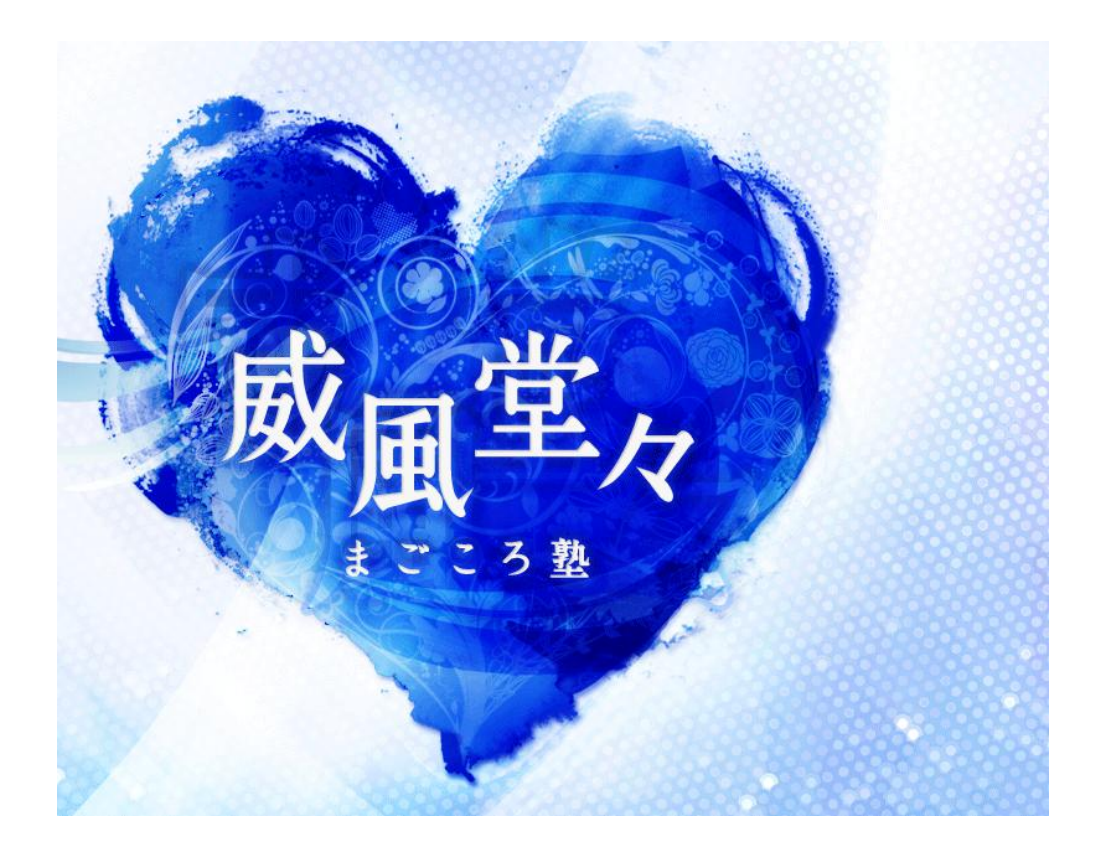

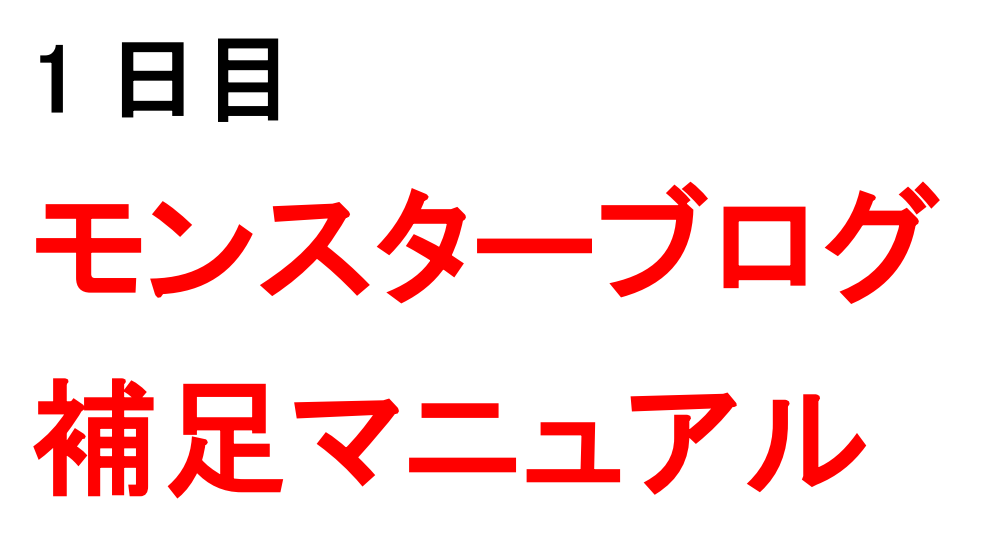

2012 年 9 月 30 日改訂版

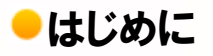

【推奨環境】

このレポート上に書かれている URL はクリックできます。できない場合は 最新の AdobeReader をダウンロードしてください。(無料) <http://www.adobe.co.jp/products/acrobat/readstep2.html>

#### 【著作権について】

このレポートは著作権法で保護されている著作物です。 下記の点にご注意戴きご利用下さい。

このレポートの著作権は作成者に属します。 著作権者の許可なく、このレポートの全部又は一部を いかなる手段においても複製、転載、流用、転売等することを禁じます

著作権等違反の行為を行った時、その他不法行為に該当する行為を 行った時は関係法規に基づき損害賠償請求を行う等、民事・刑事を 問わず法的手段による解決を行う場合があります。

このレポートに書かれた情報は、作成時点での著者の見解等です 著者は事前許可を得ずに誤りの訂正、情報の最新化 見解の変更等を行う権利を有します

万が一誤り、不正確な情報等がありましても、著者・パートナー等の 業務提携者は、一切の責任を負わないことをご了承願います。

このレポートを利用することにより生じたいかなる結果につきましても 著者・パートナー等の業務提携者は、一切の責任を負わないことを ご了承願います。

## 目次

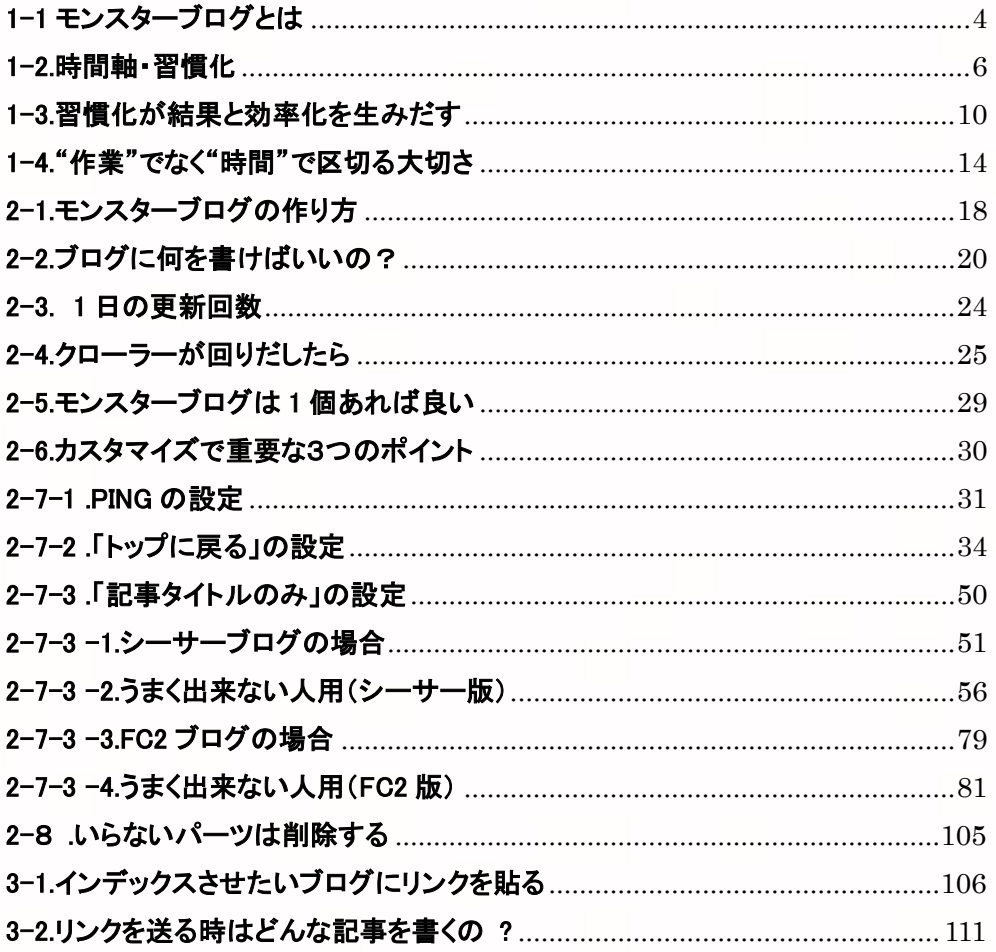

# <span id="page-3-0"></span>1-1 モンスターブログとは

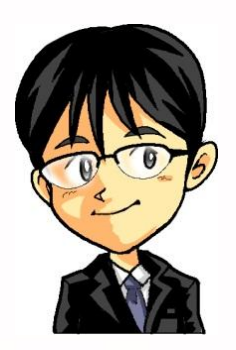

「はじめに"モンスターブログ"を作ってもらうよ」 「インデックス専用のブログを1個作ってみよう!」

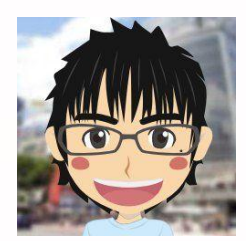

# 「インデックスって何ですか?」

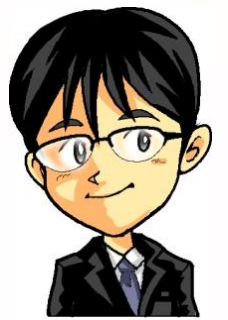

「簡単にいうと グーグルやヤフーに新しいブログやサイトを認識してもらう事だよ」

# 「作ったばかりのブログ、新規で取得したドメインは グーグルやヤフーに認識されていないからね」

「モンスターを更新していけばタイピングも速くなる」 「さらに、時間を有効に使うための考え方を学び 作業の習慣化をさせるのが目的だよ」

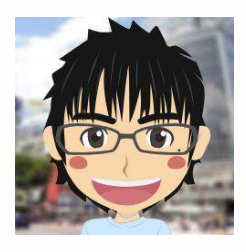

「モンスターの役割、学べる内容が分かりました」

# <span id="page-5-0"></span>1-2.時間軸・習慣化

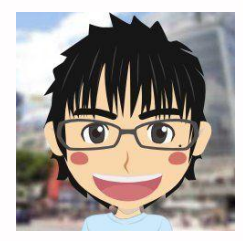

ほとんどの方がお仕事をされながら アフィリエイトをされていると思います 皆さんはいつもどんな風にして作業をしていますか?

仕事から帰って来たら、お風呂も入らずに疲れた体にムチを入れて バタバタしながらPCの前に座り作業をしていませんか?

限られた時間の中で、ブログの記事を書いたり キーワードと向き合ったり、サイトを構築したりと 色々やるべき事がたくさんありますよね?

#### 副業だからこそ1つのテーマを決めて取り組んでいく事が大切で 塾長は私たちにに「作業は並行してやりましょう」と伝えています

楽天やったり、アドセンスやったり、ASPやったりなどと リスクヘッジも含め並行作業を推奨している訳ですが・・・

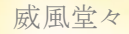

#### それが大事なのは分かっている、だけど時間は限られているんだ 並行してと言われても私は忙しくて出来ないよ・・って 思われているかもしれません

「稼いでいる方達」から言わせると忙しいのならば・・・ 当然の様に「外注を使いましょう!」とあなたに推奨します

しかし投資する余裕も無いから困ってしまう訳です・・

また毎日お仕事をされている中で、家族や友人、恋人との コミュニケーションもあり、育児や介護等もある方は どうしても時間追われる現状もよく分かります

# 私たちは時間と戦わなくはいけません!

# 大切なのは「時間の使い方」なんです!

稼ぎたいのなら寝る間を惜しんでやらないと・・ 外注使って量産しないとの前に・・ どうしても時間がない方っているんです

それでも何とか現状を変えたいから みんなアフィリエイトでお金を稼ぎたいんです

だったら、時間の使い方を工夫するしかありません! 30 分や 1 時間しかなくてもいいんです 年間ベースで考えれば構築はできます

毎日、そのぐらいしか時間が取れないのに あれやこれやと複数のメルマガに目を通したり 素早く稼げる情報ばかり見ているから時間がないのです

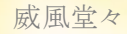

#### 効率化が図れない人のやり方って作業で区切ろうとします

これだと時間が取れない方は悩むばかりです

例えば記事を5記事書き終えたら、次はサイトを作ろう! これが終わったら教材を読んで勉強しようみたいなリズムで 毎日と向き合っていたらうまくいきません

モチベーションが保てる時は多少無理をしてでも 作業で区切りながら人はがんばろうとするものですが このやり方は、「継続しないやり方」なんです

休みの日にやろうとしても疲れがたまっていたり また休みの日に限って色んな用事が入ったりするものです・・

結果論としてやっていることが中途半端になってしまって ため息ついて「なんかうまくいかないな・・」となります

一体何をやれば自分は稼げるのだろうか・・と悩みだすのも 時間がない、モチベーションが上がらないなどからくるものです

ポイント

時間がなくても効率化を図る為には頭で考えるのではなく 絶対「紙(ノート)」にやるべきことを必ず書いてください!

# <span id="page-9-0"></span>1-3.習慣化が結果と効率化を生みだす

まずは毎日使える時間を明確にして1週間のスケジュールを きっちり組み立てていきましょう

日中古以仁裸し から記事入れ付け 火 ASP広告度以キワド拾い 水刷生胶、材料外儿的 片作不竹个-(5个国) 木 MT作! 記事入れ 作业对演讲行 金バックリンクのハコ作) 刚九次記事入山20 工無料はトイが 八万万万差了 日スカイプ面談 4日2時間 1四間+1時間半

これは経験のあるクライアントさんと打ち合わせした時に 塾長が書いたものです、1日に使える合計は、3時間半ですね

1週間でやる作業を作ったら、今度は毎日の作業を振り分けます! 毎日の作業は2時間で計画を組みました

# ⇒1週間に分けたものをルーティングさせるか ⇒毎日の作業だけをルーティングさせるか

この2つの内、1つの方だけを選択して取り組んでください そして作業を始める前に必ず時計をPCの横に置いてください

ここは覚悟を決める必要があります、テレビも見ちゃダメですし ネットサーフィンも、メルマガもご法度ですと書きましたが、 恐らく決めてもほとんどの方が計画通りに出来ないと思います だけどそれでOKです!全く問題ありません 集中してやった結果、「今」あなたが出来る事はそこまでなのです

例えばブログの記事を5記事かこうと取り組んだとしますね 結果、時間内に3記事しか書けなかったとしましょう

しかし、それでも無理して5記事が終わるまでやるのではなく 3記事で終わったら、それでおしまいにするんです

# 出来なかったということを悔やむより自分の

#### 「着地点」を知り認めてあげる事の方が重要です

がんばった自分を褒めて無理をせずに就寝してください

大切なのは自分の中でまずは「流れ」を生み出すことなんです ⇒作業で区切るのではなく「時間」で作業を区切っていくんです

毎日やり続けると必ず体が覚えていきます、スピードも身につきます 何か教材などをお持ちであったり、やるべき事が分かっているなら 絶対にここから逃げてはいけません

人と比べたり情報に左右されず「決めた事」をコツコツと 毎日取り組んでいくと必ず自分の中で自信が生まれて 効率化していきますし、外注をする時も任せる事が見えます

ここをクリアーすると少しずつ時間に余裕が生まれますので 新しい作業を追加したり、身につけたいスキルを学ぶ事が出来ます 投資が出来ないからこそ、まずは作業を習慣化させることです

#### また、今日やるべきことを頭だけで考えて実践するのはNGです

稼げないと言われる方は自分が決めた作業を3カ月も出来ていません 多くの方が情報に溺れて心が定まらずにフラフラしています

仕事だったらそんなにフラフラとできますか? また難しい仕事でも毎日、毎日同じ事を繰り返せば 嫌でも自然と体が覚えますよね?

アフィリエイトも同じ様に行えばいいのです

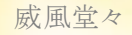

#### 作業で区切るのではなく「時間」で区切る事を知ってください

限られた時間の中で自分が出来る事を習慣化しないと 結果は中々出てきません

しかし、ぶれずに取り組んでいけば結果は後からついてきます ⇒月に10万の壁を超えられてない方はこれが出来ていません

# <span id="page-13-0"></span>1-4."作業"でなく"時間"で区切る大切さ

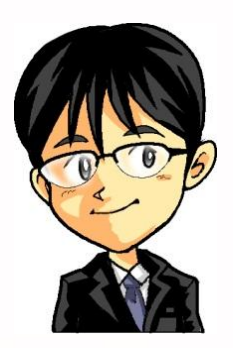

「松風さんは【時間軸】がだんだん出来てきたね」

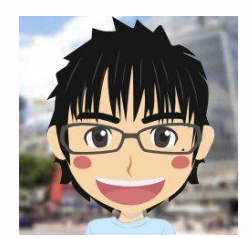

「はい」

## 「作業量ではなく時間で区切ることが大切!」

「この教えは本当に役立っています」

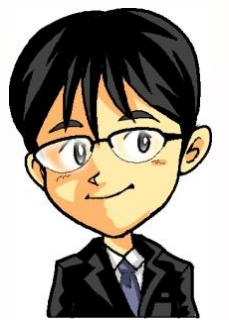

「よし!それならもう一歩前に進んでみようか?」

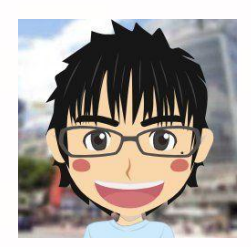

「お願いします」

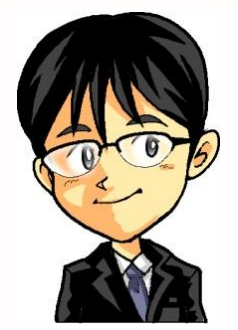

### 「時間がない場合の【時間軸】を用意しておくんだよ」

「例えば平日は2時間で作業予定をたてていたとするよ」

「でも残業や急な予定が入ることもあるよね」 「そうすると時間軸がくるうよね」

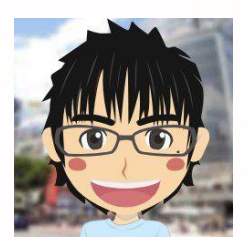

「私も経験あります」 「睡眠時間を削って作業していました」

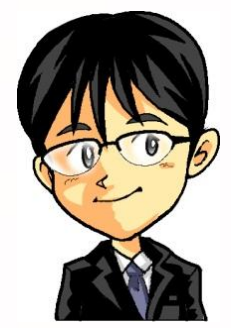

「そうだね、睡眠時間を削ってもやらないといけない事もあるね」 「でもそればかりだと続かない人も多いと思うんだ」

「【時間軸】の基本は"がんばらなくても続けられる作業予定"なんだ」 「もちろん作業量が絶対的に少ないと問題あるけどね」

「なので時間がない場合の【時間軸】を用意しておくと便利!」

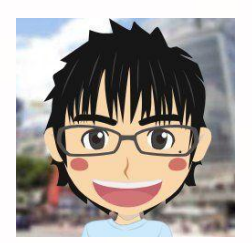

「分かりました」 「平日は2時間で作業予定を組み立てていますが、 "1 時間バージョン"も作ってみます」

――――――――――――――――――――――――――――――

- 17 – Copyright (C) 2012 威風堂々. All Rights Reserved.

# <span id="page-17-0"></span>2-1.モンスターブログの作り方

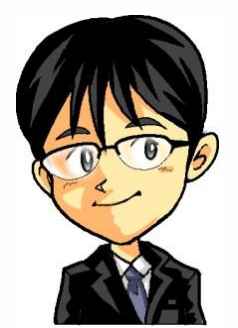

「モンスターブログのポイントをまとめておくね」

□目的は3つ

1.インデックス用の媒体をもつ 2.タイピングの練習をかねる 3.時間軸で動く練習をかねる

⇒"モンスター"は稼ぐ媒体ではない!

□書く内容は日記調で良い

□1記事300文字~500文字が目安

□最初の段階では更新回数は多いほうが良い

⇒最初のスタートダッシュでは1日5記事更新が目標

#### □更新作業に時間をかけすぎないこと

⇒モンスターにかける時間は1日あたり合計15分ほど ⇒これ以上かかる場合,モンスターはやらない

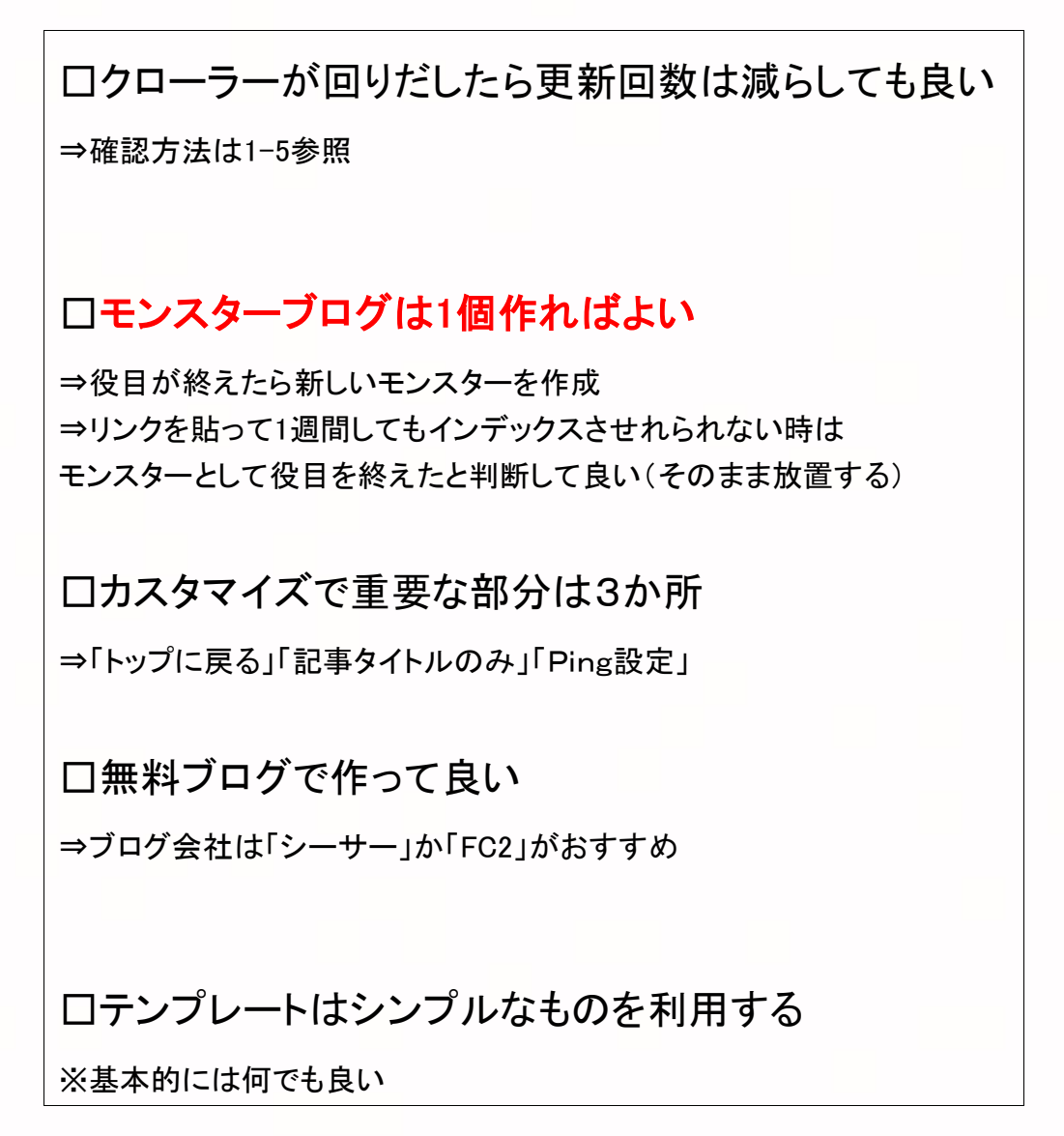

# <span id="page-19-0"></span>2-2.ブログに何を書けばいいの?

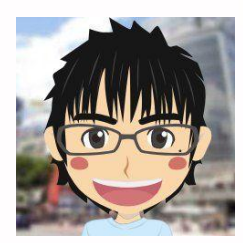

「モンスターブログで書く内容は何でもいいんですね?」

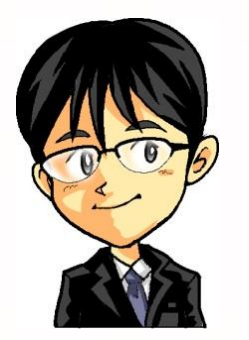

「その通り!」

# 「書くことが苦痛にならな

# い内容なら何でもOK」

「社会の事、日々の出来事、嬉しかったこと、 子供の成長、なんでもOKです」

「〇〇の日記というカンジでブログを作れば何でも書けるよね」

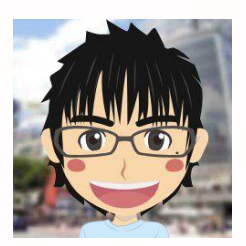

「塾長のおすすめはありますか?」

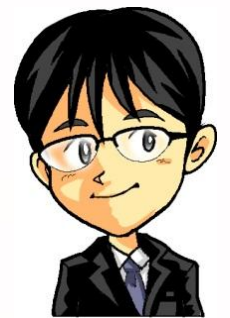

「僕がお勧めしたいのは、小さな幸せ日記だね^^」

「毎日、同じ事の繰り返しかもしれないけれども その中で何か1つ幸せと感じられる事を見つけるんだよ それをモンスターブログで書くと楽しいよ」

「あと、お天気日記でもいいね!」

「しかし、そういうのすら書けないという方も中にはいるので そういう方はキーワードランキングなどを見て 書けそうな記事ネタをチョイスして自分の感想を書けばOKです」

「ただ、その時間も凄くもったいない気がするので 幸せ日記が1番、僕はお勧めです」

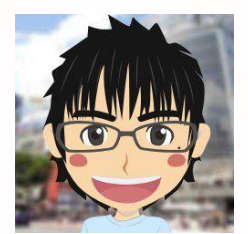

「"幸せ日記"は書いているだけで楽しくなりそうです^^」 「やってみようかな~」

「アイドル好きの人なら芸能ニュースの感想を書くのは簡単だし それをモンスターにしたほうが更新も簡単ですよね

「逆に興味もないのに芸能ニュースを書く必要はないという事ですね」

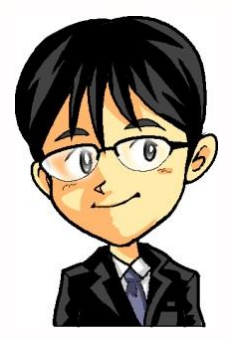

「そうだね」 「モンスターブログは更新することが重要だからね」

# ✔松風のチェックポイント✔

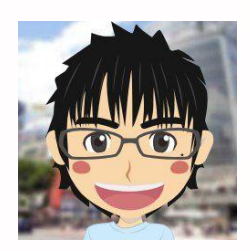

「塾長に教わった後、"幸せ日記"を書き始めました」 「感謝の心をもって"for you"の精神でがんばります!」

⇒<http://magokorojyuku.blog.fc2.com/>

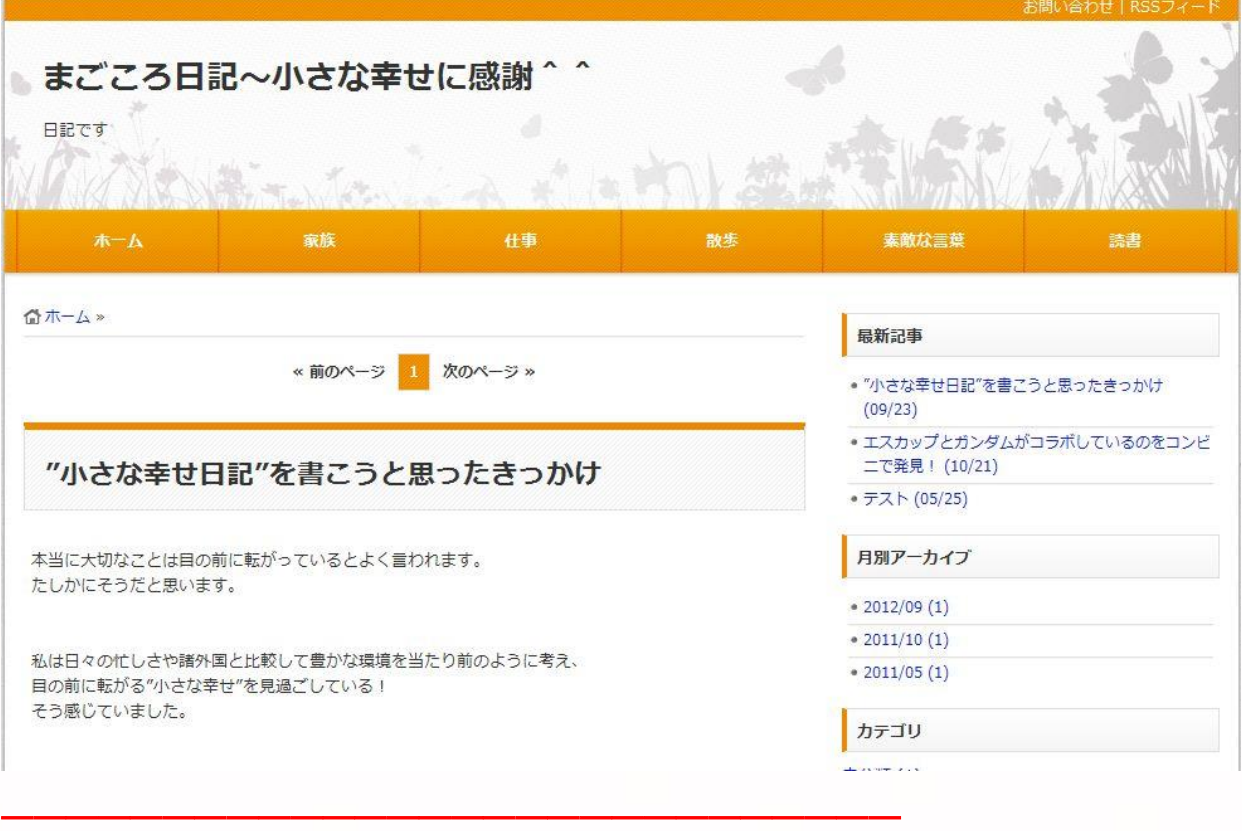

## <span id="page-23-0"></span>2-3. 1 日の更新回数

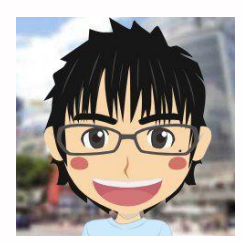

「更新回数が多いほど良いことは分かりました」 「ただ具体的にはどのぐらいすれば良いのですか?」

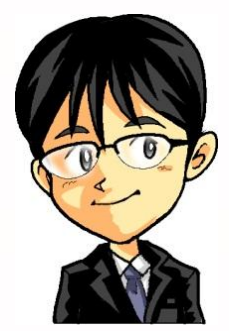

「人によって作業時間が違ってくるからコレというのはないんだよ」 「ただ初めの段階では1日5記事はがんばってほしいかな」

# <span id="page-24-0"></span>2-4.クローラーが回りだしたら

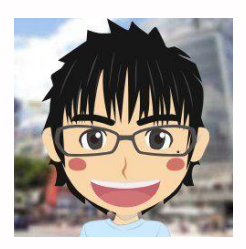

「最初の説明で『クローラーが回りだしたら更新回数は減らしても良い』 とありました」

「クローラーとは何ですか?」

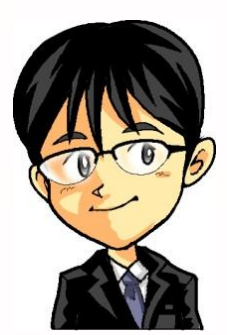

「クローラーは検索エンジンのロボットのことだよ」 「常に動き回って新しい情報を探しているんだ」

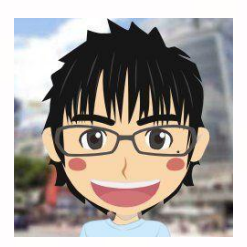

「なるほど~クローラーは探査ロボットなんですね」 「ではクローラーが自分のモンスターに回ってきたことは どうやって調べればいいのですか?」

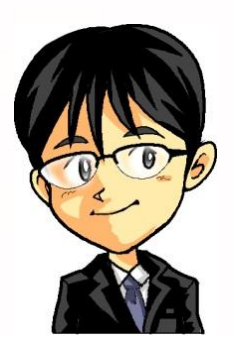

「それは 【site:あなたのブログのURL】 をグーグルの検索窓に打ち込むだけでOKだよ」

※【 】で囲った部分を検索窓に打ち込みます

「そこで表示されているデータが日々増えていれば クローラーが回っている判断していいよ」

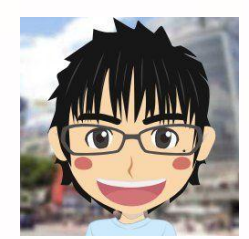

## 「↓↓こんなカンジです」

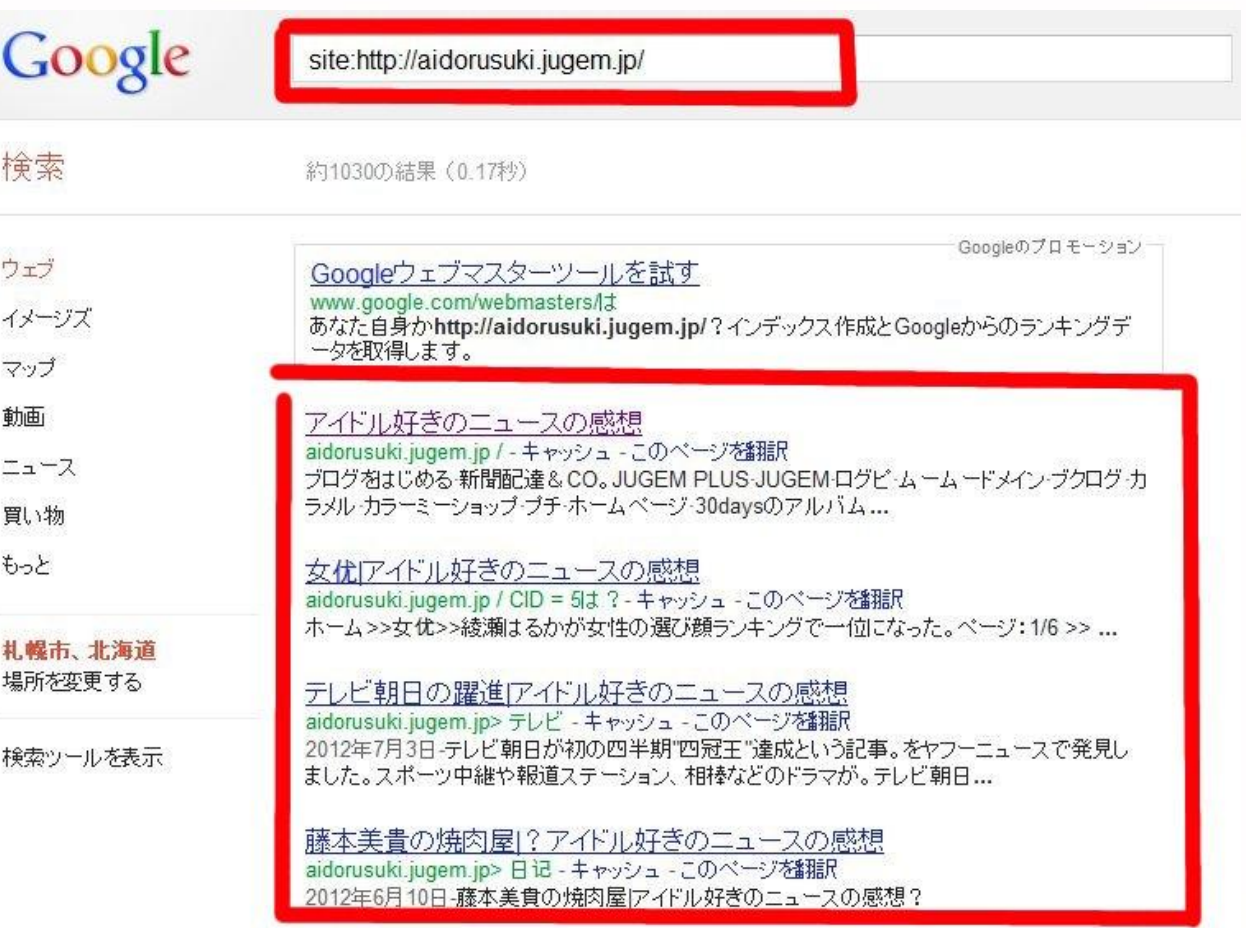

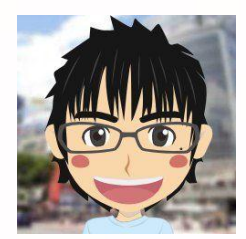

#### 「↓↓作ったばかりのモンスターはこんなカンジです(悲)」

Googleのプロモーション

Googleウェブマスターツールを試す www.google.com/webmasters/は あなた自身かhttp://seikou404.seesaa.net/?インデックス作成とGoogleからのランキングデ ータを取得します。

致しませんでした。

提案:

- すべての単語のスペルを確認してください。
- 別のキーワードを試してください。
- もっと一般的なキーワードを試してみてください。

高度な検索 検索ヘルプ ご意見ご感想を聞か Google.comを

Googleホーム | 広告プログラム ビジネスソリューション プライバシー &利用規約 |<br>- グーグル | について

「まだグーグルにインデックスされていないのです」 「記事更新を開始して1日~3日でデータは表示されます」

# <span id="page-28-0"></span>2-5.モンスターブログは 1 個あれば良い

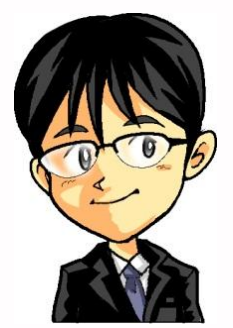

「モンスターブログは1個作れば十分です」

# 「基準としては1個のモンスターから100回ぐらい リンクを送ると、インデックスさせる力はなくなるよ」

「これはあくまでも目安なんだ」

「リンクを送って1週間たってもインデックスさせられない場合は モンスターの役目を終えたと判断していいよ」

# <span id="page-29-0"></span>2-6.カスタマイズで重要な3つのポイント

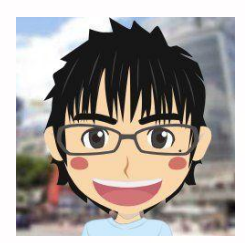

「モンスターブログを作るうえで重要3つのポイントを教えてください」

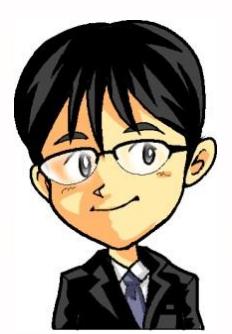

「ここは絶対に外してはいけない部分なのでメモしておいてね」

☆PINGの設定 ☆トップに戻る設定 ☆記事タイトルのみの設定

# <span id="page-30-0"></span>2-7-1 .PING の設定

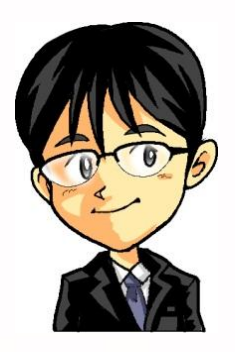

「まずはPING(ピング)の話しから」 「ブログが更新されたことを伝える大切な役目があるよ」

「各ブログ会社で設定画面があるので簡単!」 「たくさん設定しても意味がないので重要な数か所でok」

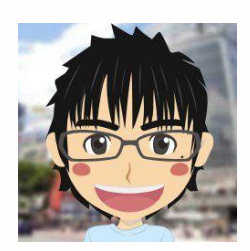

「たくさん設定してもダメなんですね」 「それではやってみましょう!」

## ☆シーサーブログの場合

「設定」⇒「記事設定」で下のような画面に移動します

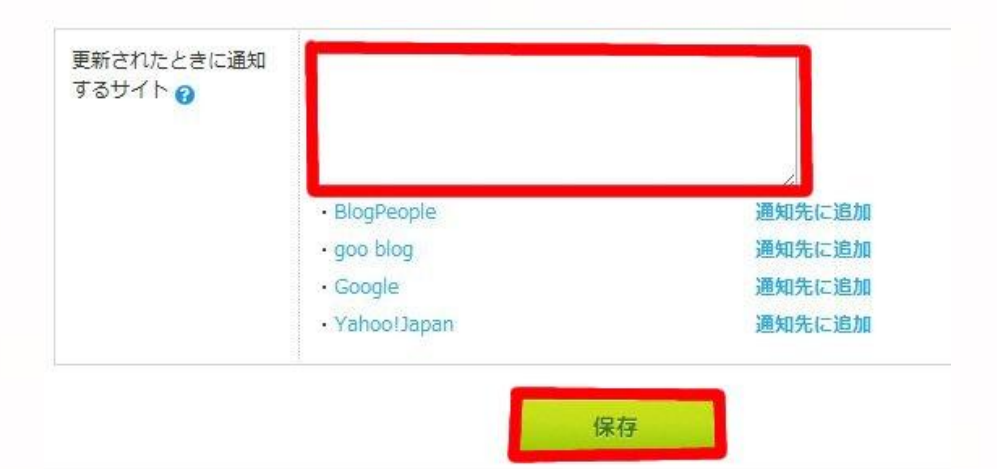

以下の4つをコピーして赤枠で囲った部分に貼り付けてください

http://blogsearch.google.com/ping/RPC2 http://api.my.yahoo.co.jp/RPC2 http://blog.goo.ne.jp/XMLRPC http://ping.fc2.com/

さいごに【保存】ボタンをクリックで完了です

※初期段階で設定されている場合は全て削除してから 4つをコピーして貼り付けてください

### ☆FC2ブログの場合

「環境設定の変更」⇒「ブログの設定」 画面下部分に移動すると「更新情報設定」があります

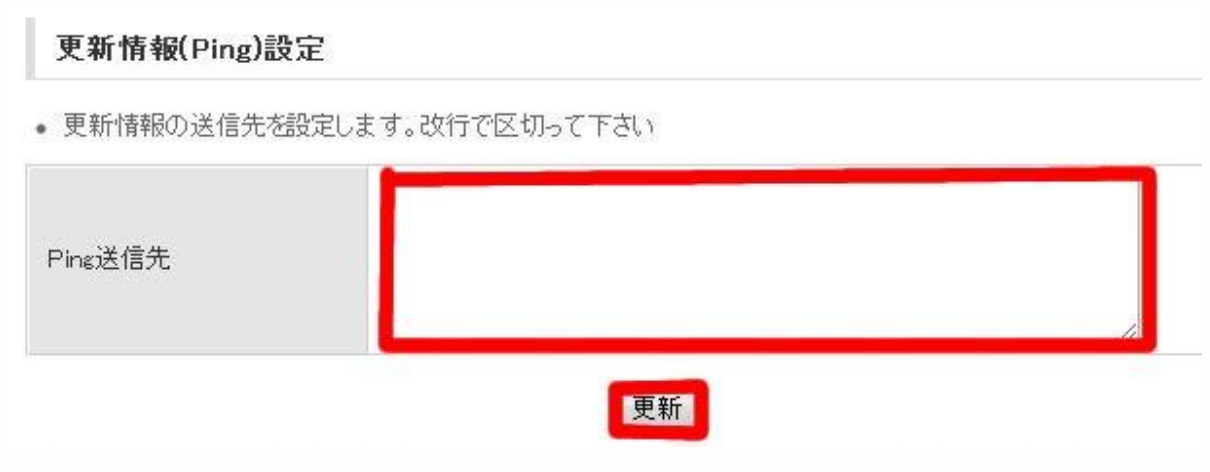

1. 以下の4つをコピーして赤枠で囲った部分に貼り付けてください

http://blogsearch.google.com/ping/RPC2 http://api.my.yahoo.co.jp/RPC2 http://blog.goo.ne.jp/XMLRPC http://ping.fc2.com/

※初期段階で設定されている場合は全て削除してから 4つをコピーして貼り付けてください

2.【更新】ボタンをクリック

# <span id="page-33-0"></span>2-7-2 .「トップに戻る」の設定

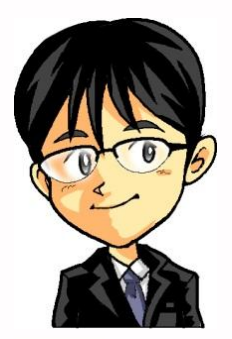

「今度は『トップに戻る』の設定方法を教えます」 次に教える『個別タイトルのみに設定する』」

「この2つはとても重要なので必ず設定してね」 「実は初心者がつまずきやすい部分でもあるんだ」

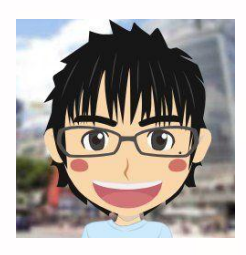

「ここからは無料ブログ会社が用意している テンプレートを使用されているという前提でお話しますね」

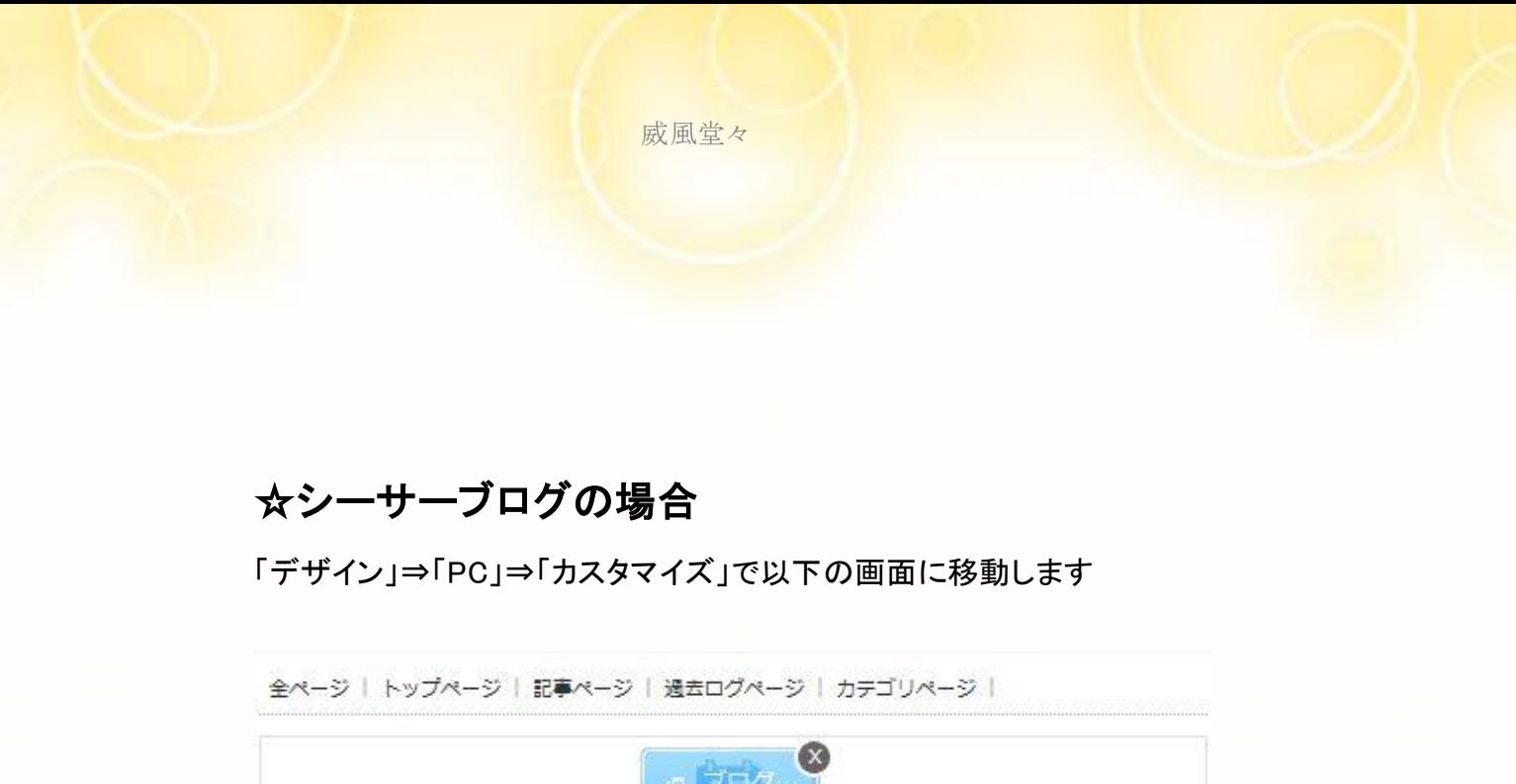

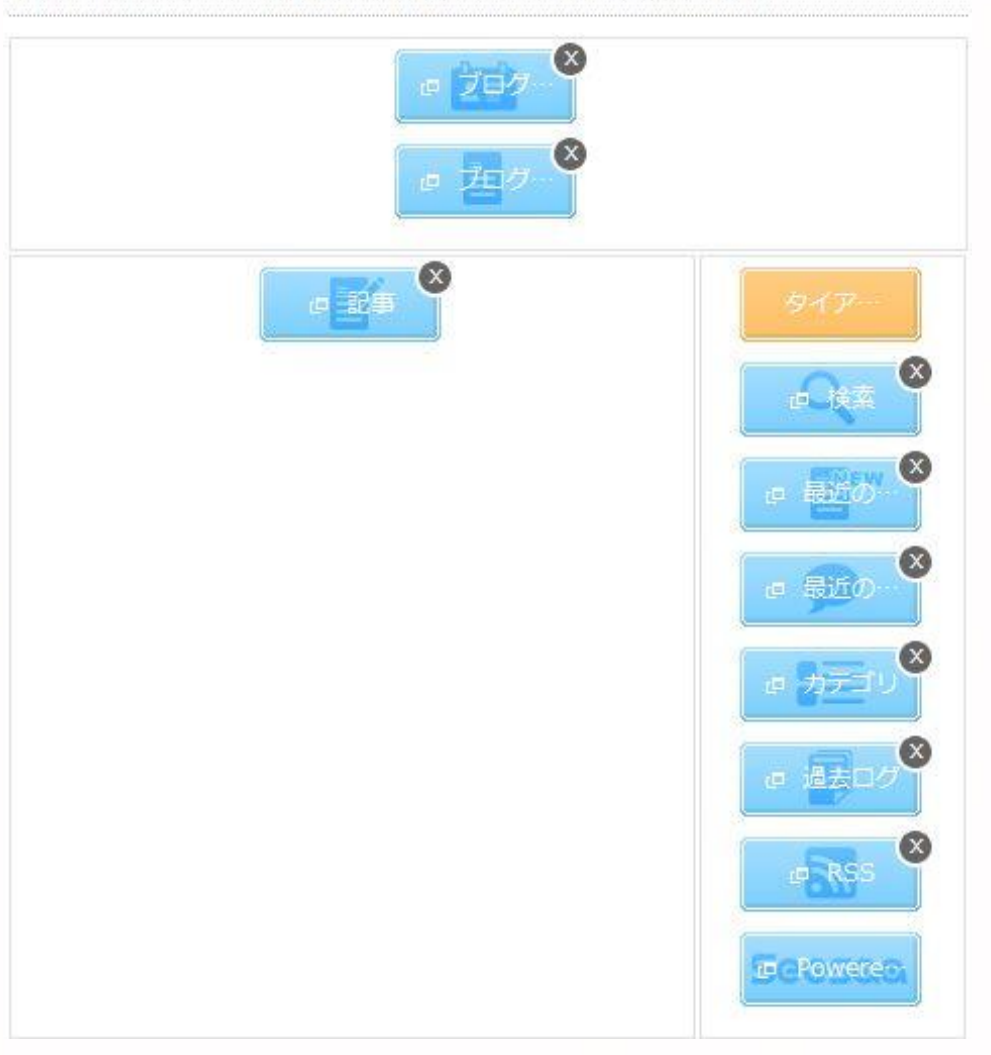

#### ※選んでいるテンプレートによって多少の違いがあります

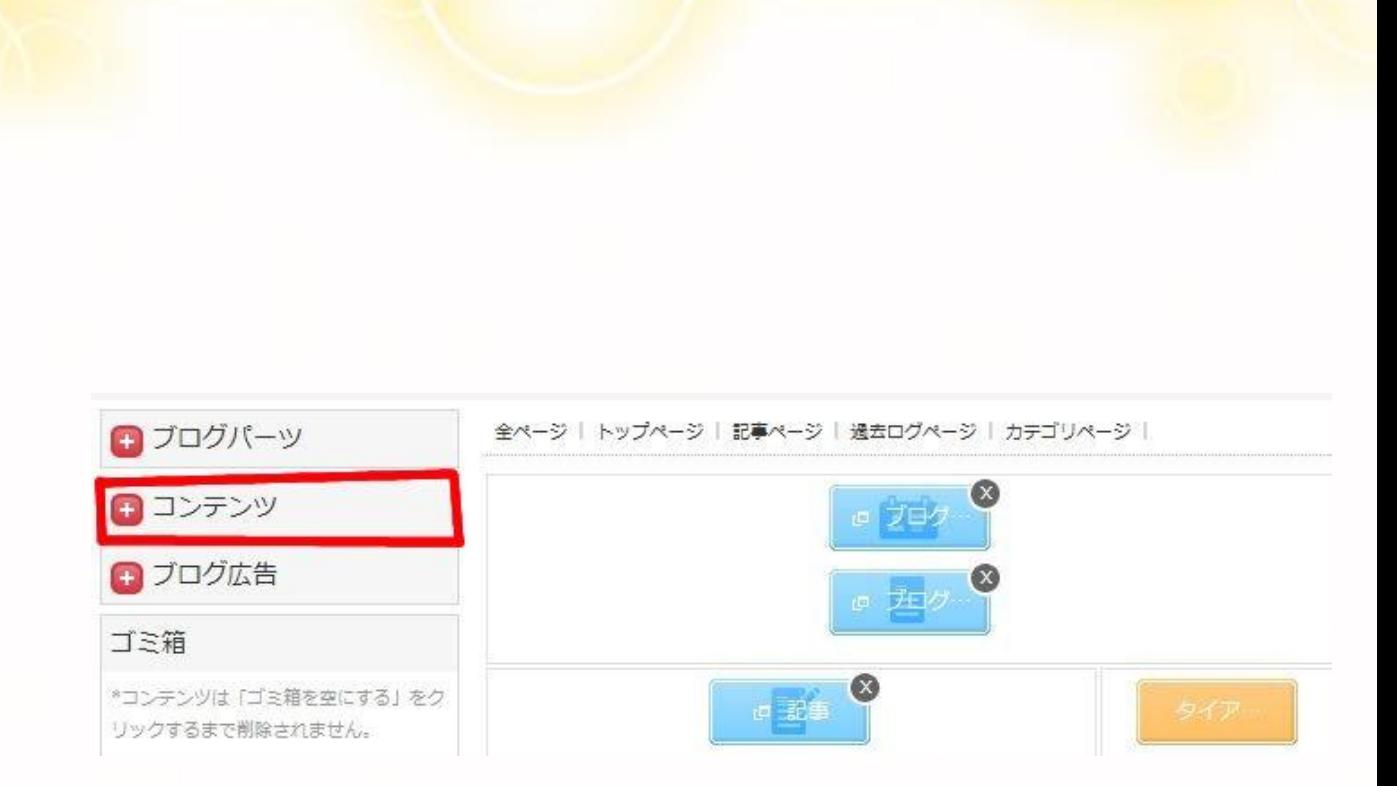

#### 赤枠で囲った【コンテンツ】をクリック
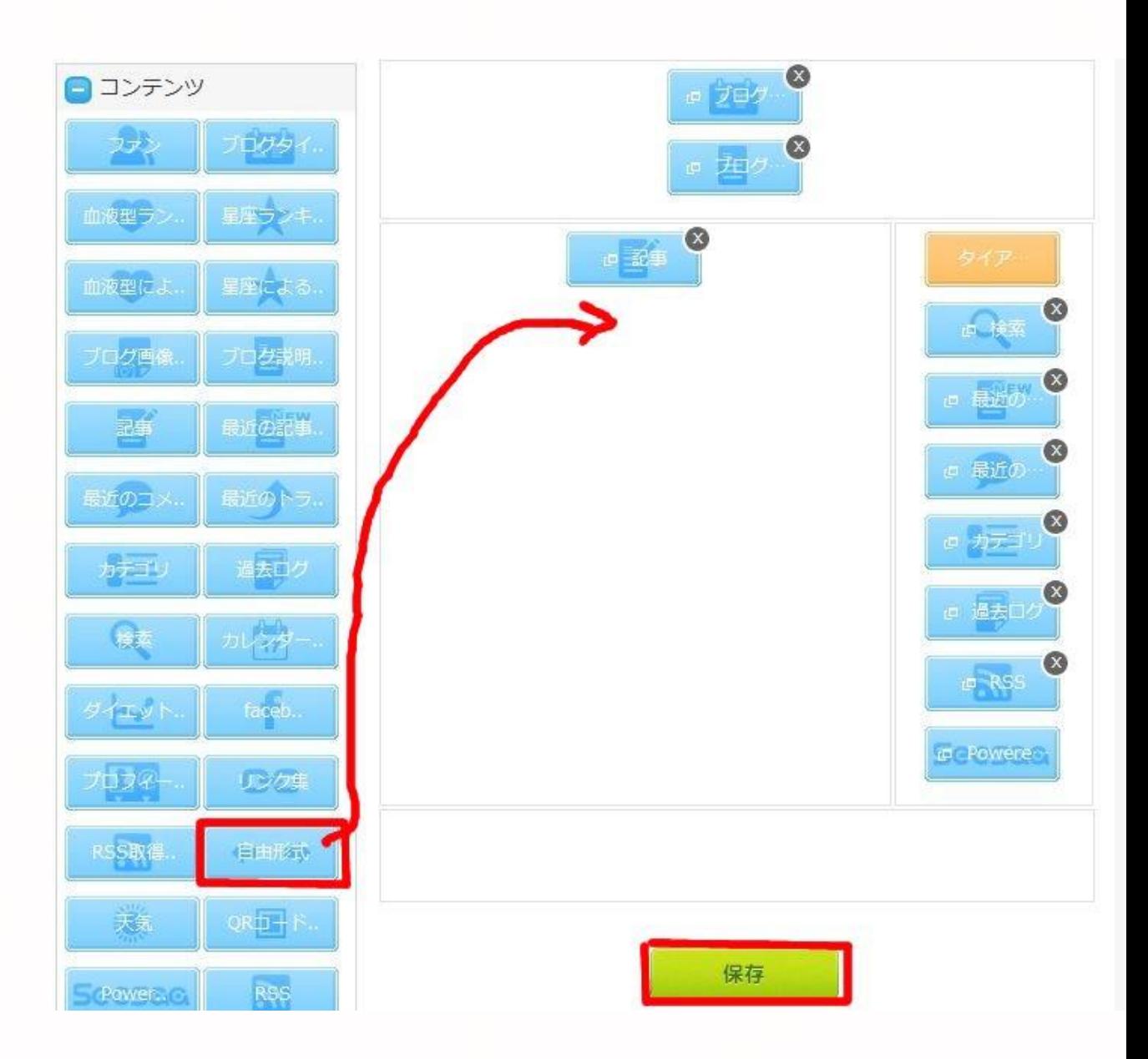

【自由形式】を右クリックしたままで 【記事】下部分に持って行きます

【記事】の下に【自由形式】が表示されたら 【保存】をクリックしてください

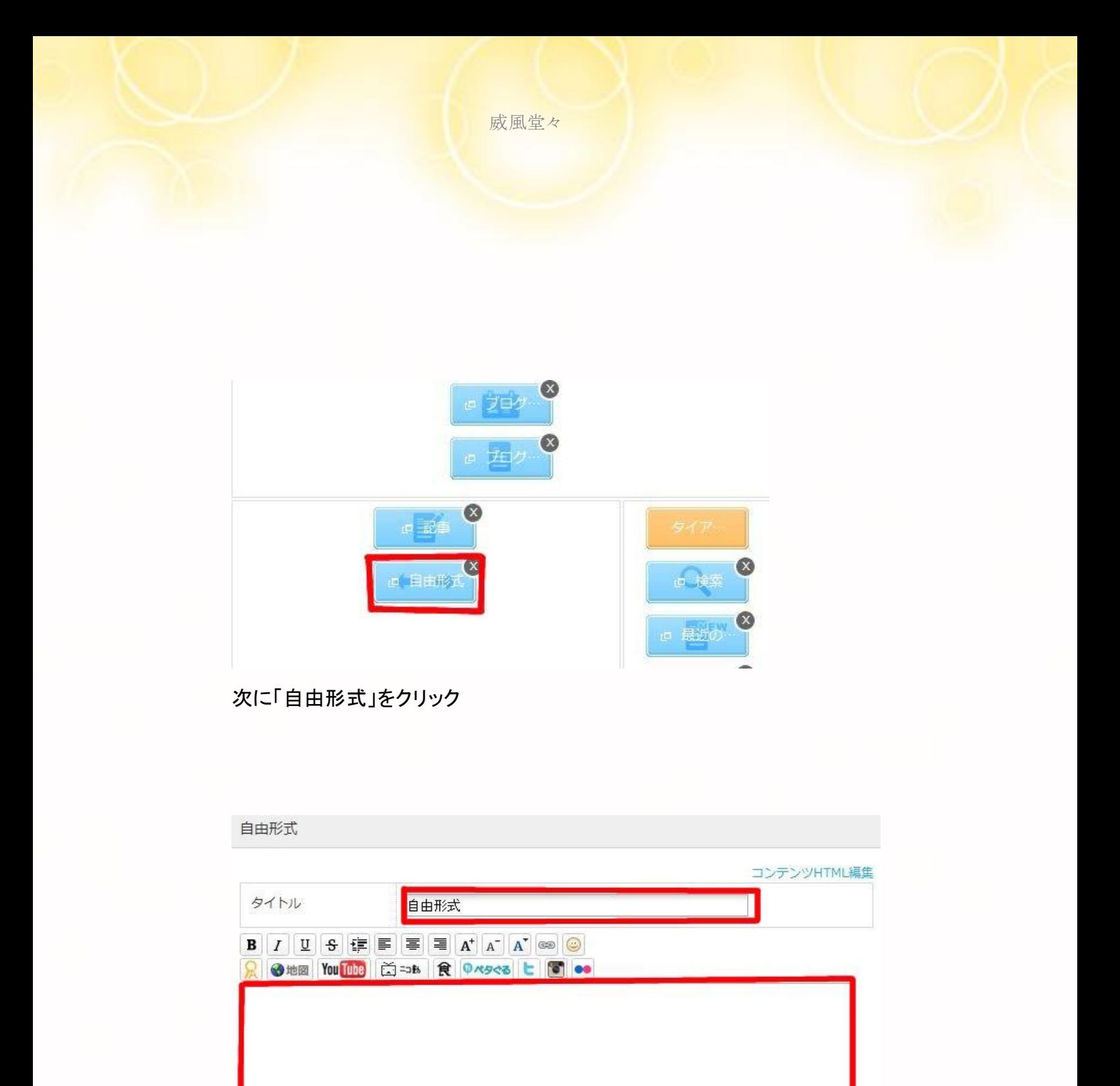

上のようか画面が開きます タイトルは「TOPに戻る」とします(ここはテキト―で良いです) 下の赤枠部分に次のタグをコピーして貼り付けてください

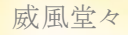

<a href="○○○"> TOPに戻る</a>

## ○○○の部分には、あなたのモンスターブログのurlを コピペしてください

例えば↓こんなカンジです <a href="<http://keanayogorekirei.seesaa.net/>"> TOPに戻る</a>

これを先ほどの赤枠部分に貼り付けます

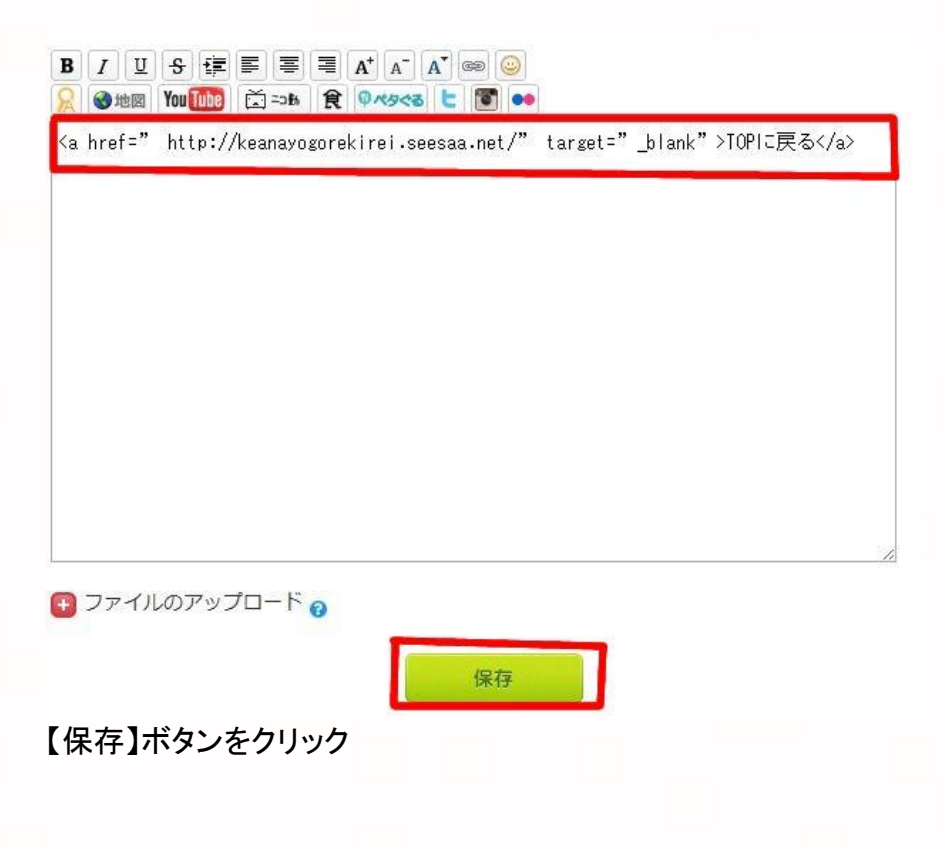

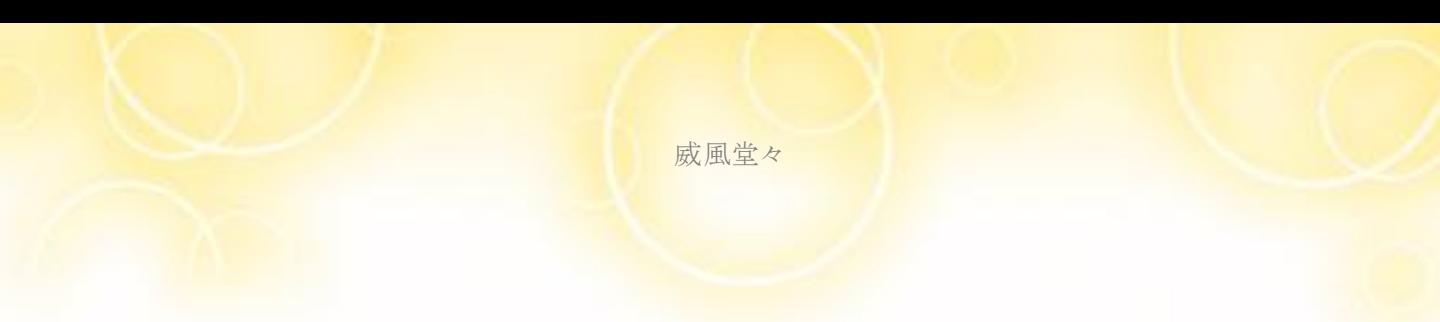

### 設定が完了したら×ボタンをおしてください

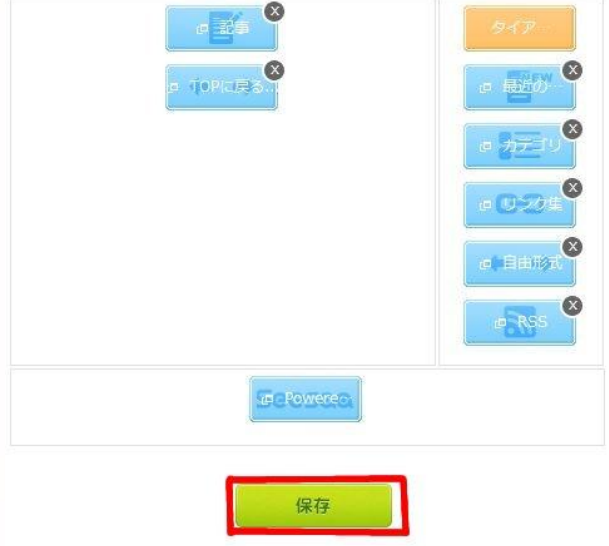

さらに【保存】をクリックで完了です!

### ↓こんなカンジになります

でも人工的に作った石油系は肌によくない 肌に必要な皮脂までも汚れといっしょに洗い流してしまう・・ 20代後半になると肌の水分が減少するんでよけいに乾燥するんです。

毛穴の目立ちの原因がクレンジングだと気づき焦って買い換えました そのときに参考にしたのが美のカリスマIKKOさんの情報でした セラムデュー アクアクレンズをおすすめしていたんです

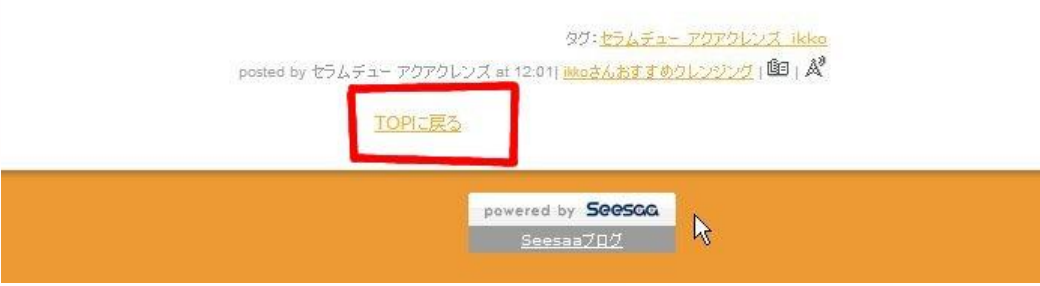

## ☆FC2ブログの場合

初期設定で「トップに戻る」が設定されている場合があります 確認方法としては、実際にテンプレートで確認できます

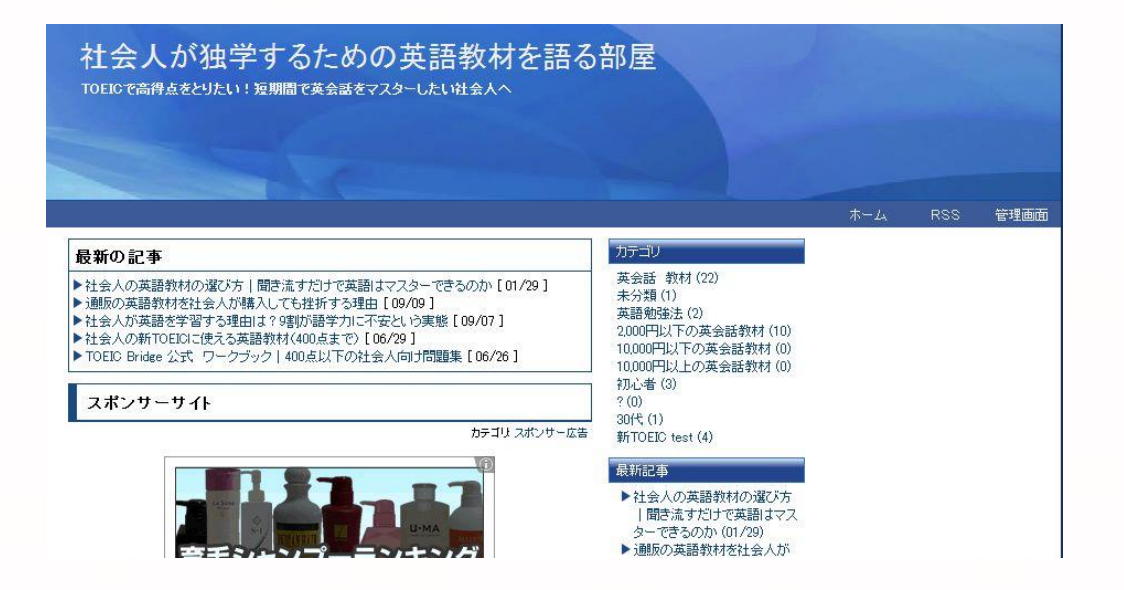

例えば↑のようなテンプレートで 一番下に移動させて(スクロール)みます

**PERMIT LANGE** 講師:杉田敏 放送:ラジオ第2 放送時間:午後10時40分~55分 放送日:水~金曜日 レベル:☆☆☆☆☆ 學生拍手

#### 2010.03.06 / コメント: 0 / トラックバック: 0 / PageTop ↑

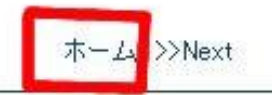

### そして「ホーム」をクリックしてみます

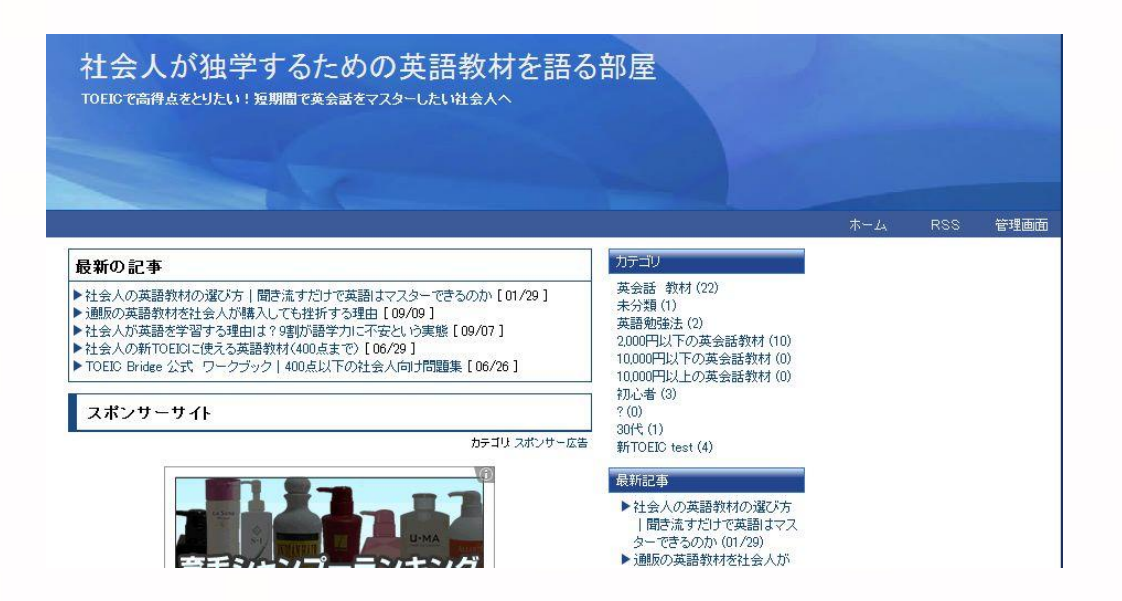

すると一番上に戻りました このようなテンプレートは、初期設定で「トップに戻る」 が装備れていると判断して良いです

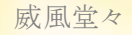

FC2の場合はシーサーブログと異なり、トップに戻る設定が 少々難しいので、初期装備されている公式テンプレートを ご紹介します

お好みのテンプレートをご利用ください

FC2の管理画面から「環境設定」⇒「テンプレートの設定」 に移動します

### 次に【公式テンプレートの追加】をクリック

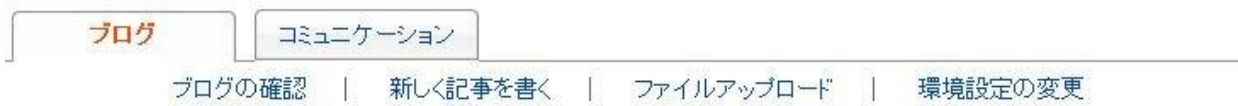

■テンプレート管理

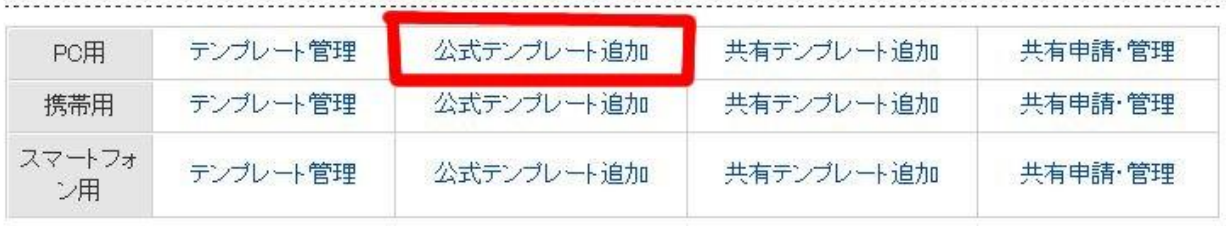

 威風堂々 公式テンプレートから検索 以下の条件を組み合わせて検索できます 表示方法 ■ テンブレートのレイアウト構造 ■ テンブレートの技術 ■ テンブレートのターゲット ■ テンプレートのイメージ▼ フランプレートのベースカラー▼ 说明: 作者: 名前: 検索 名前の部分に、これから紹介するテンプレートの名前を入力します 次に【検索】をクリックします 以下の条件を組み合わせて検索できます 新着登録順▼ テンプレートのレイアウト構造▼ テンプレートの技術▼ テンプレートのターゲット▼ テンプレートのイメージ▼ ファンプレートのペースカラー▼ 説明 作者: 名前: alpacablue 検索

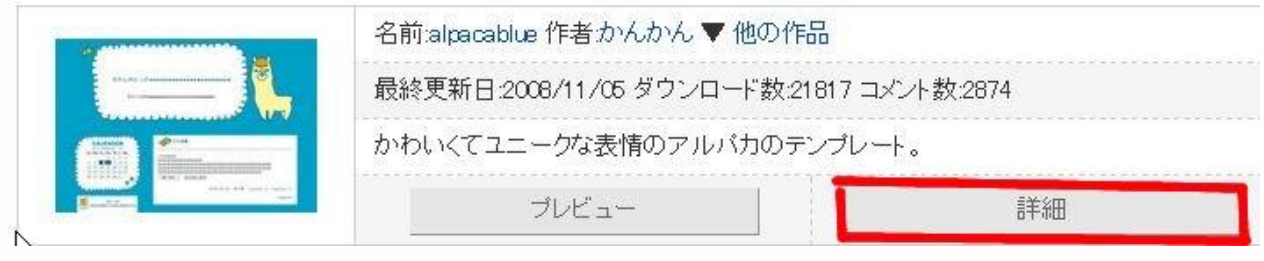

【詳細】をクリック

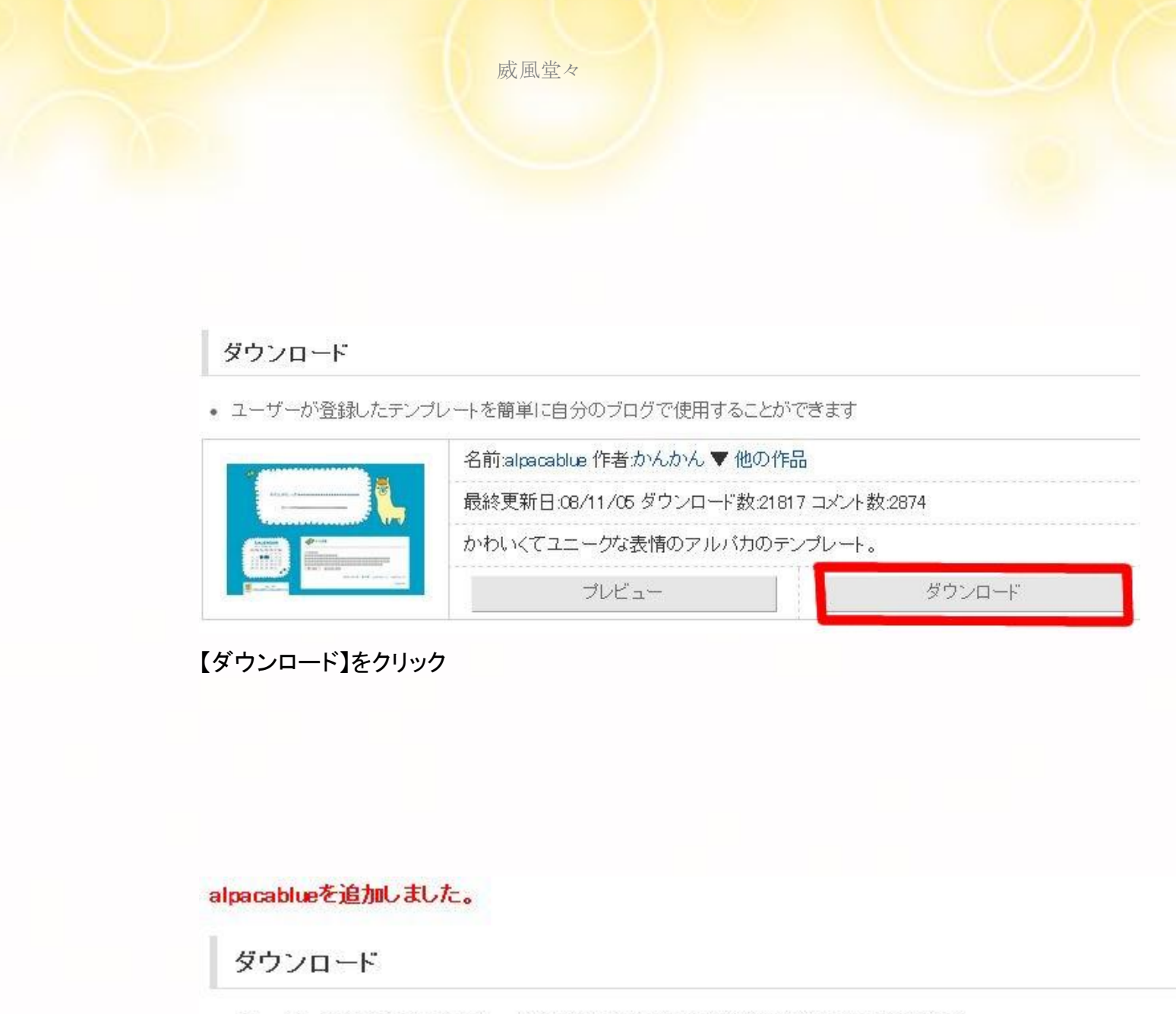

• ユーザーが登録したテンプレートを簡単に自分のブログで使用することができます

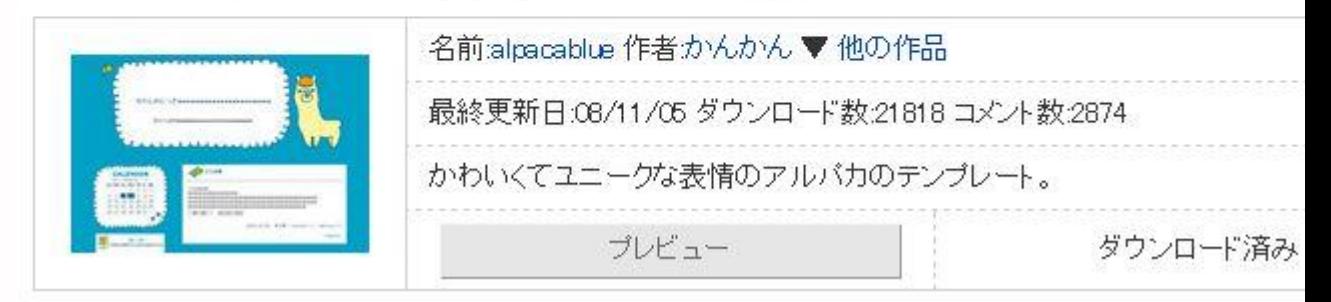

【ダウンロード】が完了しました

### ■テンプレート管理

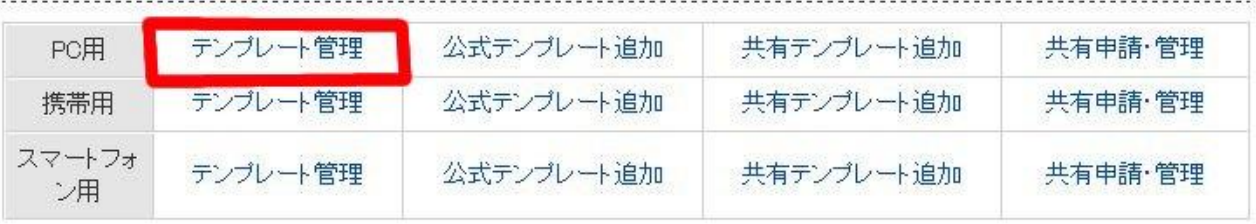

### 【テンプレート管理】をクリック

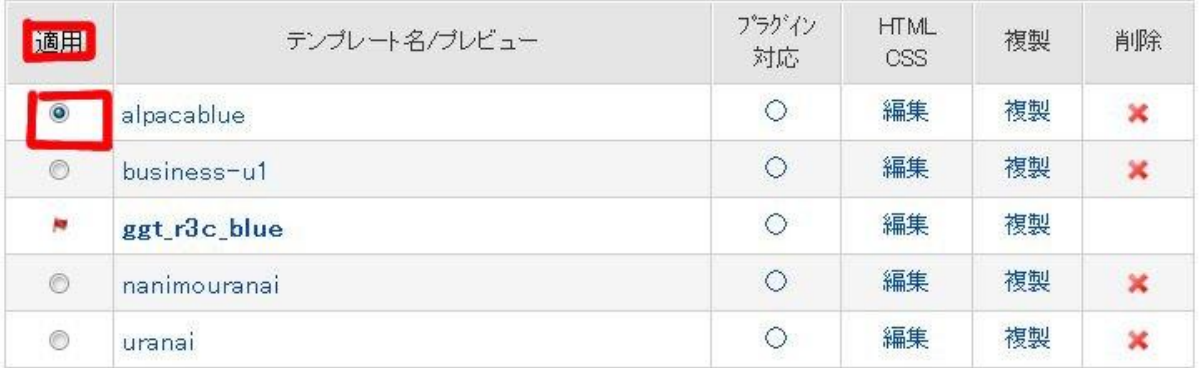

## ご使用になりたいテンプレート名にチェックをいれて 【適用】をクリックしてください

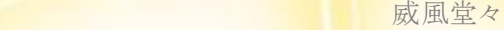

## 推奨テンプレート一覧

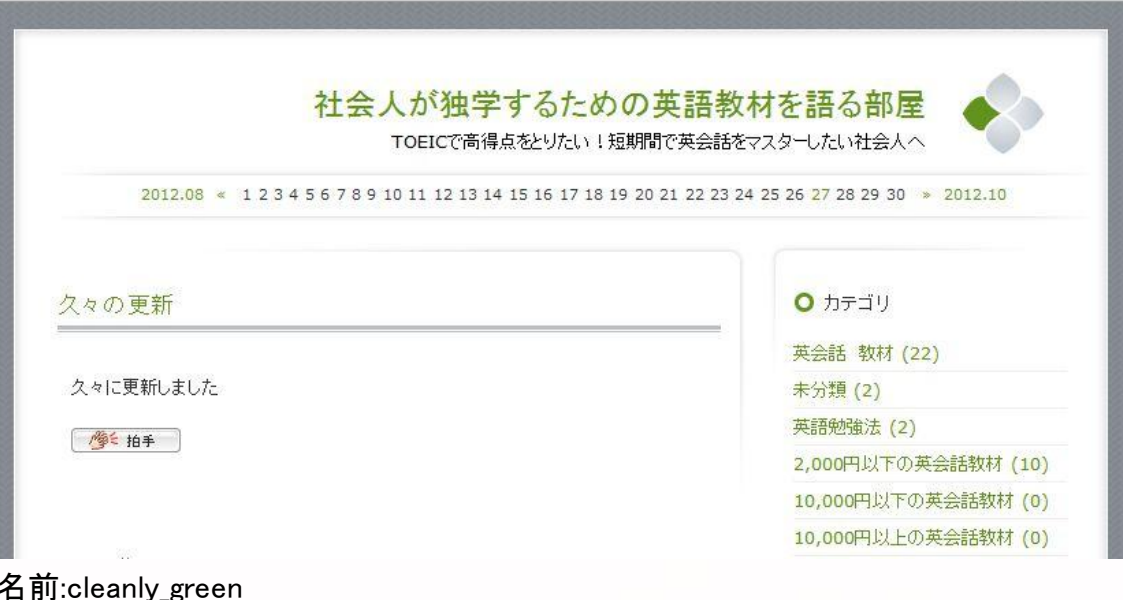

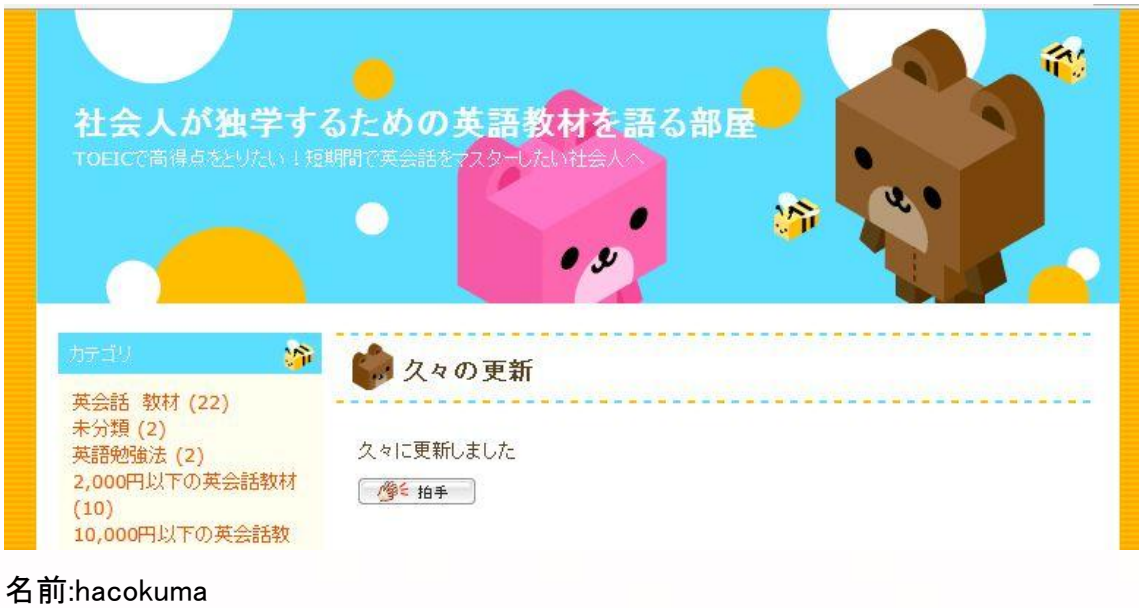

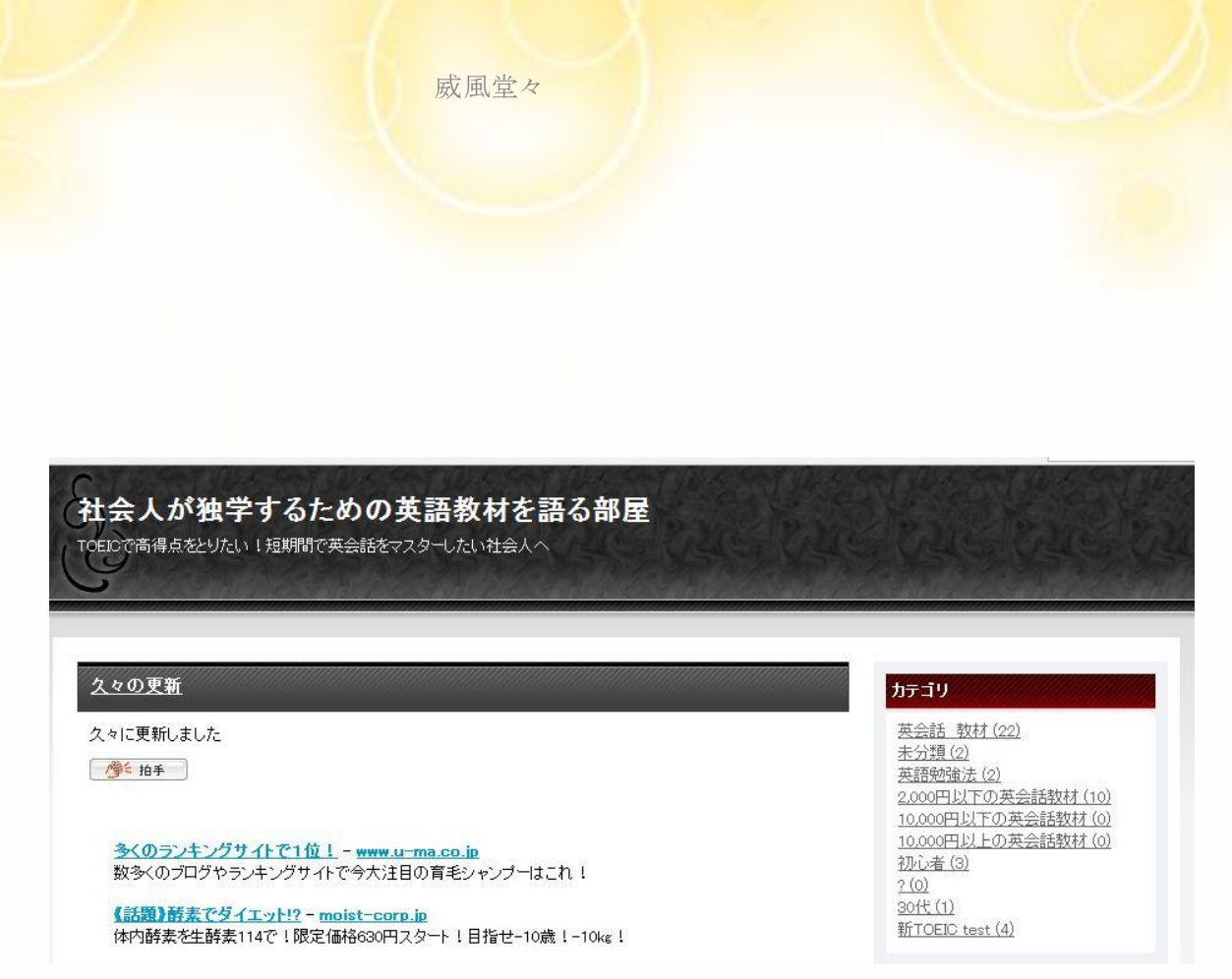

名前:business-u1

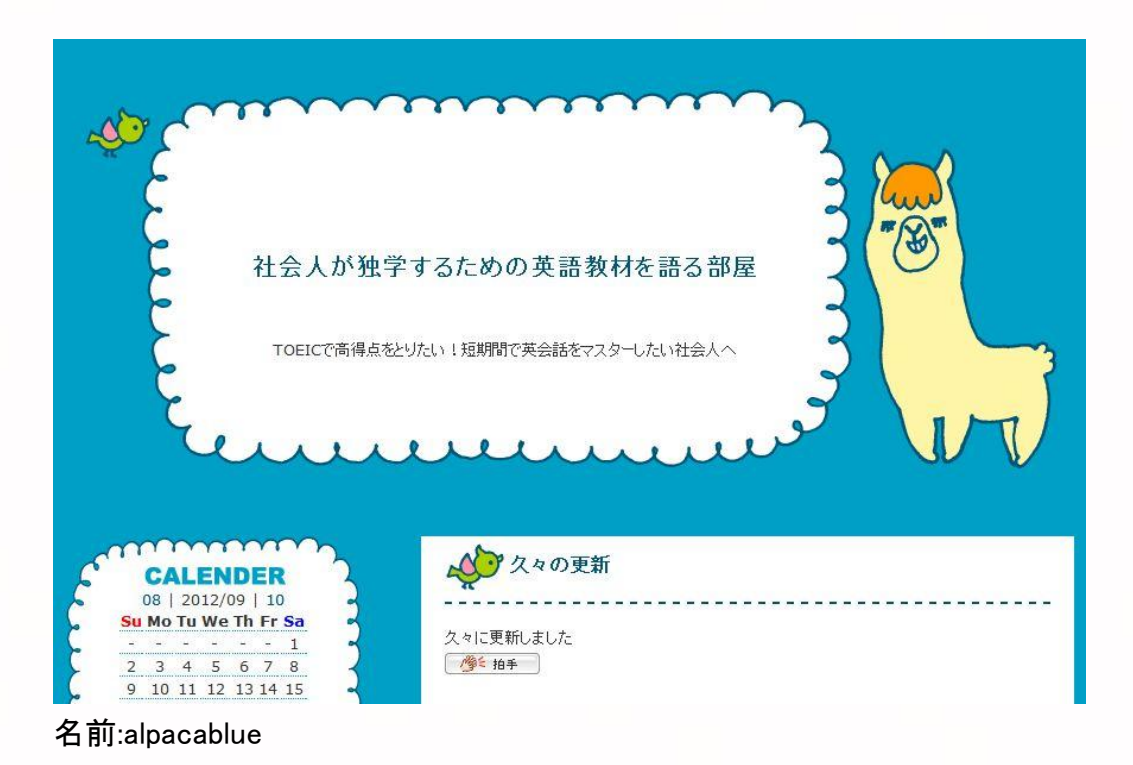

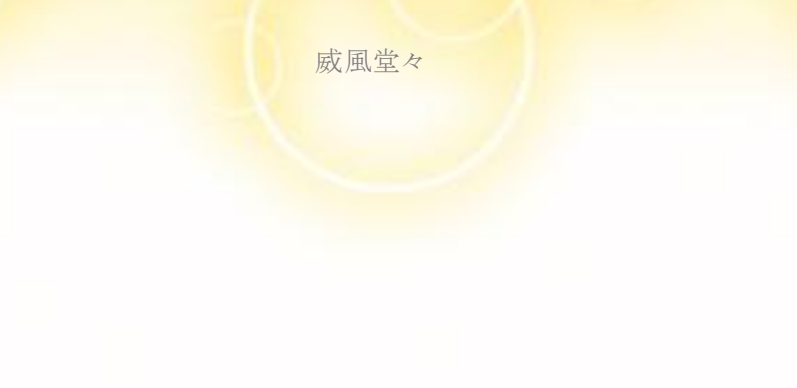

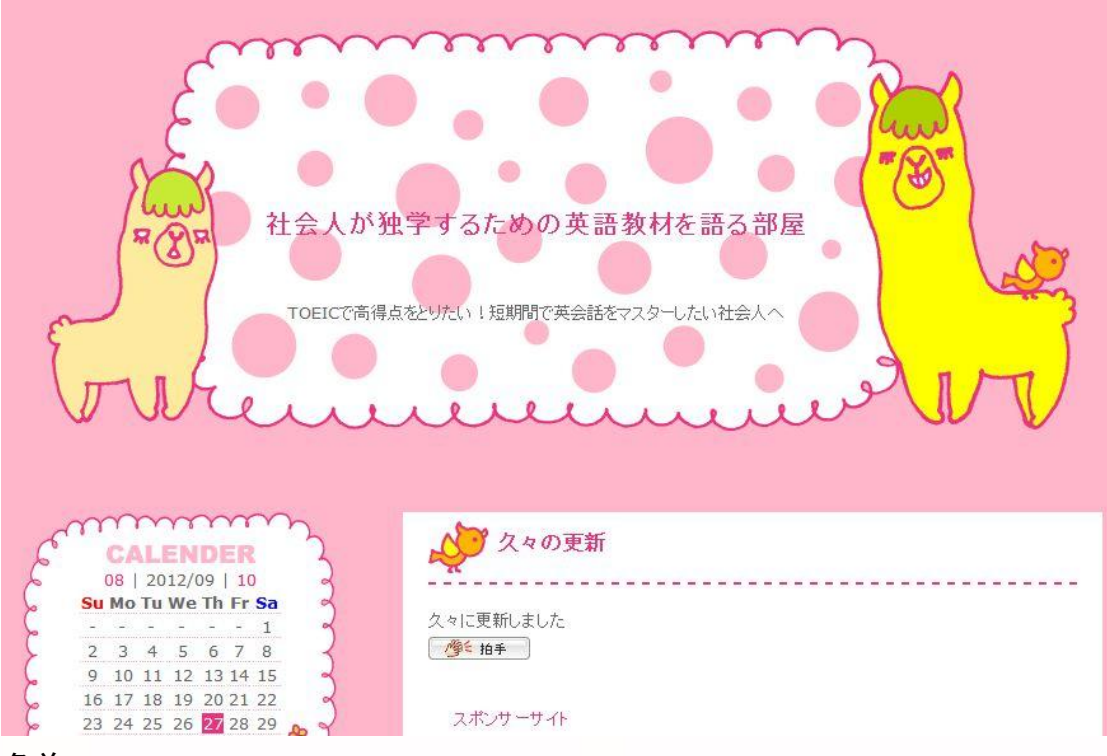

名前:alpacapink

## 社会人が独学するための英語教材を語る部屋

TOEICで高得点をとりたい!短期間で英会話をマスターしたい社会人へ

記事検索

#### □久々の更新 カテゴリ 英会話 教材 (22) 久々に更新しました 未分類(2) 英語勉強法(2) @ 2012-09-27 未分類 マコメント:0 配トラックバック:0 2,000円以下の英会話教材 (10) 10,000円以下の英会話教材 (0) 10,000円以上の英会話教材 (0) ■社会人の英語教材の選び方 | 聞き流すだけで英語はマスターできるのか 初心者 (3)  $? (0)$ 時間のない社会人が英語をマスターする方法 30代(1) 英語は目、耳、口、手をフル活用して勉強することが重要です 新TOEIC test (4) 何かにかたよっただけの勉強法よりも効果的にレベルが上がります 最新記事 • 久々の更新 (09/27)

名前:cfdn\_09

# 2-7-3 .「記事タイトルのみ」の設定

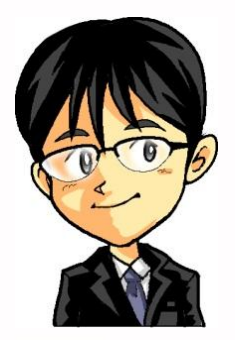

「ここからは無料ブログ会社が用意している テンプレートを使用されているという前提でお話しますね」

> - 50 – Copyright (C) 2012 威風堂々. All Rights Reserved.

# 2-7-3 -1.シーサーブログの場合

## 「デザイン」⇒「PC デザイン一覧」⇒「HTML」

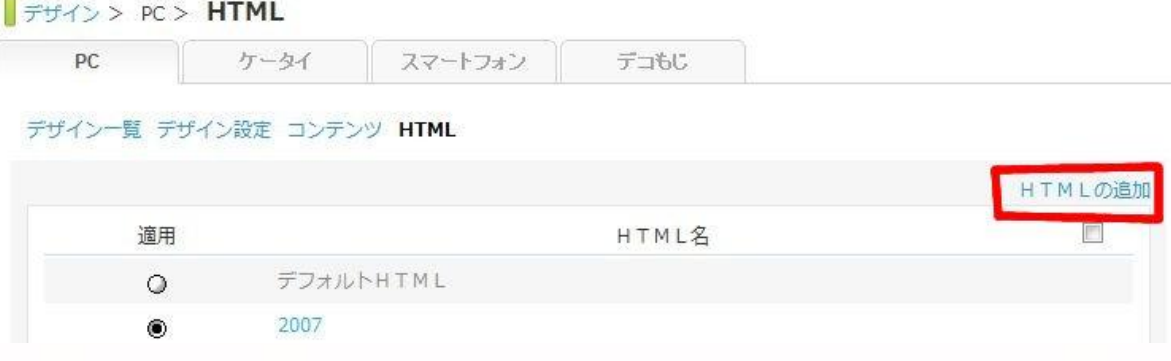

## 「HTMLの追加」をクリック

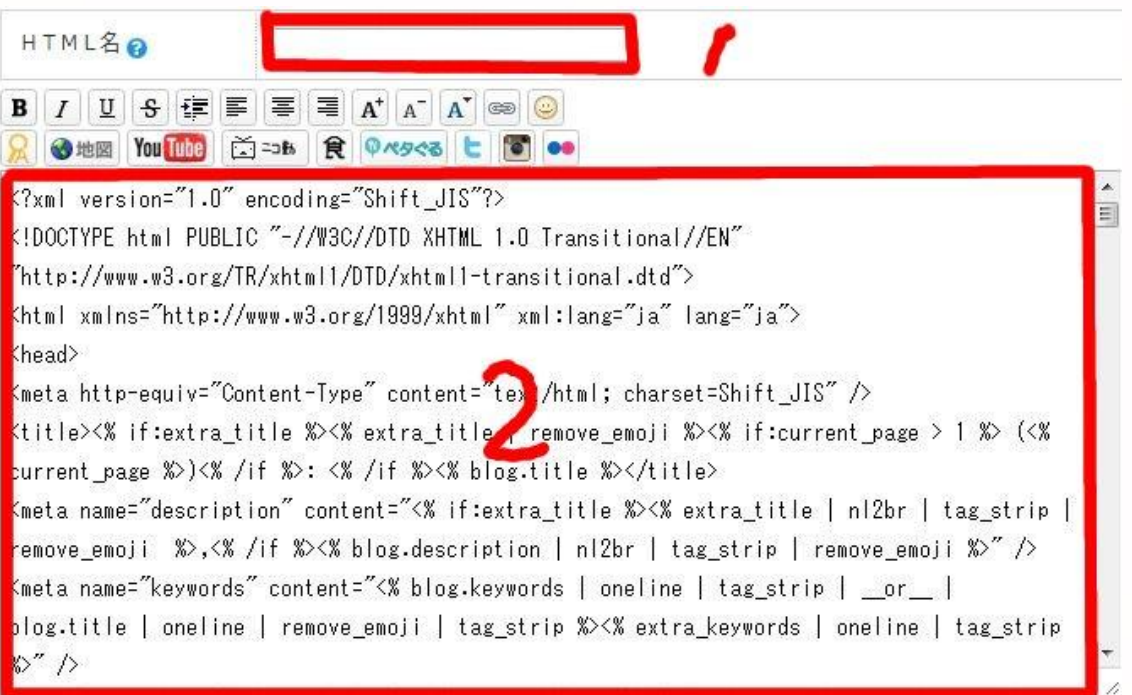

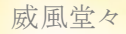

1. HTML名はテキト––で構いません

2.この中に以下のようなタグがあります

<title>・・・・・・・・・・省略・・・・・・・・・</title>

↑上から数えて数行下部分にあります

この部分を以下のタグと交換してください

<title><% if:extra\_title %><% extra\_title %><% else -%><% blog.title %><% /if %><% if:page\_name eq 'category' -%><% category\_name %><% /if  $-\frac{1}{2}$   $\times$  /title >

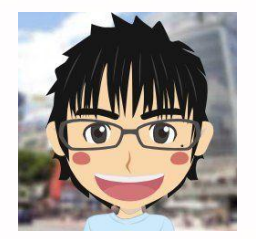

タグを交換する時のポイントをお伝えしますね ブログの管理画面でそのままやるとミスしたときに面倒です

なのでTeraPadのようなテキストエディタを利用します これがあればミスしても戻るボタンで修復できます

### まずは赤枠2で囲った部分を全てコピーして それをテキストエディタに貼り付けます

#### ↓こんなカンジ

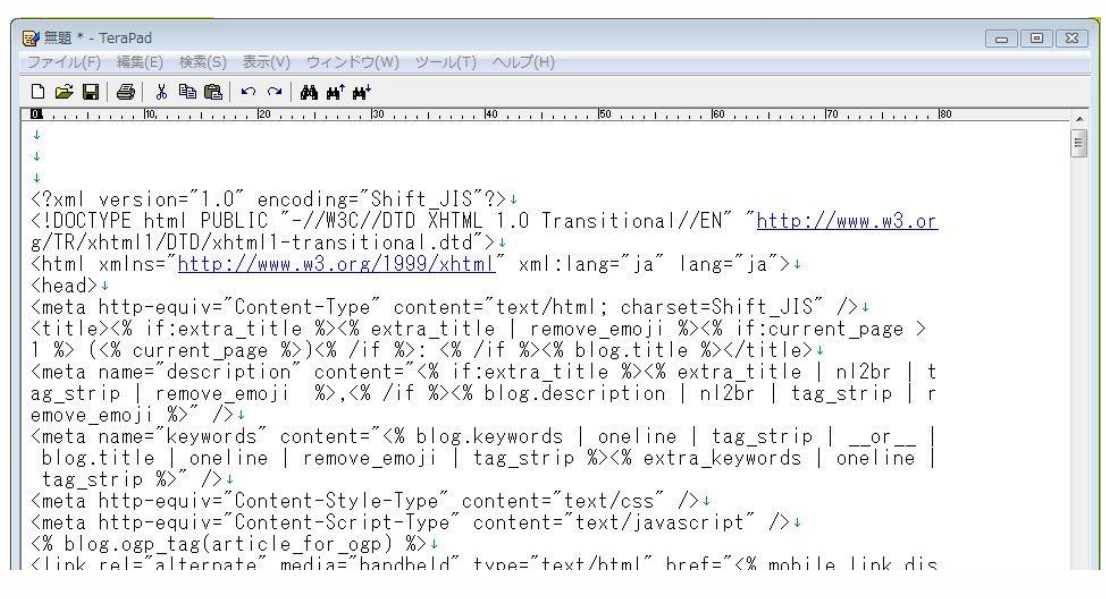

#### "TeraPad"のダウンロードページ(無料)

<http://www.vector.co.jp/soft/win95/writing/se104390.html>

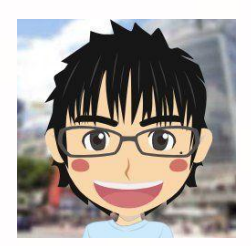

さきほど↓のような話しがありましたよね まずは赤枠2で囲った部分を全てコピーして それをテキストエディタに貼り付けます

これはキーボードだけで簡単にできちゃいます

まずは赤枠2で囲った部分を全てコピーして ←「Ctrlキー I+「A」 ←「Ctrlキー」+「C」

それをテキストエディタに貼り付けます ←「Ctrlキー」+「v」

「Ctrlキー」+「A」は全範囲指定 「Ctrlキー」+「C」はコピー 「Ctrlキー」+「v」は貼り付けを意味します

图 無題 \* - TeraPad ファイル(F) 編集(E) 検索(S) 表示(V) ウィンドウ(W) ツール(T) ヘルプ(H) ◘ <del>๛</del>๏๏๏๏๏๏๏๏๏๏๏๏๏๏๏๏๏๏๏๏๏๏๏๏๏๏๏๏๏๏๏ .<br>1990 - Personal Bournal and House Personal Bournal a  $\frac{2}{x}$  version="1.0" encoding="Shift JIS"?>+ <!DOCTYPE html PUBLIC "-//W3C//DTD XHTML 1.0 Transitional g/TR/xhtml1/DTD/xhtml1-transitional.dtd">+ <html xmlns="http://www.w3.org/1999/xhtml" xml:lang="ja" <head>↓

TeraPadの場合は赤枠の部分をクリックすれば 元に戻せますので失敗しても安心です

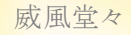

<title>タグの交換が完了したら テキストエディタ内のタグを全部コピーして 元のブログの管理画面に貼り付けます

そして【保存】ボタンをクリック

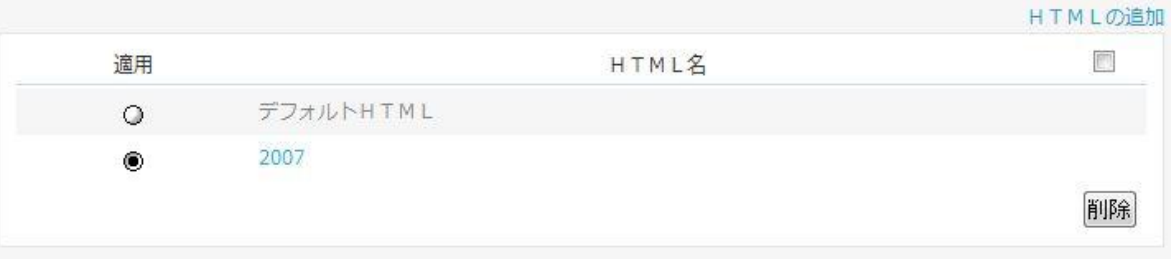

さきほどテキト―につけたHTML名が適用されているか確認 されていない場合は○をクリックして適用●してください

これで完了です

## 2-7-3 –2.うまく出来ない人用(シーサー版)

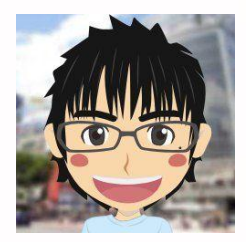

記事タイトルのみの設定がうまく出来ない人用のお話になります 出来た人はこの部分は飛ばしてください

方法としては、こちらである程度の部分まで設定したものを コピーして貼り替えてもらうかたちになります

どのテンプレートに対してもとなると 数が多すぎて対応できません

なので今回は1種類と限定させていただきます 御了承くださいませ

### 今回は↓このテンプレートを利用します

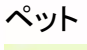

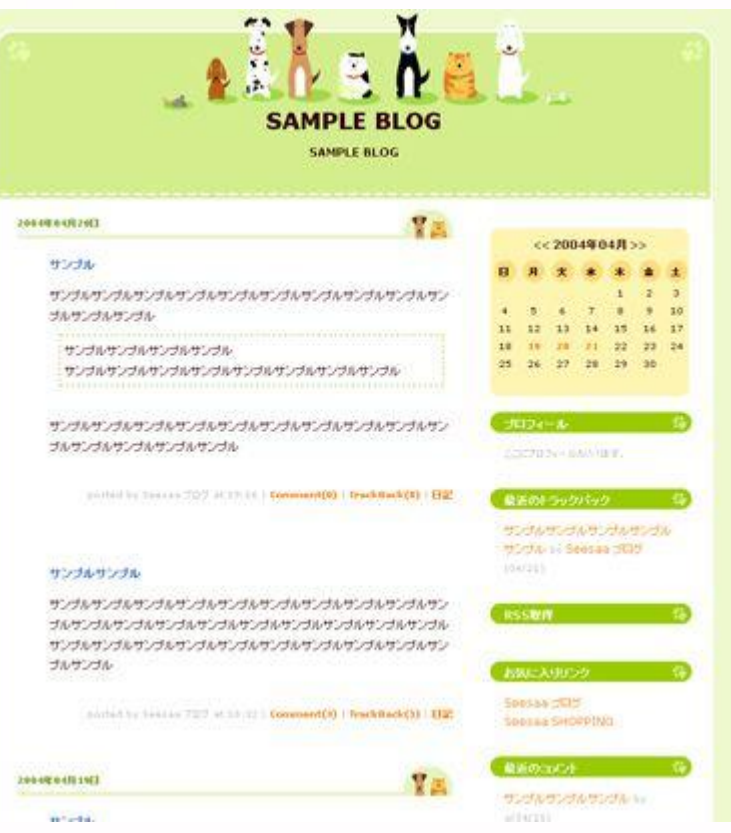

### それでは次のページから具体的な手順の話しに入ります

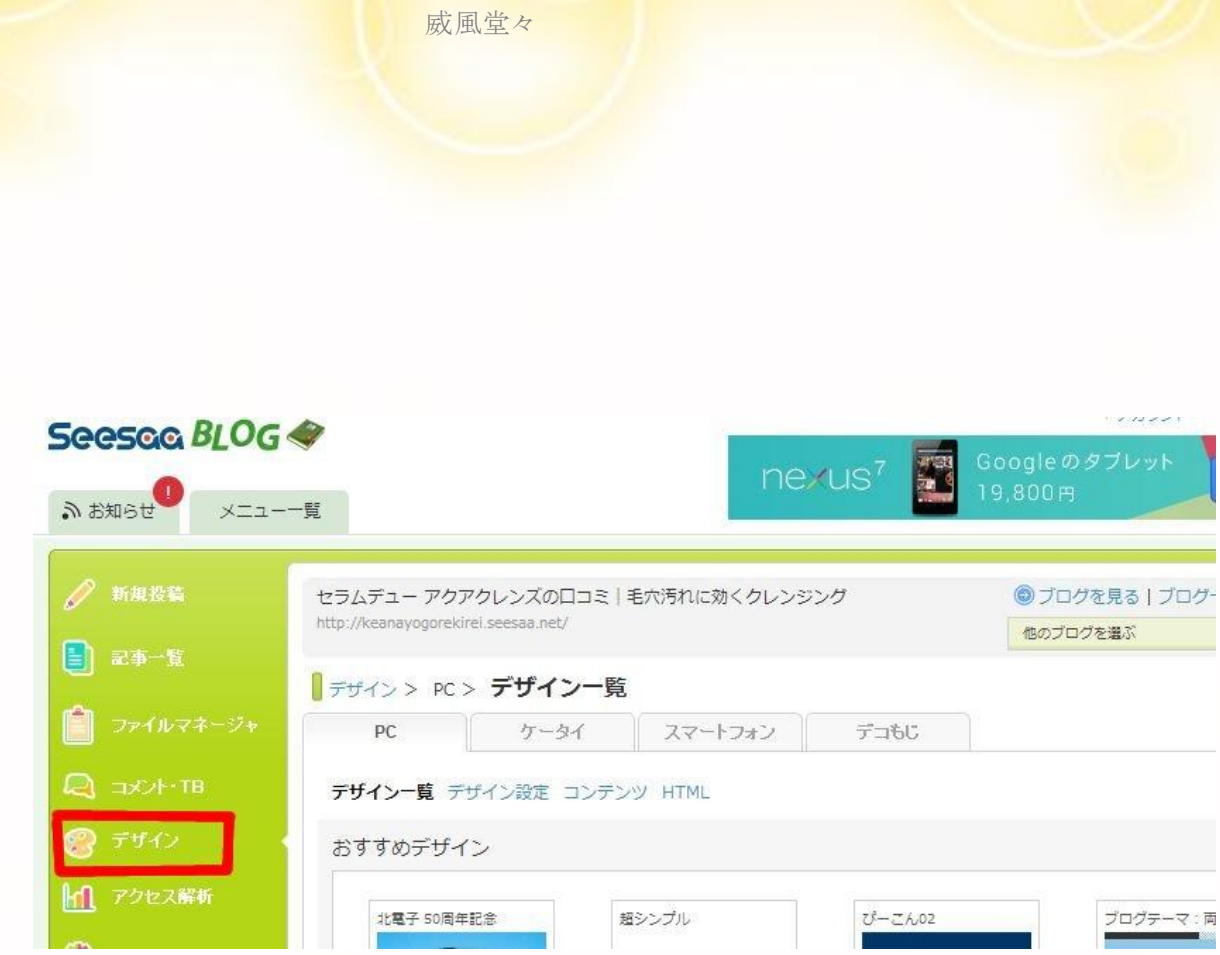

【デザイン】をクリック

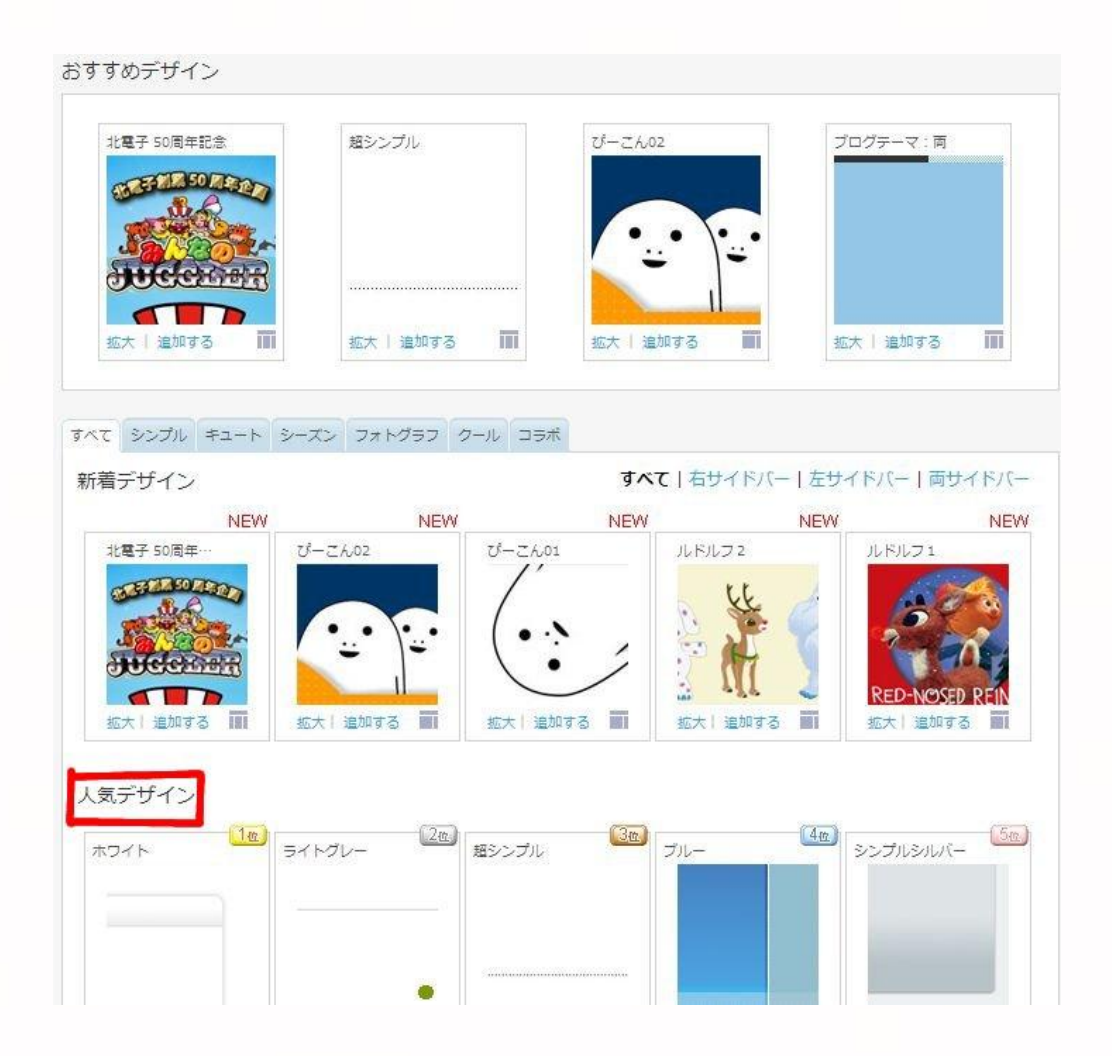

## 「人気デザイン」に注目してください この中からさきほど紹介した"ペット"というテンプレートを探してください

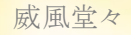

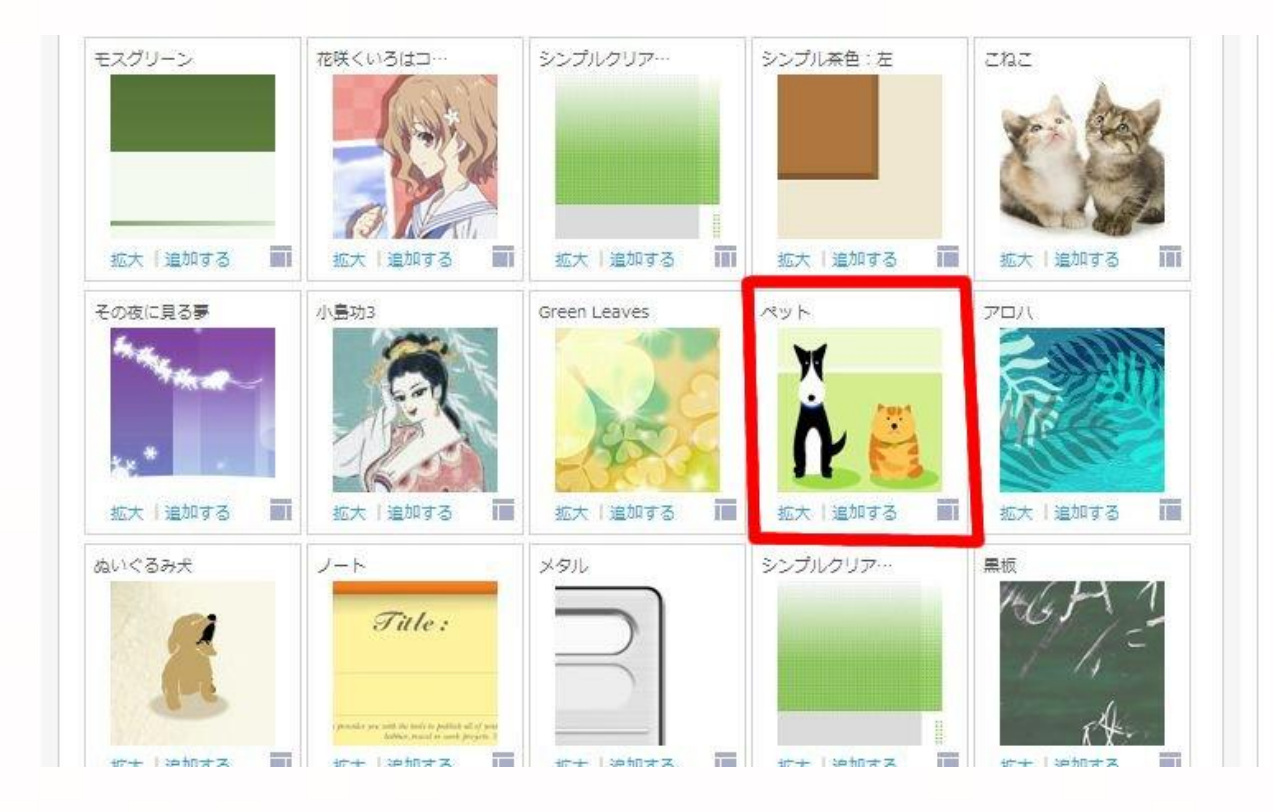

人気デザインの中では上から8段目のところにあります(2012年9月現在) ※場所は変更されることがあります

見つけたら赤枠をクリックしてください

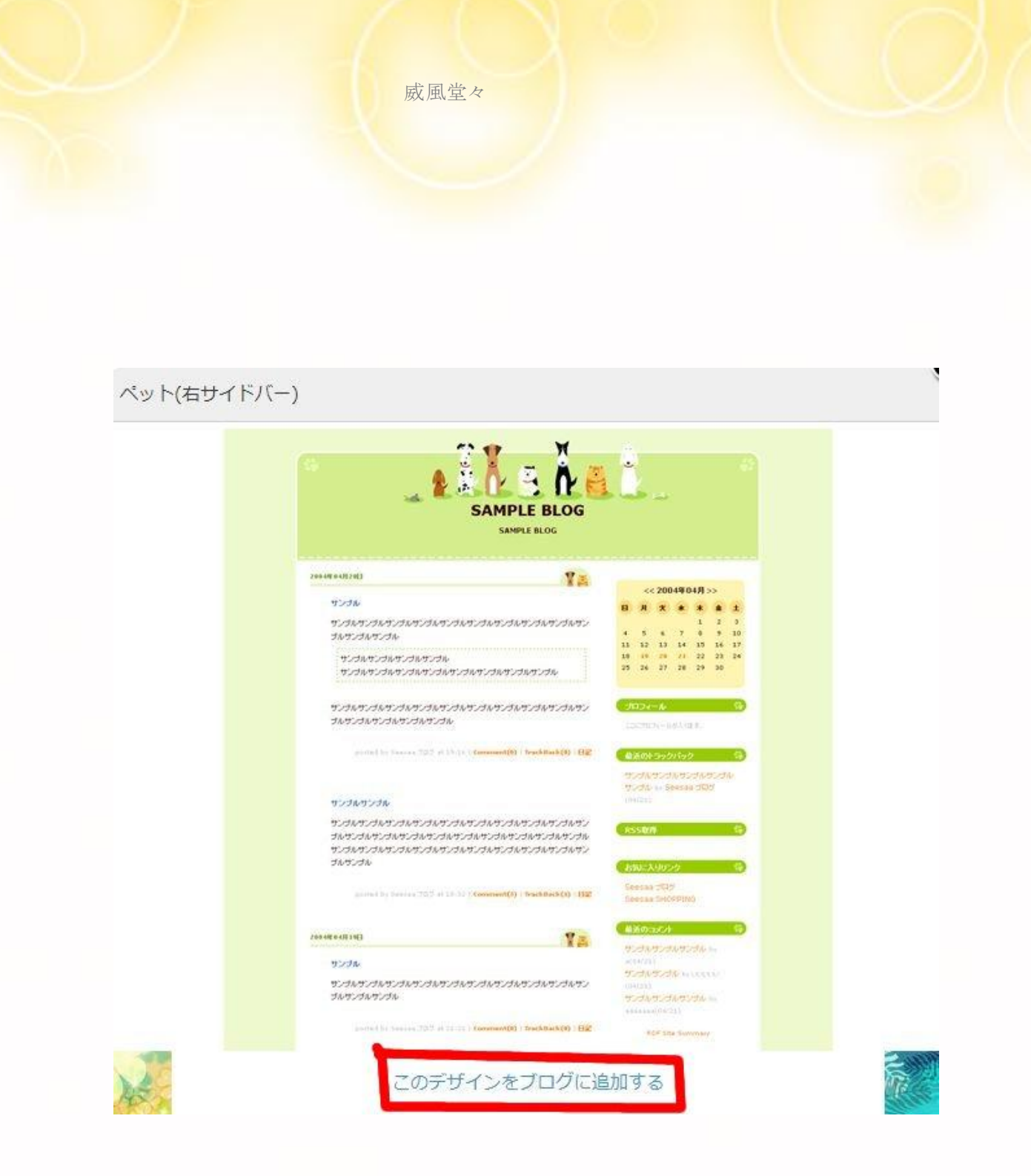

【このデザインをブログに追加する】をクリック

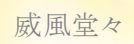

## テンプレートの追加

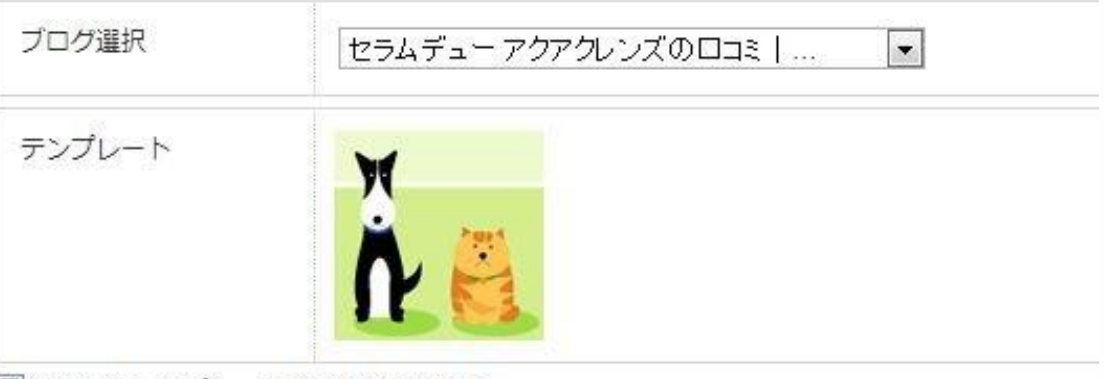

図 追加したテンプレートを今すぐ使用する

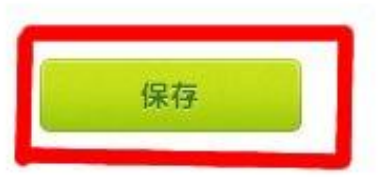

【保存】をクリック

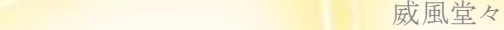

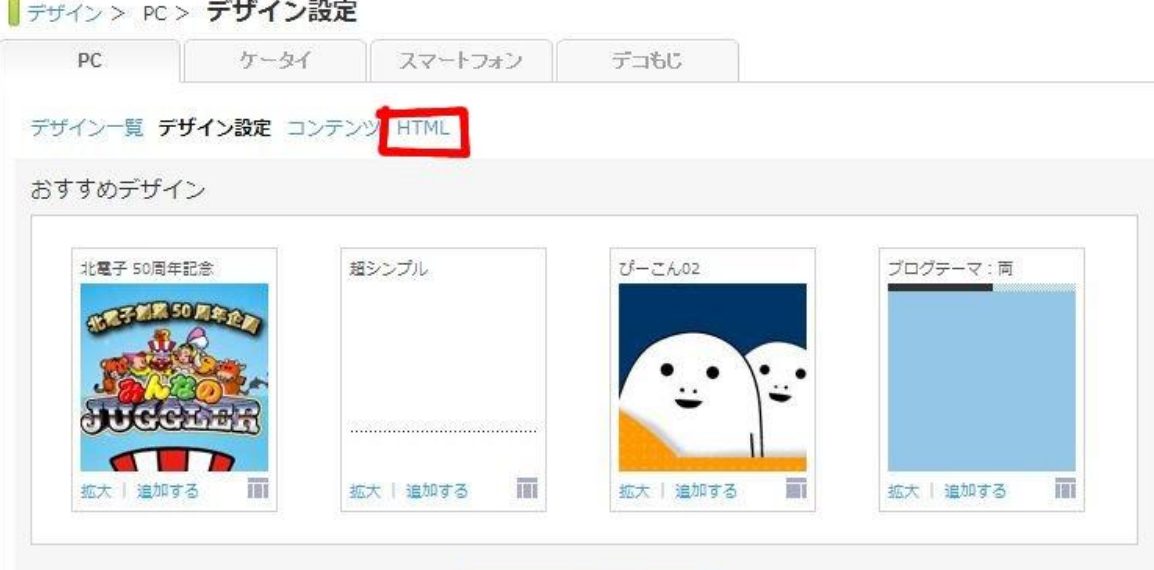

【HTML】をクリック

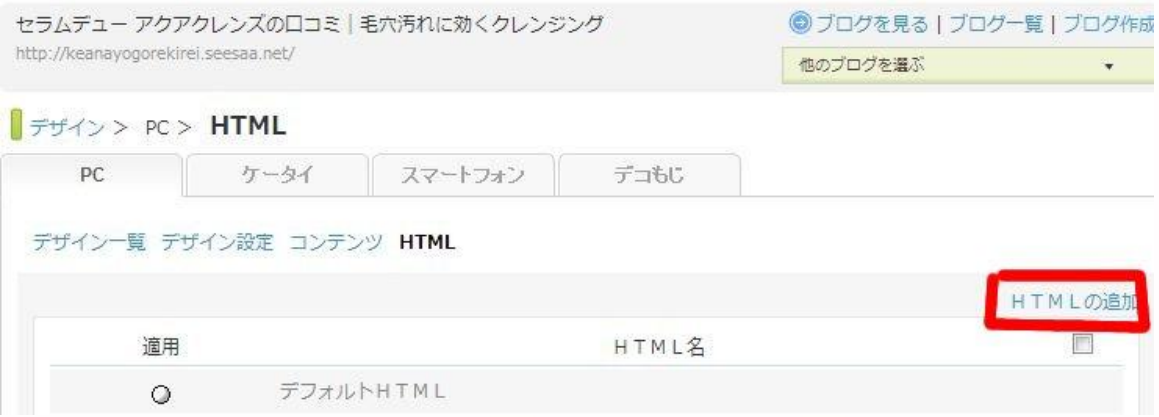

【HTMLの追加】をクリック

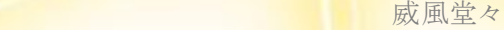

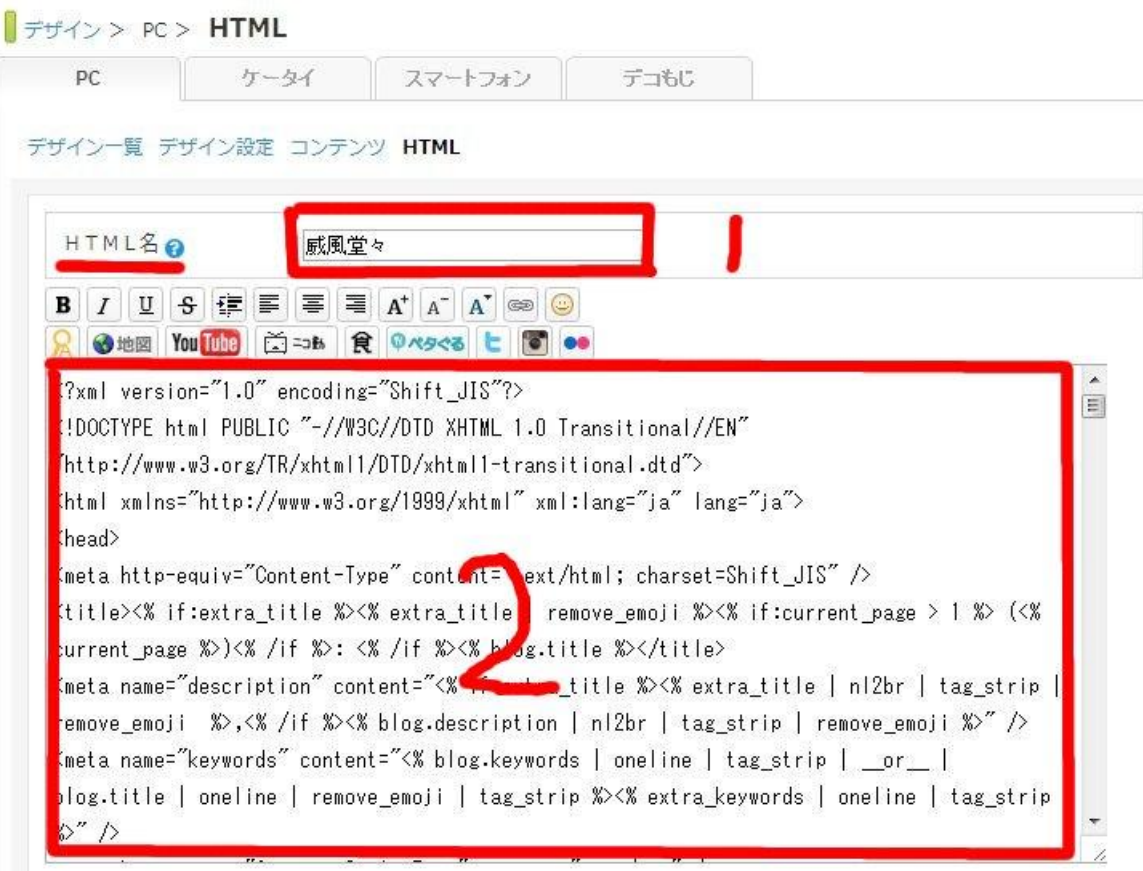

1.HTML名は何でもよいです ここでは「威風堂々」としておきます

2.2の赤枠部分を全て削除してください

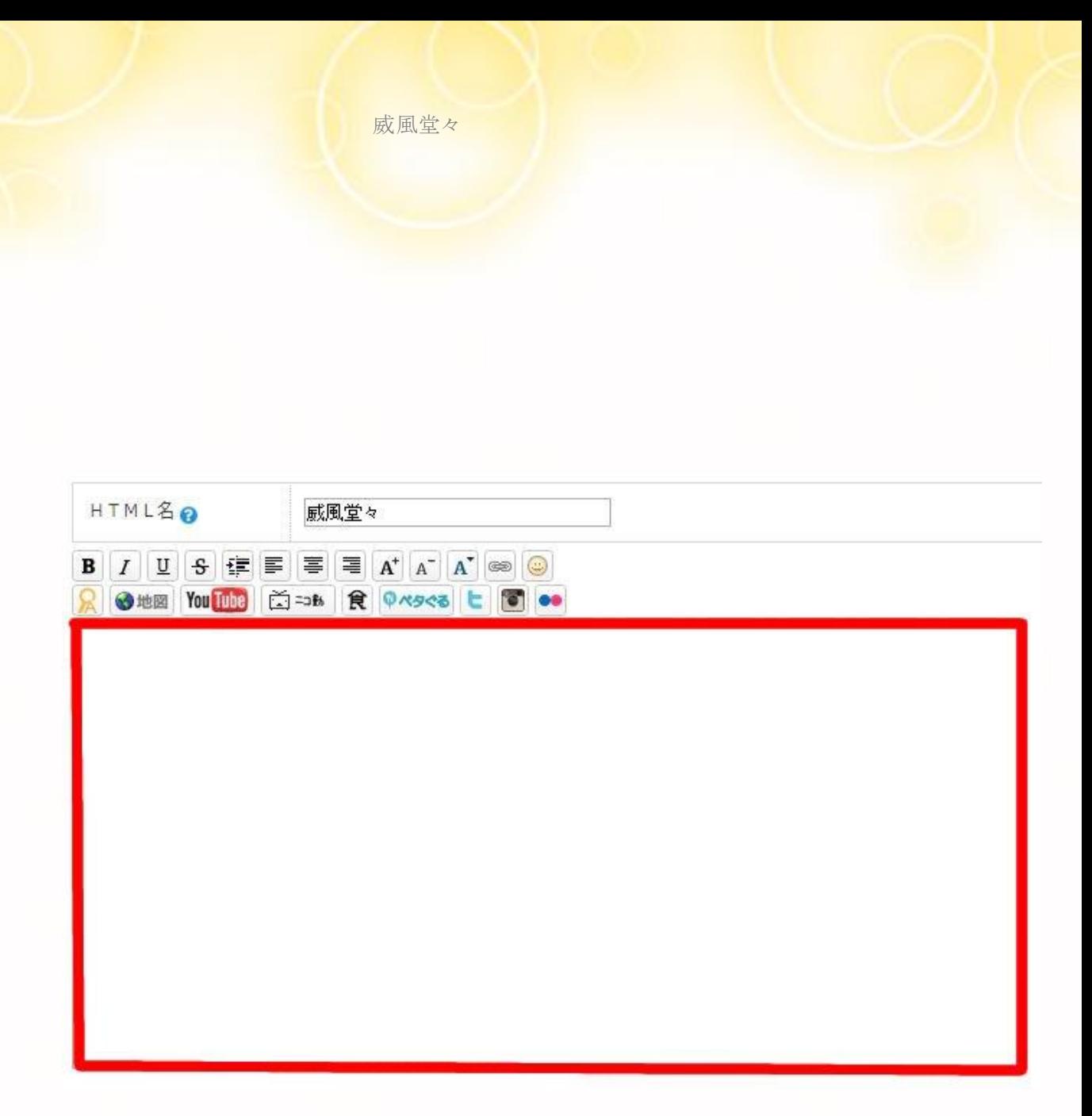

赤枠部分を全て削除しました 空いた部分に次のページにあるHTMLタグをコピーして 貼り付けてください

 $\langle$ ?xml version="1.0" encoding="Shift\_JIS"?> から</html>までです(量があるのがんばってください)

### ―ここより↓をコピーします(右クリックしたまま↓にスクロールさせます)

 $\langle$ ?xml version="1.0" encoding="Shift\_JIS"?>

<!DOCTYPE html PUBLIC "-//W3C//DTD XHTML 1.0 Transitional//EN"  $"$ http://www.w3.org/TR/xhtml1/DTD/xhtml1-transitional.dtd">

<html xmlns="http://www.w3.org/1999/xhtml" xml:lang="ja" lang="ja">  $\langle$ head $\rangle$ 

<meta http-equiv="Content-Type" content="text/html; charset=Shift\_JIS" />

<title><% if:extra\_title %><% extra\_title %><% else -%><% blog.title %><% /if %><% if:page\_name eq 'category' -%><% category\_name %><% /if  $-\frac{1}{2}$   $\times$  /title  $>$ 

<meta name="description" content="<% if:extra\_title %><% extra\_title | nl2br | tag\_strip | remove\_emoji %>,<% /if %><% blog.description | nl2br | tag strip | remove emoji  $\frac{1}{2}$  />

<meta name="keywords" content="<% blog.keywords | oneline | tag\_strip | \_\_or\_\_ | blog.title | oneline | remove\_emoji | tag\_strip %><% extra\_keywords | oneline  $\vert$  tag strip %>" />

<meta http-equiv="Content-Style-Type" content="text/css" /> <meta http-equiv="Content-Script-Type" content="text/javascript" />  $\langle\%$  blog.ogp tag(article for ogp) %>

<link rel="alternate" media="handheld" type="text/html" href="<% mobile link discovery  $\frac{1}{2}$  />

<link rel="stylesheet" href="<% css.page\_url(page) %>" type="text/css" />

<link rel="stylesheet" href="<%

site info.blog url %>/css/user-common.css" type="text/css" />

<link rel="alternate" href="<% blog.page\_url %>index.rdf"

type="application/rss+xml" title="RSS" />

```
\langle\% if:blog.has_foaf -\%<link rel="meta" type="application/rdf+xml" title="FOAF" href="<% 
blog.page_url %>foaf.rdf" />
\langle\% /if -\%\langle/head\rangle<body>
```
<div id="container"> <script type="text/javascript" language="JavaScript" src="<% site\_info.blog\_url %>/contents/js/ad\_plugin.js"></script> <div id="banner"> <% content\_header %>  $\langle$ /div>

```
<% if:have_content_left -%>
\langlediv id="links-left">
<% content_left %>
\langle/div>
<\frac{9}{6} /if -\frac{9}{6}
```

```
\langlediv id="content">
<% content_main %>
\langle\% if:page name eq 'comment' -\%\langlediv id="comments">
<div class="comments-head">"<% article.subject | tag_break %>"へのコメ
ント<br />
\times/div>
```

```
<div class="comments-head">コメントを書く</div>
<form action="/pages/user/comments2/regist/input" method="post">
\langleinput type="hidden" name="article_id" value="" />
<input type="hidden" name="article_child__article_id" value="" />
```
<div class="comments-body"> <% if error\_code %> <font color="#ff0000">ERROR</font> :  $\langle\%$  if error\_code eq '1' %> 投稿に失敗しました。  $<\frac{9}{6}$  /if %> <% if error\_code eq '2' %> 未入力項目があります。  $<\!\%$  /if  $\!\%$  $\langle\%$  if error\_code eq '3' %> 認証コードのチェックに失敗しました。  $<\!\%$  /if  $\!\%$  $\langle\%$  if error\_code eq '4' %> 半角英数字のみのコメントは受付ません。  $<\!\%$  /if  $\!\%$  $\langle$ br  $/$  $<\frac{6}{9}$  /if %>

お名前: <% article\_child\_\_writer | html %><br /> <input type="hidden" name="article\_child\_\_writer" value="" /><br /> メールアドレス: <% article\_child\_\_email | html %> <br />  $\langle$ input type="hidden" name="article child email" value="" / $\rangle$  $\langle$ br / $\rangle$ ホームページアドレス: <% article child\_homepage | html %><br /> <input type="hidden" name="article\_child\_\_homepage" size="50" value=""  $/$  $\times$ br  $/$  $>$ コメント: <br /> <% article\_child\_\_body | html | nl2br | clickable('target="\_blank" rel="nofollow"') %>  $\langle$ input type="hidden" name="article child body"> <% if:blog.ignore\_setting.captcha\_comment -%><input type="hidden" name="captcha\_comment" /><% /if -%>

 $\langle$ br  $/$ 

<input name="posted" type="submit" class="input-submit" value="書 き込む"> <br />  $\langle$ /div> </form>

<form action="/pages/user/comments2/regist/input" method="post">  $\langle$ div class="comments-body" $\rangle$ 

お名前: <% if:blog.ignore\_setting.fill\_writer %>[必須入力]<% /if %><br /> <input type="text" name="article\_child\_\_writer" size="50" value="" /><br />

メールアドレス: <% if:blog.ignore\_setting.fill\_email %>[必須入力]<% /if %><br />

<input type="text" name="article\_child\_\_email" size="50" value="" /><br />

ホームページアドレス: <% if:blog.ignore setting.fill homepage %>[必須入 力]<% /if %><br />

<input type="text" name="article\_child\_\_homepage" size="50" value=""  $/$  $\times$ br  $/$  $>$ 

コメント: <% if:blog.ignore\_setting.fill\_body %>[必須入力]<% /if %><br />

 $\forall$ textarea name="article child body" rows="10"

cols="50"></textarea><br />

 $\langle$ input type="hidden" name="article\_child\_article\_id" value="" />

 $\langle$ input type="hidden" name="article\_id" value="" />

 $\langle\%$  if:blog.ignore setting.captcha comment  $-\%$ 

認証コード: [必須入力]<br />

 $\langle$ img src=" $\langle\%$  blog.ignore\_setting.page\_url\_captcha\_comment -%>" /> $\langle$ br />  $\langle$ input type="text" name="captcha\_comment" size="50" value="" / $\times$ br />

※画像の中の文字を半角で入力してください。<br />

```
\langle\% /if -\%<% if:blog.ignore_setting.banascii_comment -%>
\langle\% /if -\%<% if:article.accept_comment_permission_mode -%>
※ブログオーナーが承認したコメントのみ表示されます。<br />
\langle\% /if -\%<input name="need_confirm" type="submit" class="input-submit" 
value="確認する" /><input name="posted" type="submit"
class="input-submit" value="書き込む" />
\langle/div>
</form>
\langle/div>
\langle\% /if -\%<% if:page_name eq 'search' -%>
<% loop:list_article %>
<div class="blog">
<h2 class="date"><% article.createstamp | date_format("%Y年%m月%d日
")%>\times/h2>\langlediv class="blogbody">
<h3 class="title"><a href="<% article.page_url %>" class="title"><% 
article.subject %></a></h3>
<div class="text"><% article.entire_body | text_summary(240) %></div>
\langle div class="posted">posted by \langle% article.nickname %> at \langle%
article.createstamp | date format("%H:%M") -%></div>
\langle/div\rangle\langle/div>
```
 $\langle\%$  /loop %>  $\frac{8}{6}$  /if  $-\frac{9}{6}$ 

```
<% if:page_name eq 'tag' -%>
\langlediv class="tag">
<% if:tag %><div class="tag-title">タグ&nbsp;/&nbsp;<% tag.word |
html %></div><% /if -%>
\langlebr /
```

```
<% if:blog.has_usertag_ad -%>
\langlediv class="tag-body">
\langle\% blog.usertag_ad_html(tag, css, 2) %>
\langle/div>
<\frac{9}{6} /if %>
```

```
\langle\% loop:list_service -\%\langlediv class="tag-body">
<div class="tag-service"><% tag_service.title %></div>
<div class="tag-search"><a href="<% tag_service.page_url(tag) %>" 
target="_blank">'<% tag.word %>'&nbsp;でSeesaa全体を検索する
\langle/a\rangle\langle/div\rangle<% if:tag_service.service_key eq 'articles' -%>
\langle\% loop:list data -\%\langlediv class="tag-article">
<div class="tag-article-title"><a href="<% article.page_url %>"><% 
article.subject %></a>&nbsp:<span class="tag-article-posted">[<%
article.createstamp | date_format("%Y/%m/%d %H:%M") %>]</span></div>
<!--<div class="tag-article-summary"><% article.entire_body | 
text summary(240) | tag strip %>\frac{240}{1}\langle/div>
\langle\% /loop -\%<\frac{9}{6} /if -\frac{9}{6}<% if:tag_service.service_key eq 'photos' -%>
\langle\% loop:list data -\%
```

```
<div class="tag-photos">
<% thumbnail.fix_aspect(132) # サムネイルの長辺を132で固定。固定した
くない場合は削除。 -%>
<table>
<tr>
<td height="140" valign="bottom"><a href="<% photo.page_url %>" 
target="_blank"><img src="<% thumbnail.page_url %>" border="0" 
width="<% thumbnail.width %>" height="<% thumbnail.height %>"
/></a></td>
\langle/tr>
\langle/table\rangle<div class="tag-photos-title"><a href="<% photo.page_url %>" 
target="_blank"><% photo.title | text_summary(10) %></a><br/>>br />
\langle\% if:photo_info -\%サイズ:<% photo_info.width %>×<% photo_info.height %><br />
<% if:photo_info.size %>容量:<% photo_info.size | filesize %><% /if %>
\langle\% /if -\%\langle/div>
\langle/div>
\langle\% /loop -\%\langle\% /if -\%<% if:tag_service.service_key eq 'audios' -%>
\langle\% loop:list data -\%\langlediv class="tag-audios"\rangle<div class="tag-audios-title"><a href="/pages/user/upload/<% 
audio.page_url %>" onclick="window.open('/pages/user/upload/<%
audio.page_url %>','popup','width=490,height=320,scrollbars=no,resizable=y
es,toolbar=no,directories=no,location=no,menubar=no,status=no,left=0,top
=0'); return false" target=" blank">\leq% audio.title |
text_summary(40) %></a>&nbsp;
<span class="tag-audios-posted"><% if:audio_info -%><%
```
```
if:audio_info.author %>by <% audio_info.author %>&nbsp;&nbsp;<% /if %><%
if:audio_info.duration %><% audio_info.duration | hms %>&nbsp;&nbsp;<%
/if %>\frac{8}{5} if:audio_info.size %>\frac{8}{5} audio.size | filesize %>\frac{8}{5}   \frac{8}{5}%
/if %><% /if -\frac{2}{3} /span>\langle/div>
\langle/div>
\langle\% /loop -\%<\!\% /if -\!\%<% if:tag_service.service_key eq 'videos' -%>
\langle\% loop:list_data -\%\langlediv class="tag-videos">
<table>
<tr>
<td height="140" valign="bottom"><div class="tag-videos-title"><a 
href="/pages/user/upload/<% video.page_url %>" 
onclick="window.open('/pages/user/upload/<% 
video.page_url %>','popup','width=480,height=550,scrollbars=no,resizable=y
es,toolbar=no,directories=no,location=no,menubar=no,status=no,left=0,top
=0'); return false" target=" blank">img src="\ll% thumbnail.page url %>"
width="132" border="0" /></a></div></td>
\langle/tr>
</table>
<div class="tag-videos-title"><a href="/pages/user/upload/<% 
video.page_url %>" onclick="window.open('/pages/user/upload/<% 
video.page_url %>','popup','width=480,height=550,scrollbars=no,resizable=y
es,toolbar=no,directories=no,location=no,menubar=no,status=no,left=0,top
=0'); return false" target=" blank">\leq% video.title |
text summary(15) %>\frac{2}{x} />
\langle\% if:video info -\%<!--<% if:video_info.author %>by <% video_info.author %><br /><% /if %>-->
時間:<% if:video_info.duration %><% video_info.duration | hms %><% 
/if %>\br />
```
容量:<% video.size | filesize %><br />>

# $<\!\%$  /if  $-\!\%$  $\langle$ /div>  $\langle$ /div>  $\langle\%$  /loop  $-\%$ <% /if %> <% if:tag\_service.service\_key eq 'files' -%>  $\langle\%$  loop:list\_data  $-\%$  $\langle$ div class="tag-files"> <div class="tag-files-title"><a href="/pages/user/upload/<% file.page\_url %>" target="\_blank"><% file.title | text\_summary(15) %></a></div>  $\langle$ /div>  $\langle\%$  /loop  $-\%$  $<\!\%$  /if  $-\!\%$  $\langle\%$  if:pager  $-\%$ <div class="tag-navi"> <% if:pager.previous\_page %><a href="?page=<% pager.previous\_page %>"><% /if %> << m><<</> if:pager.previous\_page %></a><% /if %>&nbsp;&nbsp;<% if:pager.next\_page %><a href="?page=<% pager.next\_page %>"><% /if %>次  $\langle \rangle \gg \langle \rangle$  if:pager.next page %> $\langle \rangle$  /a> $\langle \rangle$  /if %>  $\langle$ /div $\rangle$  $\langle\%$  else  $-\%$ <div class="tag-more"><a href="<% blog.tag\_url(tag, tag\_service.service\_key) %>">≫もっと見る</a></div>  $\langle\%$  /if  $-\%$  $\langle$ /div $\rangle$  $\langle\%$  /loop  $-\%$ <script type="text/javascript" language="javascript" src="<% site\_info.blog\_url %>/js/tag\_cloud.js"></script>

```
<div id="tag_cloud"><% loop:list_tags -%><a href="<% blog.tag_url(tag) %>" 
class="_tag" title="<% tag.word | html %>/<% count %>"><% tag.word | 
html %></a> <% /loop -%></div>
\langlescript type="text/javascript" language="javascript">
//<![CDATA[
tag_cloud("tag_cloud");
//]]></script>
\langlebr /\langle/div>
\langle\% /if -\%\langle/div>
```
<% if:have\_content\_right -%>  $\langle$ div id="links"> <% content\_right %>  $\langle$ /div $\rangle$  $\frac{9}{6}$  /if  $-\frac{9}{6}$ 

<div id="footer">  $\langle\%$  content footer  $-\%$  $\langle$ /div>

 $\langle$ /div>

</body> </html>

―――――――――――ここより↑まで―――――――――――

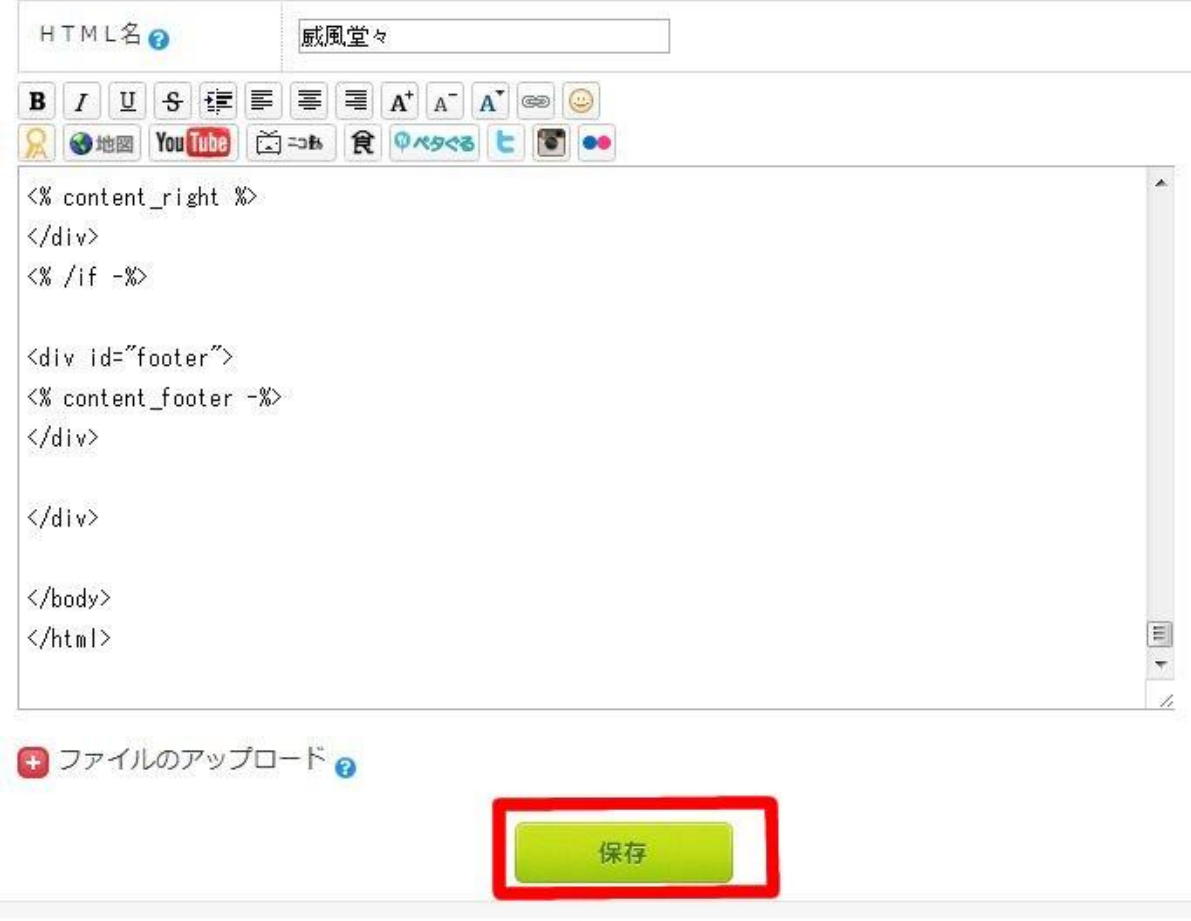

# 【保存】をクリック

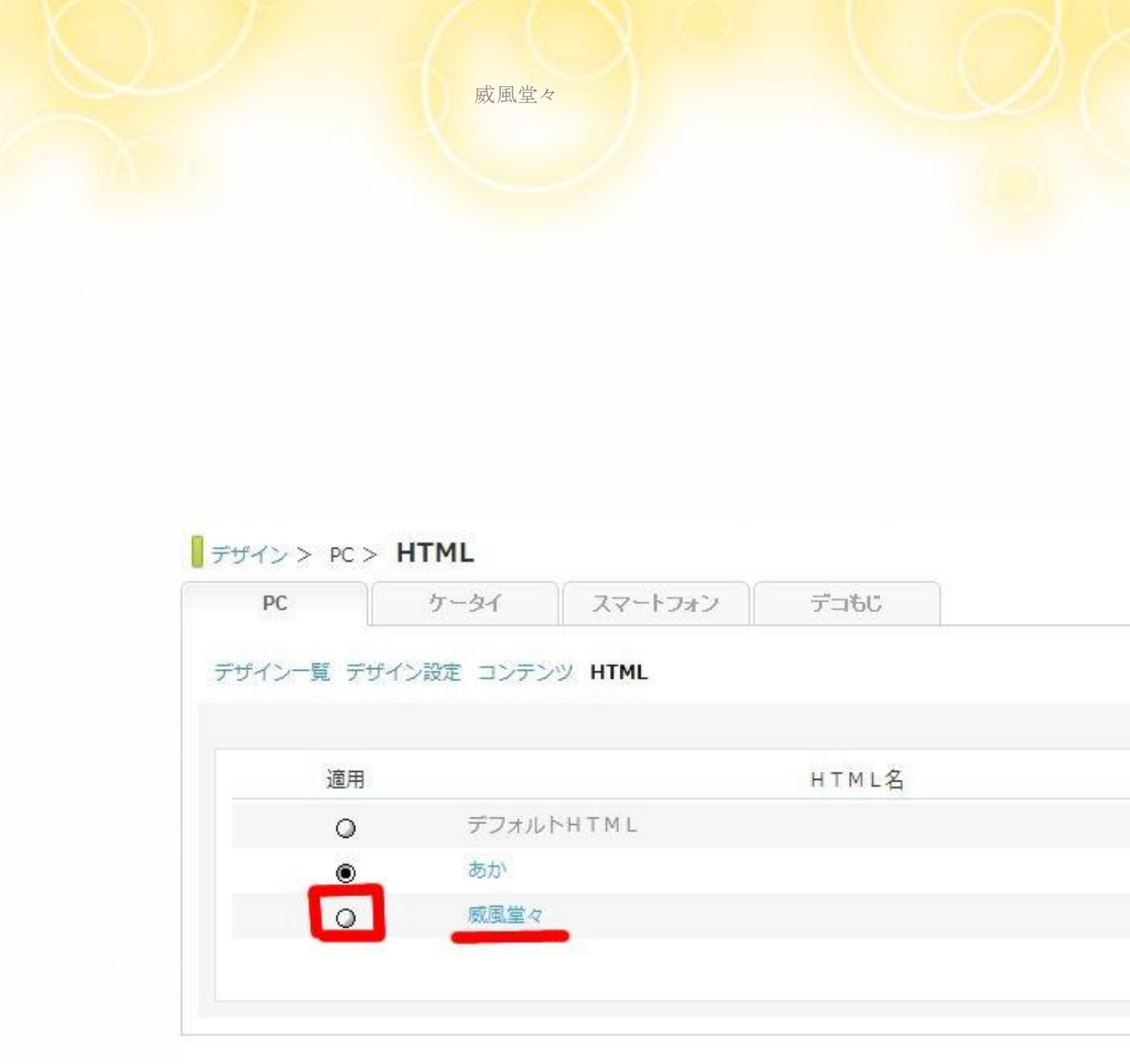

先ほど設定したHTML名を探してください(例では"威風堂々") ○の部分をクリックして●にしてください

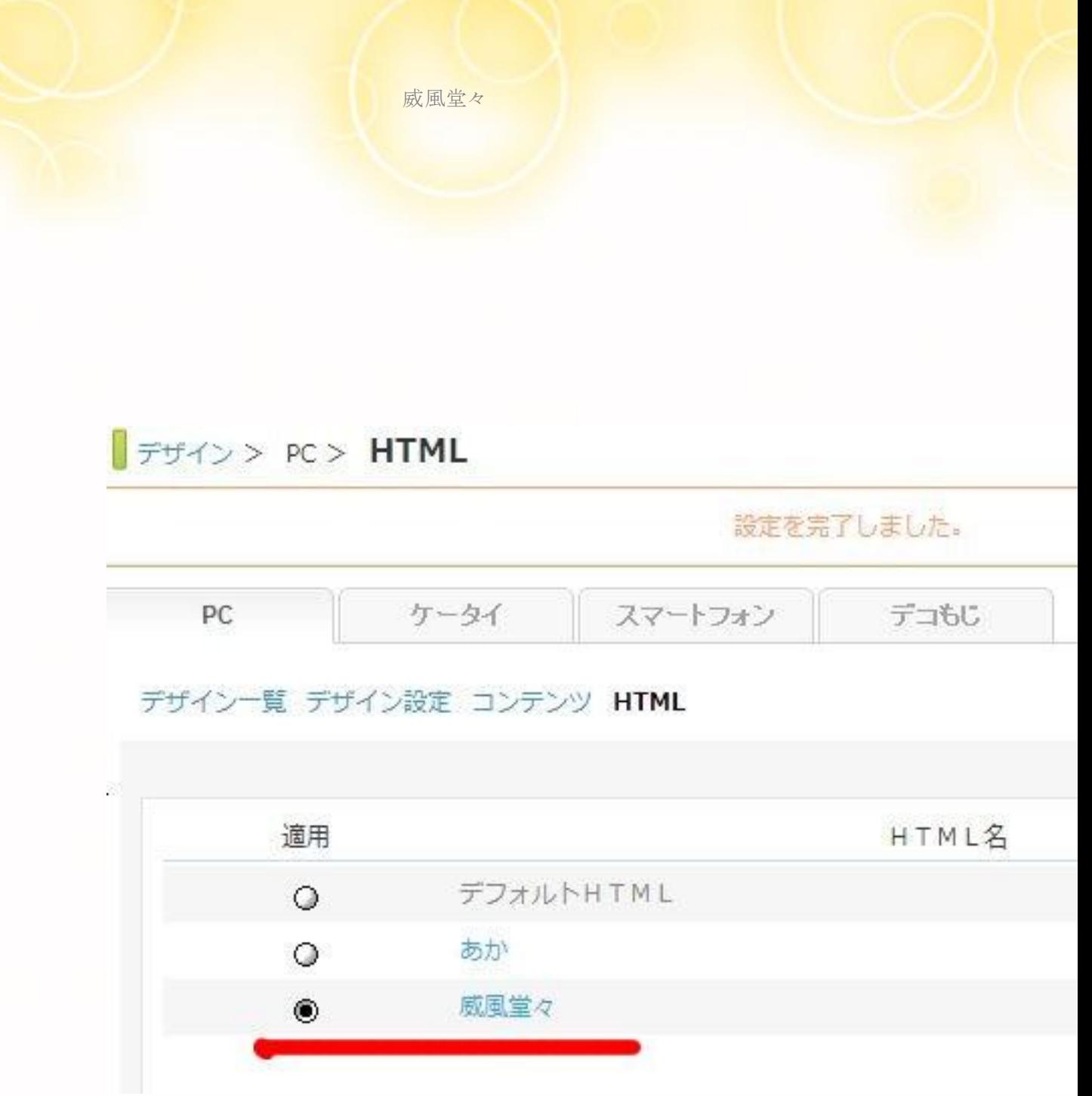

自分で設定したHTML名(例では"威風堂々")の部分が 黒く反転したら設定は完了です

これで「記事タイトル」のみの設定が完了しました

# 2-7-3 -3.FC2 ブログの場合

FC2をお使いの方も「シーサーの場合」を読んでおいてください テキストエディタや簡単なコピーや貼り付け方を掲載しています

「環境設定」⇒「テンプレートの設定」

PCテンプレート [alpacablue] 適用中

- 変更したいテンプレートにチェックを入れて適用ボタンをクリックするとマイブログに反映されます
- テンプレート名をクリックするとマイブログでテンプレートの表示確認ができます(実際は適用されません)
- ブラグイン対応が×のテンプレートはブラグインに対応していないテンプレートです
- テンプレートを複製すると『テンプレート名数字』という名称で同じテンプレートが複製されます

名前順 | 表示

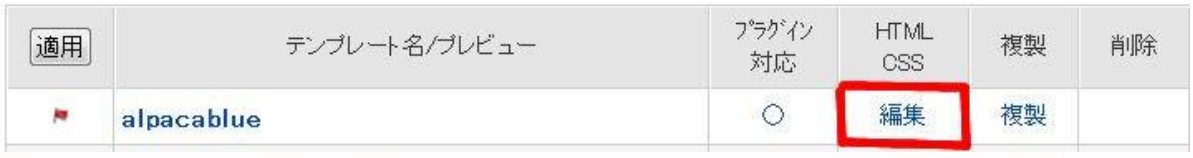

【編集】をクリックします

#### alpacablue のHTML編集

- <%ad><%ad2>がテンプレート中に含まれていないと更新できません
- カスタマイズマニュアル
- テンプレート中に使える変数一覧

```
<!DOCTYPE html PUBLIC "-//W3C//DTD XHTML 1.0 Transitional//EN" "http://www.w3.org/Tl<br>ml1-transitional.dtd">
 <html xmlns="http://www.w3.org/1999/xhtml" >
 <head>
<meta http-equiv="Content-Type" content="text/html; charset=utf-8" /><br>
<meta http-equiv="Content-Style-Type" content="text/css" /><br>
<meta http-equiv="Content-Script-Type" content="text/javascript" /><br>
<meta name="author" c
```
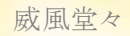

2.この中に以下のようなタグがあります

<title>・・・・・・・・・・省略・・・・・・・・・</title>

↑上から数えて数行下部分にあります

この部分を以下のタグと交換してください

<title><!--not\_index\_area--><%sub\_title><!--/not\_index\_area--><!--not\_pe rmanent\_area--><%blog\_name><!--/not\_permanent\_area--></title>

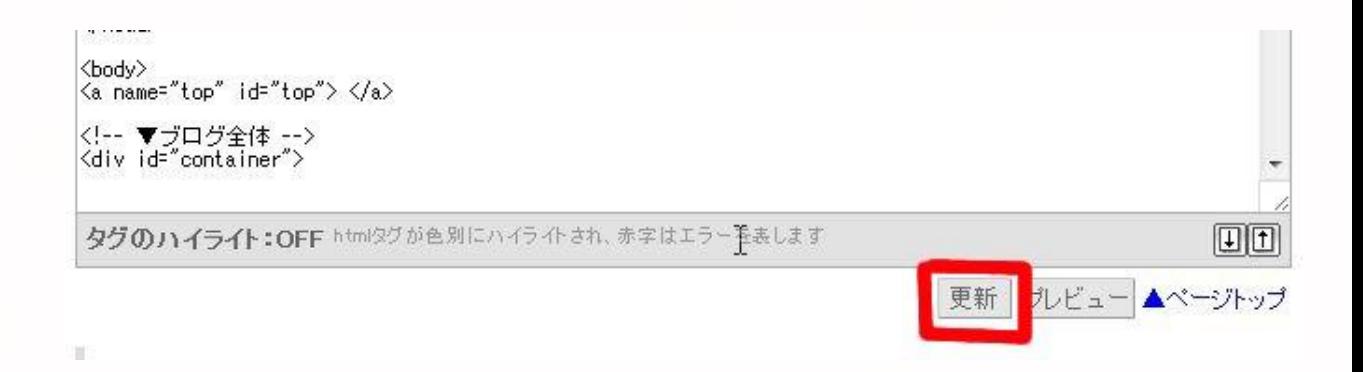

【更新】をクリック これで完了です

# 2-7-3 -4.うまく出来ない人用(FC2 版)

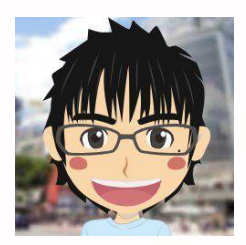

記事タイトルのみの設定がうまく出来ない人用のお話になります 出来た人はこの部分は飛ばしてください

方法としては、こちらである程度の部分まで設定したものを コピーして貼り替えてもらうかたちになります

どのテンプレートに対してもとなると 数が多すぎて対応できません

なので今回は1種類と限定させていただきます 御了承くださいませ

## 今回は↓このテンプレートを利用します

名前:alpacablue

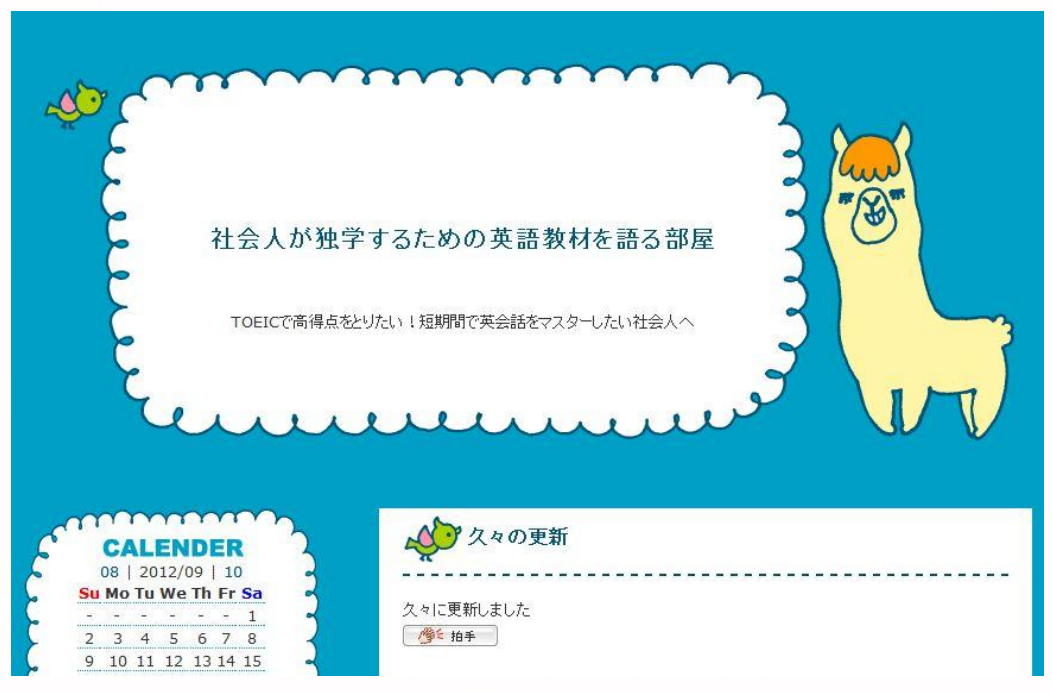

## それでは次のページから具体的な手順の話しに入ります

ノロマルは木土(成形ルバ目理) 新着トラックバック アフィリエイトの管理 有料プランの設定 10/03/11 17:07 最短距離で話せるようになる英 (元祖無知の知) 線コミュニケーション 新着公式テンプレート 訪問者リスト ブログ拍手 公式テンプレート (スマートフォン) 公式一覧 コミュニティ  $\frac{1}{\sqrt{2}}$  0.275-709 **TO SANCE** ブロとも **R** -<br>FC2公式テンプレート メッセージ  $\begin{array}{ll} \textbf{1.46} & \textbf{1.70} & \textbf{0.67} \times \textbf{7.7} \\ \textbf{1.48} & \textbf{1.77} \times \textbf{1.77} \\ \textbf{2.89} & \textbf{1.77} \times \textbf{1.77} \\ \textbf{2.11} & \textbf{1.77} \times \textbf{2.897} \\ \textbf{2.11} & \textbf{2.12} \\ \textbf{2.13} & \textbf{2.13} \\ \textbf{2.13} & \textbf{2.13} \\ \textbf{2.13} & \textbf{2.13}$  $\sim$ バトン  $rac{1}{2}$ 働 1118653 招待する new basic red basic black st basic black bt pesante 9 環境設定 環境設定の変更 新着共有プラグイン / テンプレート マイショップの管理 共有一覧 共有テンプレート (PC) カテゴリの編集 テンプレートの設定 フラクインの設定 リンクの設定 プロフィールの編集 モブログの設定 night about4u-Alpha-blu ph500-simple2 catfish3\_ten

## 【テンプレートの設定】をクリック

#### ■テンプレート管理

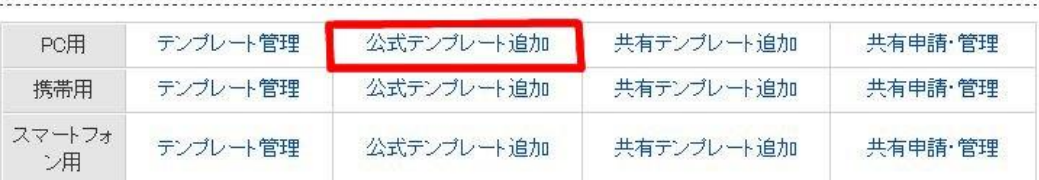

【公式テンプレートの追加】

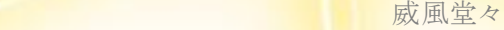

# 公式テンプレートから検索

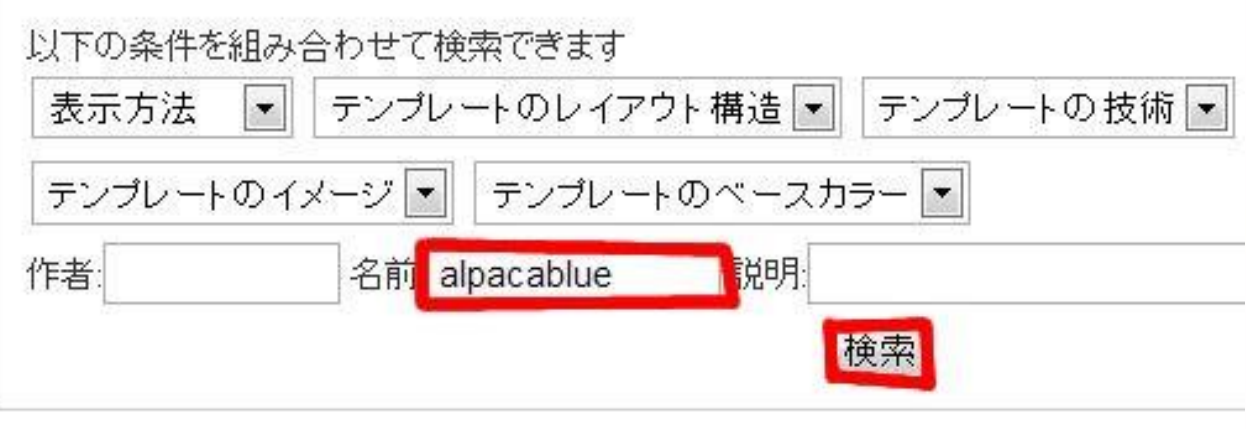

.1.名前の赤枠部分に「alpacablue」と記入(コピペでok) 2.【検索】をクリック

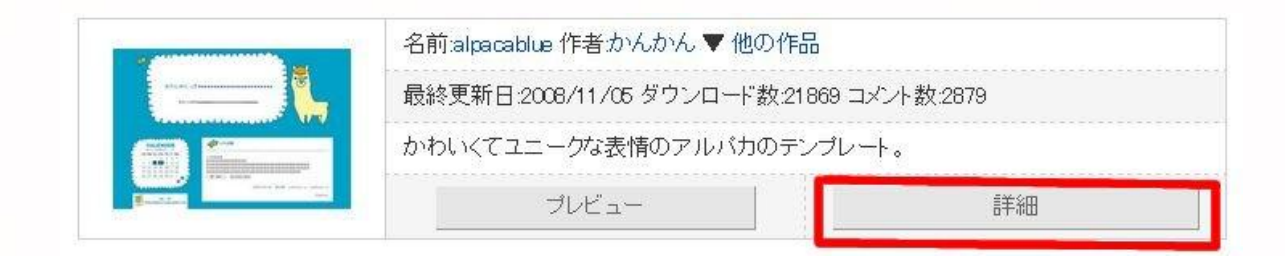

【詳細】をクリック

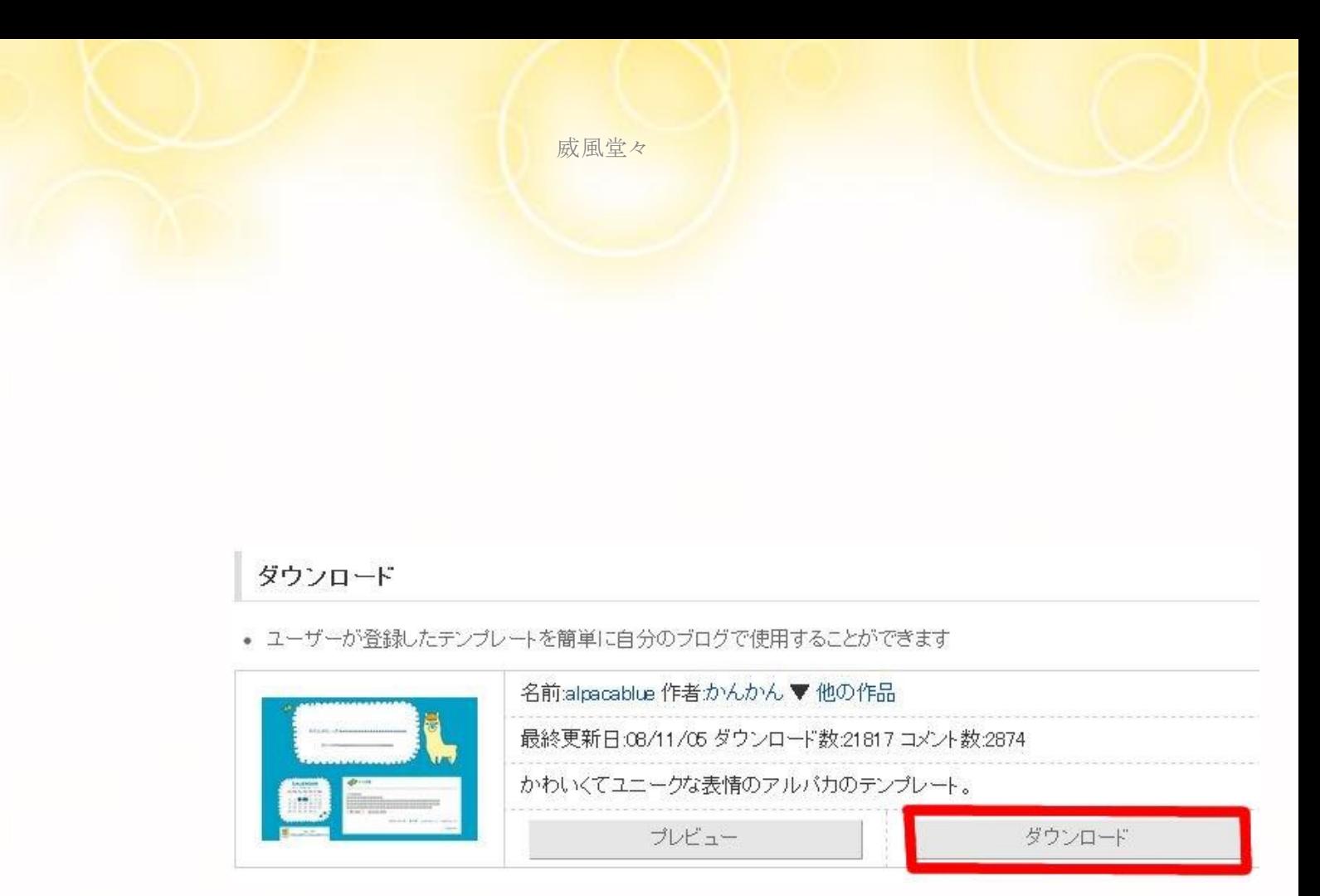

<sup>【</sup>ダウンロード】をクリック

alpacablueを追加しました。

ダウンロード

● ユーザーが登録したテンプレートを簡単に自分のブログで使用することができます

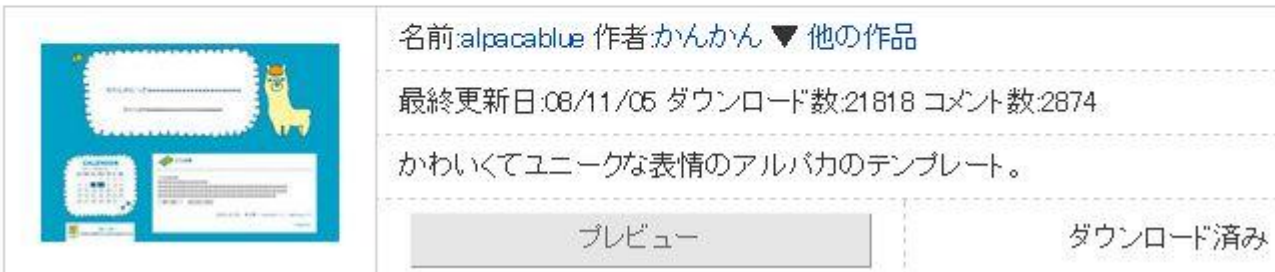

【ダウンロード】が完了しました

## ■テンプレート管理

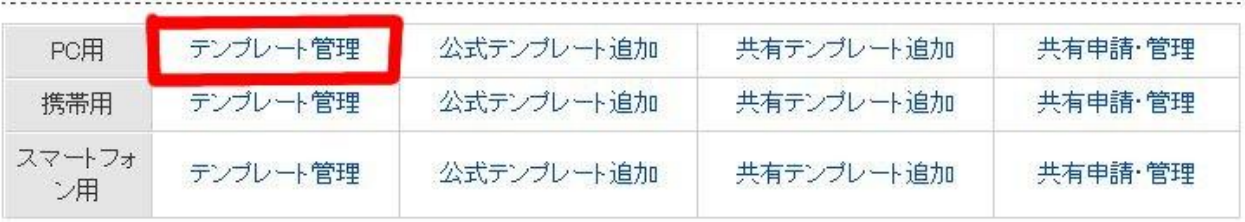

続けて画面上側の【テンプレート管理】をクリック

PCテンプレート [alpacablue] 適用中

↑alpacablueが適用中であることを確認してください

## ☆適用されていない場合

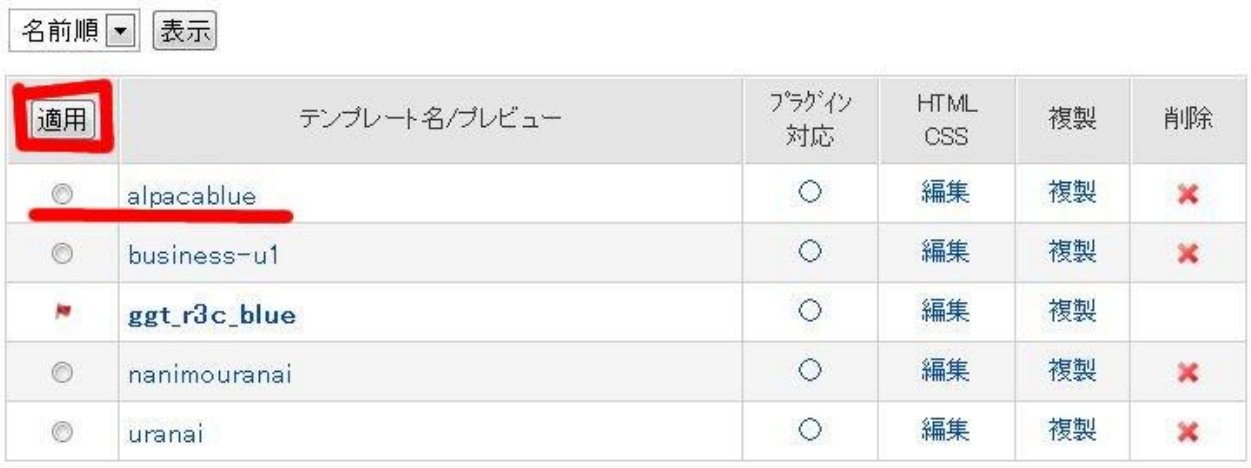

Alpacablueの○をクリックして●に反転させ 【適用】をクリックしてください

#### alpacablue のHTML 編集

• < Wad> < Wad2> がテンプレート中に含まれていないと更新できません

- カスタマイズマニュアル
- テンプレート中に使える変数一覧

(!DOCTYPE html PUBLIC "-//W3C//DTD XHTML 1.0 Transitional//EN" "http://www.w3.org/TR/xhtml1/DTD/xht<br>il1-transitional.dtd"><br>{html\_xmlns="http://www.w3.org/1999/xhtml" > Shead)<br>
(meta http-equiv="Content-Type" content="text/html; charset=utf-8" /><br>
(meta http-equiv="Content-Style-Type" content="text/css" /><br>
(meta http-equiv="Content-Style-Type" content="text/avascript" /><br>
(meta name="aut head> :!--nextpage--><link rel="next" href="<%nextpage\_url>" title="<%template\_nextpage>" /><!--/nextpage ...<br>{!--preventry--><link rel="next" href="<%preventry\_url>" title="<%preventry\_title>" /><!--/preventr v--><br><!--nextentry--><link rel="prev" href="<%nextentry\_url>" title="<%nextentry\_title>" /><!--/nextentr<br>v--> </head><br><br />body> <div id="container"> <div id="header"><br><h1><a href="<%url>" accesskey="0" title="<%blog\_name>"><%blog\_name></a></h1><br><p><%introduction></p><br></div><!-- /header --><br></div><!-- /header --> kdiv id="header タグのハイライト:OFF htmlタグが色別にハイライトされ、赤字はエラーを表します  $\Box$ 

更新 プレビュー▲ページトップ

#### 赤枠部分を全て削除して空の状態にしてください

#### alpacablue のHTML編集

- <%ad><%ad2>がテンプレート中に含まれていないと更新できません
- カスタマイズマニュアル
- テンプレート中に使える変数一覧

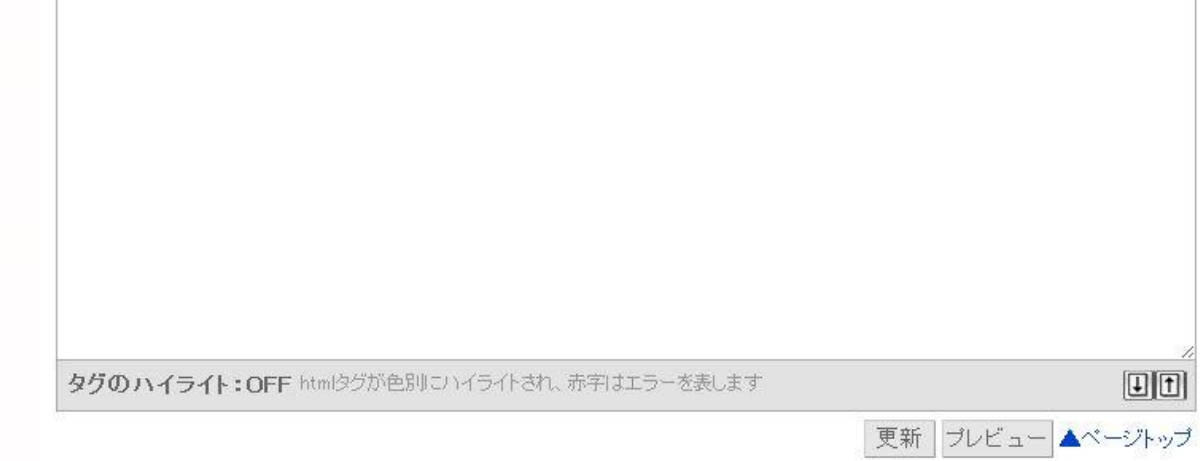

赤枠部分を全て削除しました 空いた部分に次のページにあるHTMLタグをコピーして 貼り付けてください

<!DOCTYPE html PUBLIC "-//W3C//DTD XHTML 1.0 Transitional//EN" "http://www.w3.org/TR/xhtml1/DTD/xhtml1-transitional.dtd">から </html>までです(量があるのがんばってください)

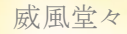

## ―ここより↓をコピーします(右クリックしたまま↓にスクロールさせます)

<!DOCTYPE html PUBLIC "-//W3C//DTD XHTML 1.0 Transitional//EN"  $"$ http://www.w3.org/TR/xhtml1/DTD/xhtml1-transitional.dtd">  $\langle$ html xmlns="http://www.w3.org/1999/xhtml" >  $\langle$ head $\rangle$ <meta http-equiv="Content-Type" content="text/html; charset=utf-8" /> <meta http-equiv="Content-Style-Type" content="text/css" /> <meta http-equiv="Content-Script-Type" content="text/javascript" /> <meta name="author" content="<%author\_name>" />  $\langle$ meta name="description" content=" $\langle$ %introduction $\rangle$ " / $\rangle$ <title><!--not\_index\_area--><%sub\_title><!--/not\_index\_area--><!--not\_pe rmanent\_area--><%blog\_name><!--/not\_permanent\_area--></title> <link rel="stylesheet" type="text/css" href="<%css\_link>" media="all" /> <link rel="alternate" type="application/rss+xml" href="<%url>?xml" title="RSS"  $/$  $\langle$ link rel="top" href=" $\langle$ %url $\rangle$ " title=" $\langle$ %template go top $\rangle$ " / $\rangle$ <link rel="index" href="<%url>?all" title="<%template\_index>" /> <!--prevpage--><link rel="prev" href="<%prevpage\_url>" title=" $\langle\%$ template prevpage $\rangle$ " /> $\langle$ !--/prevpage--> <!--nextpage--><link rel="next" href="<%nextpage\_url>" title="<%template\_nextpage>" /><!--/nextpage--> <!--preventry--><link rel="next" href="<%preventry\_url>" title="<%preventry\_title>" /><!--/preventry--> <!--nextentry--><link rel="prev" href="<%nextentry\_url>" title="<%nextentry\_title>" /><!--/nextentry-->  $\langle$ /head $\rangle$ <body>

```
<div id="container">
```

```
<div id="header">
        <h1><a href="<%url>" accesskey="0" 
title="<%blog_name>"><%blog_name></a></h1>
        <p><%introduction></p>
\langle/div>\langle!-- /header -->
```
 $\langle$ div id="main">

```
 <!--not_titlelist_area-->
     <!--not_search_area-->
     <!--topentry-->
        \langlediv class="content">
                <h2 id="e<%topentry_no>" 
class="entry_header"><!--not_permanent_area--><a
href="<%topentry_link>" 
title="<%template_abs_link>"><!--/not_permanent_area--><%topentry_title
><!--not_permanent_area--></a><!--/not_permanent_area--></h2>
                <div class="entry_body">
                         <%topentry_body>
                         <!--more_link-->
                         <p class="entry_more"><a 
href="<%topentry_link>#more" 
title="<%template_extend>">more...</a></p>
                         <!--/more_link-->
                         <!--more--><div
```

```
id="more"><%topentry_more></div><!--/more-->
```

```
<!--community-->
```

```
\langlep class="theme">
```
theme : <a href="<%topentry\_thread\_link>"

```
title="<%topentry_thread_title>"><%topentry_thread_title></a><br />>/>
```
genre : <a

```
href="<%topentry_community_janrelink>"
```

```
title="<%topentry_community_janrename>"><%topentry_community_janren
ame\geq\lt/a
```
 $\langle p \rangle$ <!--/community--> <!--topentry\_tag-->  $\langle p \text{ class} = \text{``tag} \text{lnk''} \rangle$ tag :

```
<%topentry_jointtag></p>
```

```
 <!--/topentry_tag--> 
\langle/div>
\langleul class="entry footer">
```

```
<li><%topentry_year>-<%topentry_month>-<%topentry_day> : </li>
                <li><a href="<%topentry_category_link>"
```
title="<%template\_view\_category>"><%topentry\_category></a> : </li>

<!--allow\_comment-->

```
<li><a href="<%topentry_link>#cm"
```
title="<%template\_comment>">comment <%topentry\_comment\_num></a> :  $\langle$ /li>

<!--/allow\_comment-->

<!--deny\_comment--><!--/deny\_comment-->

 $\langle$ !--allow tb-->

<li><a href="<%topentry\_link>#tb"

title="<%template\_trackback>">trackback <%topentry\_tb\_num></a></li>  $\langle$ !--/allow tb-->

```
 威風堂々
```

```
\langle!--deny_tb-->\langle!--/deny_tb-->
```

```
\langle \rangleul\rangle
```

```
\left\langle -\right\vert
```

```
<rdf:RDF
```
xmlns:rdf="http://www.w3.org/1999/02/22-rdf-syntax-ns#"

```
xmlns:trackback="http://madskills.com/public/xml/rss/module/trackbac
k/"
```

```
xmlns:dc="http://purl.org/dc/elements/1.1/">
```
<rdf:Description

 rdf:about="<%topentry\_link>" trackback:ping="<%url>tb.php/<%topentry\_tb\_no>" dc:title="<%topentry\_title>" dc:identifier="<%topentry\_link>" dc:subject="<%topentry\_category>" dc:description="<%topentry\_discription>" dc:creator="<%author\_name>"

```
dc:date="<%topentry_year>-<%topentry_month>-<%topentry_day>T<%tope
ntry_hour>:<%topentry_minute>:<%topentry_second>+09:00" />
                \langle/rdf:RDF>
```

```
\rightarrow
```

```
<div class="pagetop"><a href="#container"
```

```
title="<%template_go_top>">Pagetop</a></div>
```

```
\langle/div\rangle\langle!--/content--\rangle
```

```
<!--/topentry-->
```
 $\langle$ !--/not titlelist area-->

<!--/not\_search\_area-->

```
<!--trackback_area-->
         \langlediv class="page_navi">
                 <!--preventry--><a href="<%preventry_url>" 
title="<%preventry_title>"><%template_nextentry></a>&nbsp;&laquo;&nbs
p;<!--/preventry-->
                  <a href="<%url>" title="<%template_home>">home</a>
                 <!--nextentry-->&nbsp;&raquo;&nbsp;<a
href="<%nextentry_url>" 
title="<%nextentry_title>"><%template_preventry></a><!--/nextentry-->
         \langle/div>
         \langlediv id="tb" class="content">
                 <h3 class="sub_header">trackback</h3>
                  \langle p \text{ class} = \text{``trackback\_url'''} \rangle\langleinput onfocus="this.select()"
value="<%trackback_url>" readonly="readOnly" /><br/>>br />
                          \langle ahref="javascript:window.location.replace('http://blog.fc2.com/?url='+windo
w.location.href);" title="<%template_trackback_this>
"><%template_trackback_this></a>
                 \langle \rangle<!--trackback-->
                 <p id="trackback<%tb_no>" class="sub_title"><a 
href="<%tb_url>" title="<%template_trackback>"><%tb_title></a>></p>
                 <div class="sub_body"><%tb_excerpt></div>
                  \langleul class="sub footer">
                          <li><%tb_year>-<%tb_month>-<%tb_day> :</li>
                          <li><%tb_blog_name></li>
                  \langle u \rangle<!--/trackback-->
               <div class="pagetop"><a href="#container" 
title="<%template_go_top>"><%template_go_top></a>></div>
```
</div><!--/content--> <!--/trackback\_area-->

<!--comment\_area-->  $\langle$ div id="cm" class="content"> <h3 class="sub\_header">comment</h3>  $\langle$ div class="form"> <form action="./" method="post" name="comment\_form" id="comment\_form">  $\langle$ dl $\rangle$ 

#### <dt>

<input type="hidden"

name="mode" value="regist" />

<input type="hidden"

name="comment[no]" value="<%pno>" />

<label

for="name">Name</label>

#### $\langle$ /dt $\rangle$

<dd><input id="name" type="text" name="comment[name]" size="30" value="<%cookie\_name>" /></dd> <dt><label

for="name">Subject</label></dt>

<dd><input id="subject"

name="comment[title]" type="text" size="30" value="No title" onblur="if(this.value == ") this.value='No title';" onfocus="if(this.value == 'No title') this.value=";" /></dd>

<dt><label for="mail">Mail</label></dt>

<dd><input id="mail" type="text"

name="comment[mail]" size="30" value="<%cookie\_mail>" /></dd> <dt><label for="url">URL</label></dt>

```
<dd><input id="url" type="text"
name="comment[url]" size="30" value="<%cookie_url>" /></dd>
                                 <dt><label>Font &amp:
Icon</label></dt>
                                 <dd><script type="text/javascript"
src="<%template_comment_js>"></script></dd>
                                 <dt><label 
for="comment">Comment</label></dt>
                                 <dd><textarea id="comment" cols="50" 
rows="5" name="comment[body]"></textarea></dd>
                                 <dt><label 
for="pass">Pass</label></dt>
                                 <dd><input id="pass" type="password" 
name="comment[pass]" size="20" /></dd>
                                  <dt><label 
for="himitu">Secret</label></dt>
                                 <dd><input id="himitu" 
type="checkbox" name="comment[himitu]" /> 
<%template_private_check></dd>
                         \langle/dl\rangle\langle p \rangle class="form_btn"\langle p \rangle input type="submit"
value="<%template_send>" /></p>
                 </form>
                 \langle/div>\langle!--/form-->
                 \langle!--comment-->
                 <p id="comment<%comment_no>" 
class="sub_title"><%comment_title></p>
                 <div class="sub_body"><%comment_body></div>
                 \langleul class="sub footer">
```
<li><%comment\_year>-<%comment\_month>-<%comment\_day> :

 $\langle$ /li>

```
<li><%comment_mail+name> 
<%comment_url+str> : </li>
                        <li><a href="<%comment_edit_link>" 
title="<%template_edit_comment>">edit</a></li>
                \langle u|<!--/comment-->
                <div class="pagetop"><a href="#container" 
title="<%template_go_top>">Pagetop</a></div>
        </div><!--/content-->
        <!--/comment_area-->
```

```
\langle!--edit_area-->
        <div class="content">
                 <h3 class="sub_header">comment edit</h3>
                 \langlediv class="form">
                 <form action="./" method="post" 
name="comment_form" id="comment_form">
                          \langle d \rangle
```

```
<dt>
```
name="mode" value="edit" />

<input type="hidden"

<input type="hidden"

name="mode2" value="edited" />

<input type="hidden"

name="edit[rno]" value="<%eno>" />

<label

for="name">Name</label>

 $\langle$ /dt $\rangle$ <dd><input id="edit[name]" type="text"

```
name="edit[name]" size="30" value="<%edit_name>" /></dd>
                                <dt><label 
for="name">Subject</label></dt>
                                <dd><input id="subject" type="text"
name="edit[title]" size="30" value="<%edit_title>" /></dd>
                                <dt><label for="mail">Mail</label></dt>
                                <dd><input id="mail" type="text" 
name="edit[mail]" size="30" value="<%edit_mail>" /></dd>
                                <dt><label for="url">URL</label></dt>
                                <dd><input id="url" type="text"
name="edit[url]" size="30" value="<%edit_url>" /></dd>
                                <dt><label>Font &amp;
Icon</label></dt>
                                <dd><script type="text/javascript"
src="<%template_comment_js>"></script></dd>
                                <dt><label 
for="comment">Comment</label></dt>
                                <dd><textarea id="comment" cols="50" 
rows="5" name="edit[body]"><%edit_body></textarea></dd>
                                <dt><label 
for="pass">Pass</label></dt>
                                <dd><input id="pass" type="password" 
name="edit[pass]" size="20" /></dd>
                                <dt><label 
for="himitu">Secret</label></dt>
                                <dd><input id="himitu" 
type="checkbox" name="edit[himitu]" /> 
<%template_private_check></dd>
                        \langle/dl>
                        \langle p \rangle class="form btn">input type="submit"
value="<%template_send>" /><input type="submit" name="edit[delete]"
```

```
value="<%template_delete>" /></p>
                  </form>
                  \langle/div>\langle!--/form-->
         </div><!--/content-->
         \langle!--/edit_area-->
```

```
 <!--titlelist_area-->
    \langlediv class="content">
             <h3 class="sub_header">title list</h3>
             <ul class="list_body">
                      <!--titlelist-->
```

```
<li><%titlelist_year>/<%titlelist_month>/<%titlelist_day> : <a 
href="<%titlelist_category_url>" 
title="<%template_view_category>"><%titlelist_category></a> : <a 
href="<%titlelist_url>" title="<%titlelist_body>"><%titlelist_title></a></li>
                          <!--/titlelist-->
                 </ul>
                 <div class="pagetop"><a href="#container"
```

```
title="<%template_go_top>">Pagetop</a></div>
```

```
\langle/div\rangle\langle!--/content--\rangle
```
<!--/titlelist\_area-->

```
<!--search_area-->
\langlediv class="content">
         <p class="sub_header">search : <%sub_title></p>
         \langleul class="list body">
```
<!--topentry--><li><%topentry\_year>/<%topentry\_month>/<%tope

```
ntry_day> : <a 
href="<%topentry_category_link>"title="<%template_category>"><%topentr
y_category>\langle a \rangle: \langle a \rangle href="\langle%topentry_link>"
title="<%topentry_discription>"><%topentry_title></a>></li><!--/topentry-
\rightarrow
```
 $\langle \rangle$ ul $\rangle$ 

```
<div class="pagetop"><a href="#container" 
title="<%template_go_top>">Pagetop</a></div>
          \langle \ranglediv\rangle\langle!--\ranglecontent--\rangle
```
<!--/search\_area-->

 $\langle$ div class="page\_navi"> <!--not\_permanent\_area-->

```
<!--prevpage--><a href="<%prevpage_url>"
```
title="<%template\_nextpage>"><%template\_nextpage></a>&nbsp;&laquo;& nbsp;<!--/prevpage-->

<a href="<%url>" title="<%template\_home>">home</a>

<!--nextpage-->&nbsp;&raquo;&nbsp;<a

href="<%nextpage\_url>"

title="<%template\_prevpage>"><%template\_prevpage></a><!--/nextpage-  $\rightarrow$ 

 $\langle$ !--/not permanent area-->

 $\langle$ !--permanent area-->

<!--preventry--><a href="<%preventry\_url>"

title="<%preventry\_title>"><%template\_nextentry></a>&nbsp;&laquo;&nbs p;<!--/preventry-->

 $\langle a \text{ href}$ =" $\langle \text{Wul} \rangle$ " title=" $\langle \text{Wul} \rangle$ theme $\langle \text{A} \rangle$ 

<!--nextentry-->&nbsp;&raquo;&nbsp;<a

href="<%nextentry\_url>"

title="<%nextentry\_title>"><%template\_preventry></a><!--/nextentry-->

Copyright (C) 2012 威風堂々. All Rights Reserved.

<!--/permanent\_area-->  $\langle \rangle$ div $\rangle$  $\langle$ !-- $\rangle$ page\_navi-- $\rangle$ 

 $\langle$ !--plugin-->

<!--plugin\_third-->

 $\langle$ div class="content">

<h3 class="plg3\_header"

style="text-align:<%plugin\_third\_talign>"><%plugin\_third\_title></h3>

<div class="plg3\_body">

<!--plugin\_third\_description--><div

class="plg\_header"

```
style="text-align:<%plugin_third_ialign>"><%plugin_third_description></div>
<!--/plugin_third_description-->
```
<div class="plg\_body"

style="text-align:<%plugin\_third\_align>"><%plugin\_third\_content></div>

<!--plugin\_third\_description2--><div

class="plg\_footer"

style="text-align:<%plugin\_third\_ialign>"><%plugin\_third\_description2></div ><!--/plugin\_third\_description2-->

 $\langle$ /div>

```
 <div class="pagetop"><a href="#container"
```
title="<%template\_go\_top>">Pagetop</a></div>

```
\langle/div\rangle\langle!--/content--\rangle
```

```
\langle!--/plugin_third-->
```
 $\langle$ !--/plugin-->

 $\langle$ /div> $\langle$ !-- /main -->

```
<div id="sidemenu">
        \langlediv class="plugin-calender02" &align>
                         <table summary="calender" class="calender">
                         <caption>
                                 \langle ahref="<%prev_month_link>"><%prev_month></a>
                                 | <%now_year>/<%now_month> | 
                                 \langle ahref="<%next_month_link>"><%next_month></a>
                         </caption>
                         <tr>
                                 <th abbr="Sunday" scope="col" 
id="sun">Su</th>
                                 <th abbr="Monday" 
scope="col">Mo</th>
                                 <th abbr="Tuesday" 
scope="col">Tu</th>
                                 <th abbr="Wednesday" 
scope="col">We</th>
                                 <th abbr="Thursday" 
scope="col">Th</th>
                                 <th abbr="Friday" scope="col">Fr</th>
                                  <th abbr="Saturday" scope="col" 
id="sat">Sa</th>
                         \langle/tr>
                         <!--calender-->
                         \langle \text{tr} \rangle<td><%calender_sun></td>
                                 <td><%calender_mon></td>
```
<td><%calender\_tue></td>

```
 威風堂々
```

```
<td><%calender_wed></td>
<td><%calender_thu></td>
<td><%calender_fri></td>
<td><%calender_sat></td>
```

```
\langle/tr\rangle
```

```
<!--/calender-->
```

```
\langle/table\rangle
```

```
\langle x/div\rangle\langle!-- plugin-calender02 --\rangle
```
 $\langle$ !--plugin-->

<!--plugin\_first-->

<dl class="sidemenu\_body">

<dt class="plg\_title"

```
style="text-align:<%plugin_first_talign>"><%plugin_first_title></dt>
```

```
<!--plugin_first_description--><dd class="plg_header"
```

```
style="text-align:<%plugin_first_ialign>"><%plugin_first_description></dd><!
```
--/plugin\_first\_description-->

<dd class="plg\_body"

style="text-align:<%plugin\_first\_align>"><%plugin\_first\_content></dd> <!--plugin\_first\_description2--><dd class="plg\_footer" style="text-align:<%plugin\_first\_ialign>"><%plugin\_first\_description2></dd>< !--/plugin\_first\_description2-->

 $\langle$ /dl $\rangle$ 

<!--/plugin\_first-->  $\langle$ !--/plugin-->

 $\langle$ !--plugin-->

 $\langle$ !--plugin second-->

 $\langle$ dl class="sidemenu bodv">

 $\langle$ dt class="plg\_title"

style="text-align:<%plugin\_second\_talign>"><%plugin\_second\_title></dt> <!--plugin\_second\_description--><dd class="plg\_header"

```
style="text-align:<%plugin_second_ialign>"><%plugin_second_description><
/dd><!--/plugin_second_description-->
                  <dd class="plg_body" 
style="text-align:<%plugin_second_align>"><%plugin_second_content></dd>
                  <!--plugin_second_description2--><dd class="plg_footer" 
style="text-align:<%plugin_second_ialign>"><%plugin_second_description2>
</dd><!--/plugin_second_description2-->
         \langle/dl\rangle<!--/plugin_second-->
         \langle!--/plugin-->
\langle x/div\rangle\langle -1/2 /sidemenu \langle -2/2 \rangle
```

```
<div id="footer">
```

```
<p>Powered by <a href="http://blog.fc2.com/" title="FC2 
BLOG">FC2 Blog</a></p>
```

```
<!--Don't delete--><p><%ad> <%ad2></p>
```
<address>Copyright &copy; <%blog\_name> All Rights

Reserved. </address>

 $\langle$ /div $\rangle$  $\langle$ !--/footer -- $\rangle$ 

```
\langle/div\rangle\langle!--/container --\rangle\langle!-- Last update 2008-03-10 Template by FC2-->
</body>
</html>
```
――――これより↑までをコピー ―――――――――――――

### alpacablue のHTML編集

• <%ad><%ad2>がテンプレート中に含まれていないと更新できません

- カスタマイズマニュアル<br>• テンプレート中に使える変数一覧
- 

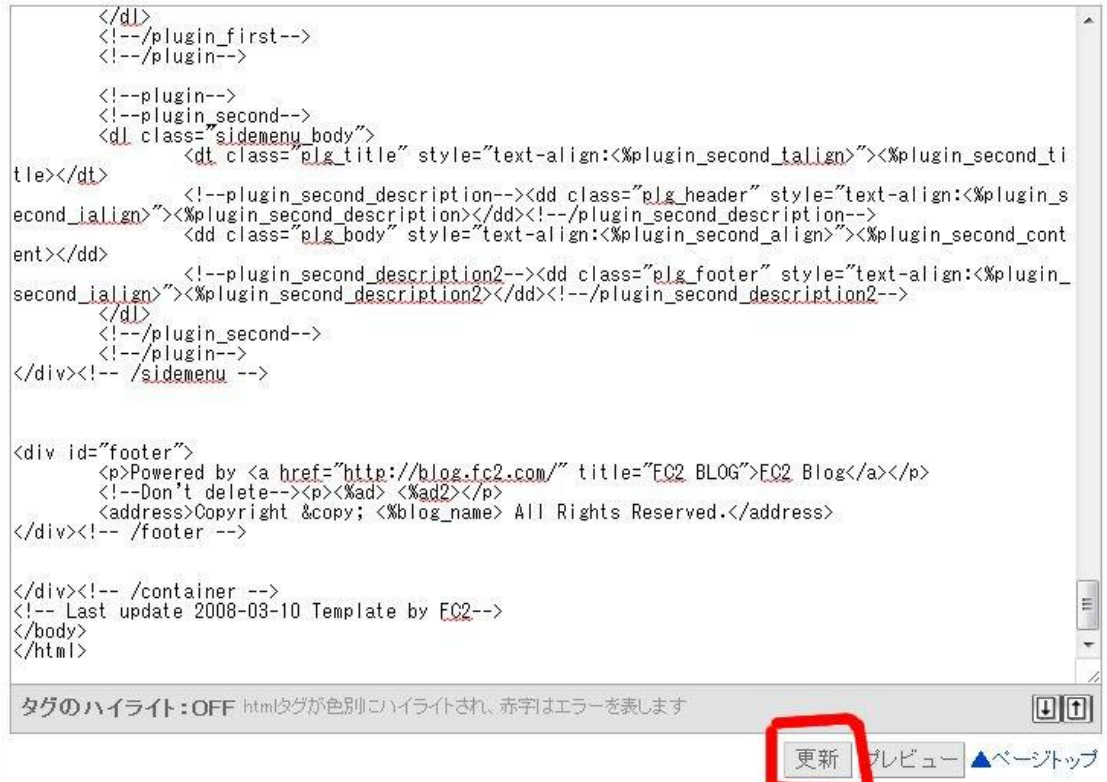

## さいごに【更新】をクリック

# 2-8 .いらないパーツは削除する

ブログパーツには「カレンダー」「検索フォーム」などいろいろあります 最低限必要なパーツを残して削除してください

## ☆FC2ブログの場合

管理画面から【環境設定】⇒【プラグインの設定】 ×でいらないプラグインを削除します

残すパーツ

# 「カテゴリ」「最新記事」「RSSリンクの 表示」「Powered By FC2ブログ」

#### ☆シーサーブログの場合

管理画面から【デザイン】⇒【コンテンツ】で移動 ×でいらないパーツを削除します

残すパーツ

# 「ブログタイトル」「ブログ説明」 「カテゴリ」「最近の記事」「RSS」

# 3-1.インデックスさせたいブログにリンクを貼る

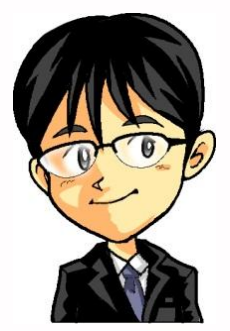

「モンスターブログからリンクを貼る方法を教えます」

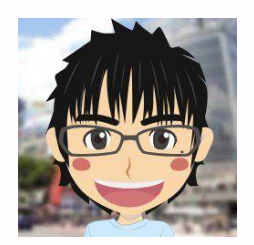

「サイドバーによくあるリンク集を使うんですか?」 こんなカンジ↓↓

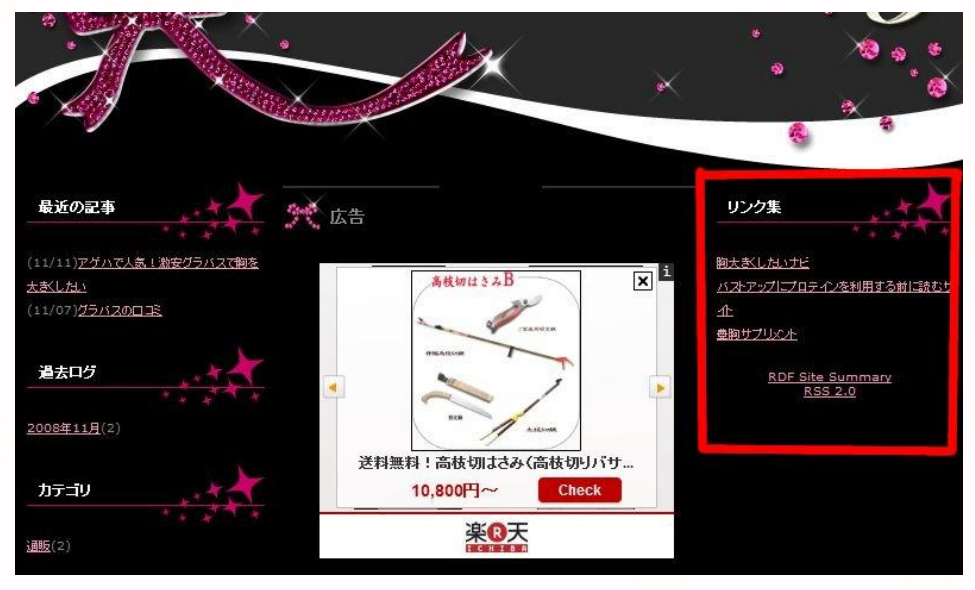

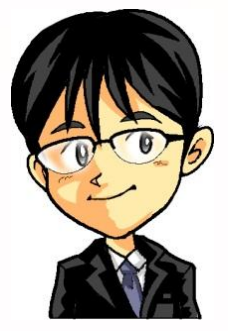

「いやいや」

# 「モンスターブログは記事内からリンクを貼るよ」

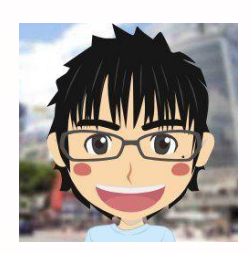

「なるほど、サイドバーではなくて記事内ですね」

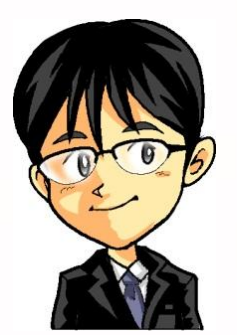

「記事中でもいいし、記事下でもok」だよ

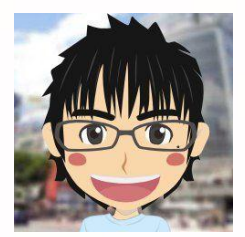

「リンクを貼る時の文言※はどうすればいいんですか?」

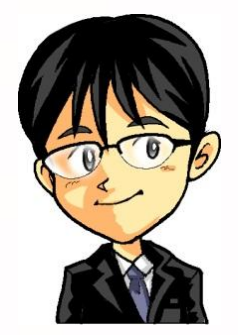

モンスターの場合は「ねらうキーワード」で送っておこう ねらうキーワードについては、2日目の 『育てるブログ(概要編)補足マニュアル』で教えます

※アンカーテキストと呼ばれています
威風堂々

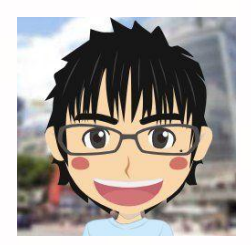

「分かりました」 「リンクは記事中、記事下で【ねらうキーワード】で送るんですね」

#### 「例えば↓のような記事をブログで書いたとしますね」

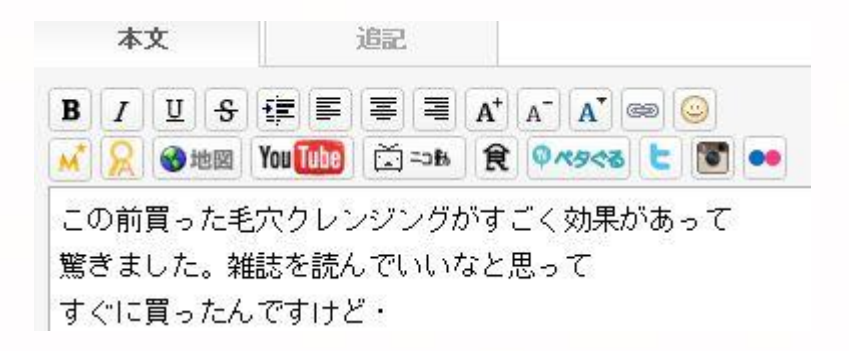

今回はねらうキーワードを「毛穴クレンジング」とします

威風堂々

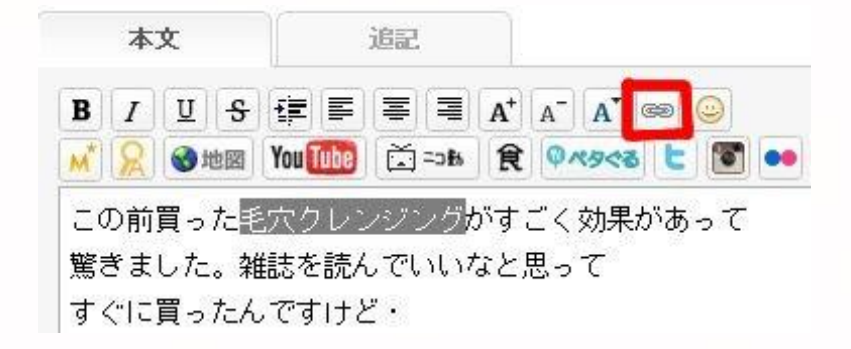

ねらうキーワード部分をマウスで青く反転させて そのままリンクボタン(赤枠)をクリック

URL記入欄がでますので そこに記入で完了です

リンクボタンはブログ会社によって違うので注意してください

「更新が終了したらブログ記事の"毛穴 クレンジング"を クリックして正しく設定できたかを確認しましょう!」

# 3-2.リンクを送る時はどんな記事を書くの ?

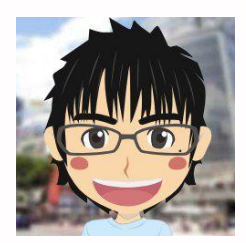

「日記調でモンスターをすすめることにしました」 「リンクを送る場合の記事はふだんと違うことはありますか?」

「例えば記事の内容とかが心配なのですが、教えてください」

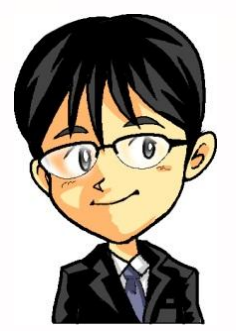

「これはね、バラバラでいいよ」 「リンクを送る時に、その内容に合わせてもいい、 関係ない日記でもいいよ」

「その都度かえていいよ」

威風堂々

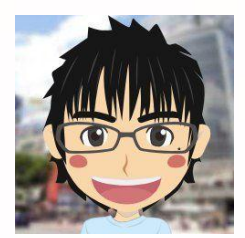

「なるほど!」

「例えば"クレンジング系のサイト"にリンクを送る時に、 クレンジングの話しを日記に書いてリンクを送ってもいいし、 あまり関係ない日記でもいいんですね」

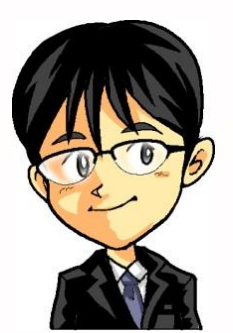

「そうそう」 「同じサイトやブログに対しては モンスターからは1回リンクを送ればいいよ 2回も3回もやる必要はないよ」

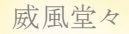

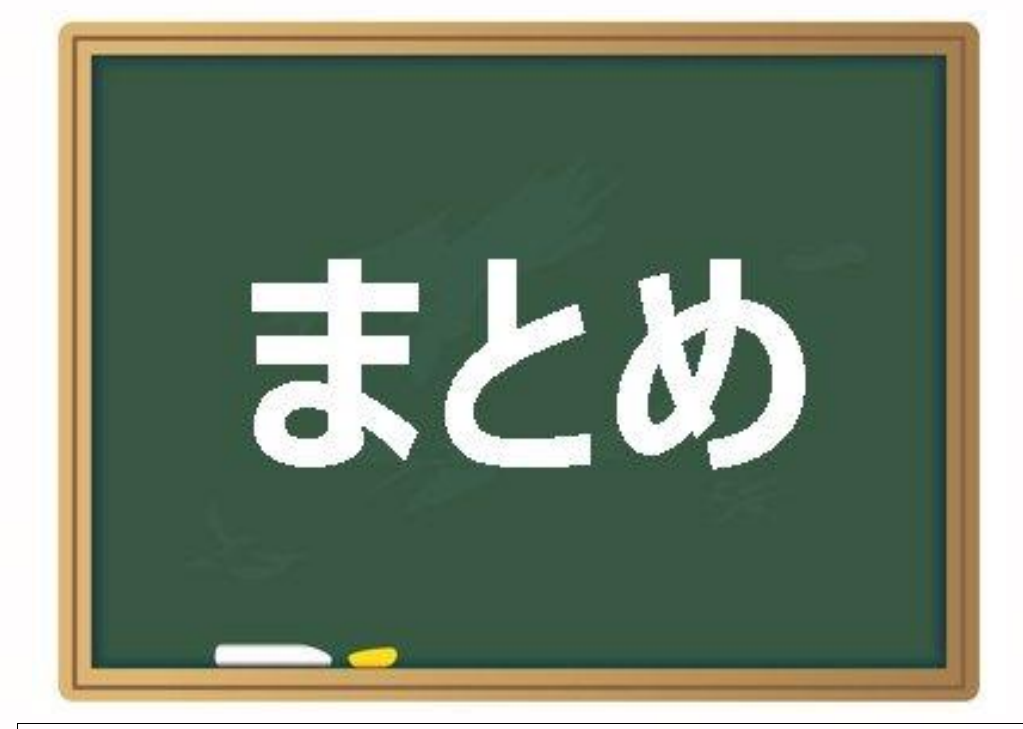

### □目的は3つ

1.インデックス用の媒体をもつ 2.タイピングの練習をかねる 3.時間軸で動く練習をかねる

## ⇒"モンスター"は稼ぐ媒体ではない!

□書く内容は日記調で良い

⇒更新が続けられるなら内容に制限はない ⇒おすすめは"幸せ日記" サンプルブログ:<http://magokorojyuku.blog.fc2.com/>

□無料ブログで良い(シーサーかFC2がおすすめ)

□1記事300文字~500文字が目安

# □最初の段階では更新回数は多いほうが良い

⇒最初のスタートダッシュでは1日5記事更新が目標

### □更新作業に時間をかけすぎないこと

⇒モンスターにかける時間は1日あたり合計15分ほど ⇒これ以上かかる場合、モンスターはやらない

□クローラーが回りだしたら更新回数は減らしても良い ⇒確認方法は1-5参照

□モンスターブログは1個作ればよい

⇒役目が終えたら新しいモンスターを作成 ⇒リンクを貼って1週間してもインデックスさせられない時は モンスターとして役目を終えたと判断して良い(そのまま放置する)

□カスタマイズで重要な部分は3か所

⇒「トップに戻る」「記事タイトルのみ」「Ping設定」

□いらないパーツは削除する

□テンプレートはシンプルなものを利用する

※基本的には何でも良い

□アンカーテキストは"ねらうキーワード"で設定 ⇒例)ねらうキーワード "毛穴 クレンジング" リンク "毛穴 クレンジング"

□リンクを送る記事の内容は、送り先に合わせても

良いし、合わせなくてもよい

□リンクは記事中、記事下などで良い

⇒1記事で1リンクに抑えること

口同一ブログに対してモンスターからは

リンクを1回送ればよい

⇒同じブログに対して何本もリンクを送らない